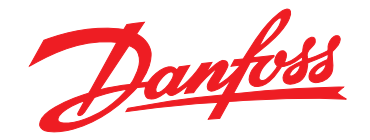

# **Guía de funcionamiento VLT**® **Midi Drive FC 280**

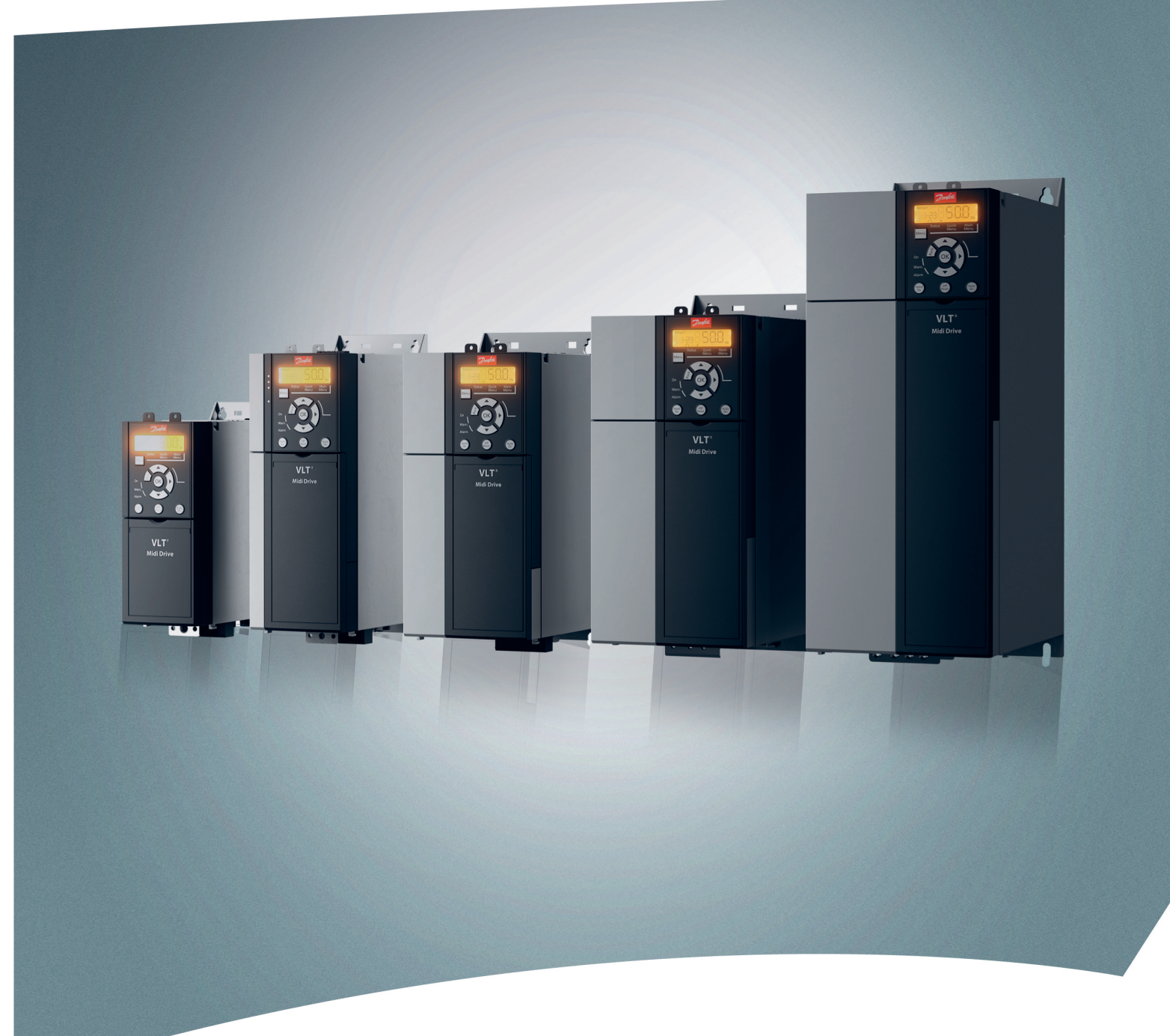

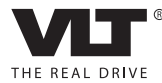

[vlt-drives.danfoss.com](http://vlt-drives.danfoss.com)

Danfoss

**Índice Guía de funcionamiento**

# **Índice**

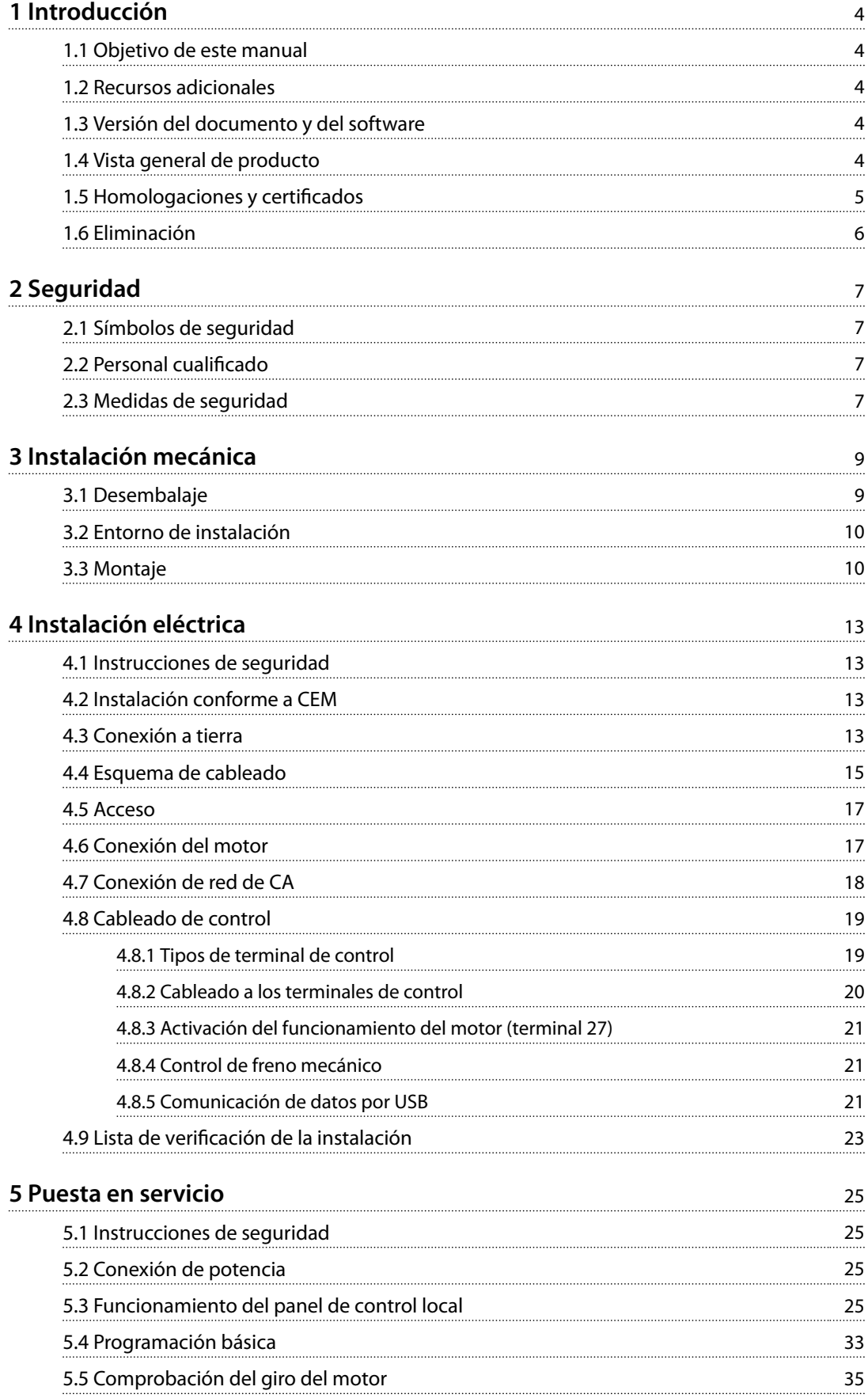

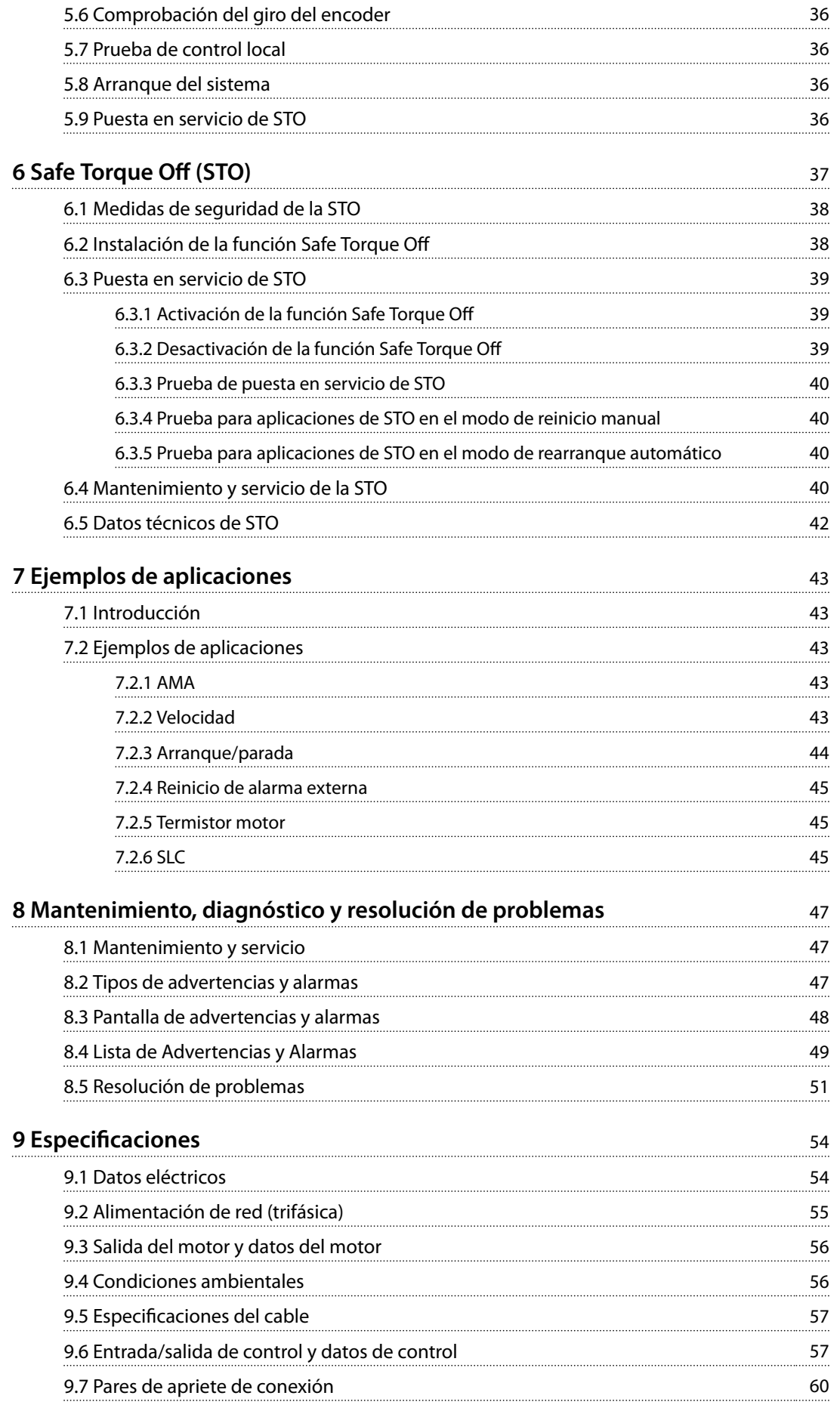

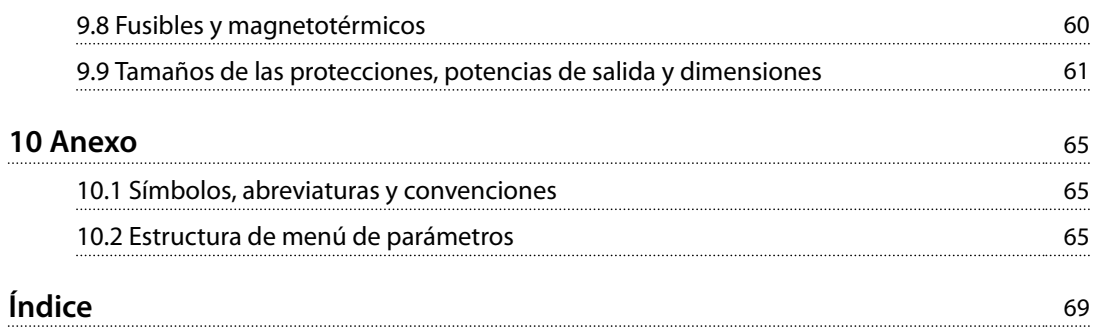

<span id="page-5-0"></span>**1 1**

Danfoss

# 1 Introducción

# 1.1 Objetivo de este manual

Esta guía de funcionamiento proporciona información para la instalación y puesta en servicio del convertidor de frecuencia VLT® Midi Drive FC 280.

La guía de funcionamiento está diseñada para su utilización por parte de personal cualificado.

Para utilizar el convertidor de frecuencia de forma segura y profesional, lea y siga la guía de funcionamiento. Preste especial atención a las instrucciones de seguridad y advertencias generales. Conserve esta guía de funcionamiento junto con el convertidor de frecuencia en todo momento.

VLT® es una marca registrada.

# 1.2 Recursos adicionales

Recursos disponibles para comprender las funciones avanzadas, la programación y el mantenimiento del convertidor de frecuencia:

- **•** La *Guía de Diseño del VLT*® *Midi Drive FC 280* proporciona información detallada acerca del diseño y las aplicaciones del convertidor de frecuencia.
- **•** La *Guía de programación del VLT*® *Midi Drive FC 280* proporciona información acerca de cómo programar el equipo e incluye descripciones completas de los parámetros.

Danfoss proporciona publicaciones y manuales complementarios. Consulte el *[drives.danfoss.com/knowledge-center/](http://drives.danfoss.com/knowledge-center/technical-documentation/) [technical-documentation/](http://drives.danfoss.com/knowledge-center/technical-documentation/)* para ver un listado.

# 1.3 Versión del documento y del software

Este manual se revisa y se actualiza de forma periódica. Le agradecemos cualquier sugerencia de mejoras. La *Tabla 1.1* muestra las versiones de documento y software.

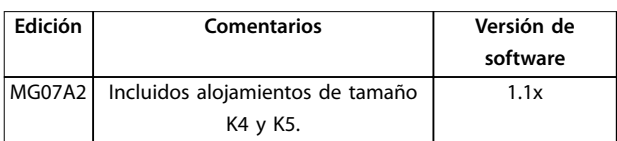

**Tabla 1.1 Versión del documento y del software**

# 1.4 Vista general de producto

### 1.4.1 Uso previsto

El convertidor de frecuencia es un controlador electrónico del motor diseñado para:

- **•** Regular la velocidad del motor en respuesta a la realimentación del sistema o a comandos remotos de controladores externos. Un sistema Power Drive consiste en un convertidor de frecuencia, el motor y el equipo accionado por el motor.
- **•** Supervisión del estado del motor y el sistema.

El convertidor de frecuencia también puede utilizarse para la protección de sobrecarga del motor.

En función de la configuración, el convertidor de frecuencia puede utilizarse en aplicaciones independientes o formar parte de un equipo o instalación de mayor tamaño.

El convertidor de frecuencia es apto para su uso en entornos residenciales, industriales y comerciales, de acuerdo con la legislación y la normativa locales.

# *AVISO!*

**En un entorno residencial, este producto puede producir radiointerferencias, en cuyo caso puede que se tengan que tomar las medidas de mitigación pertinentes.**

#### **Posible uso indebido**

No utilice el convertidor de frecuencia en aplicaciones que no cumplan con los entornos y condiciones de funcionamiento especificados. Garantice la conformidad con las condiciones especificadas en el *[capétulo 9 Especificaciones](#page-55-0)*.

# 1.4.2 Diagrama de bloques del convertidor de frecuencia

La *[Ilustración 1.1](#page-6-0)* es un diagrama de bloques de los componentes internos del convertidor de frecuencia.

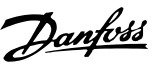

<span id="page-6-0"></span>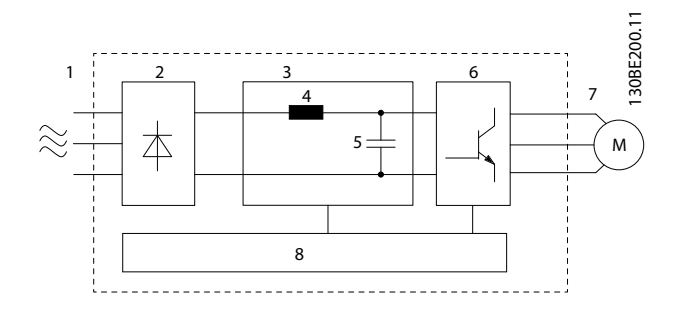

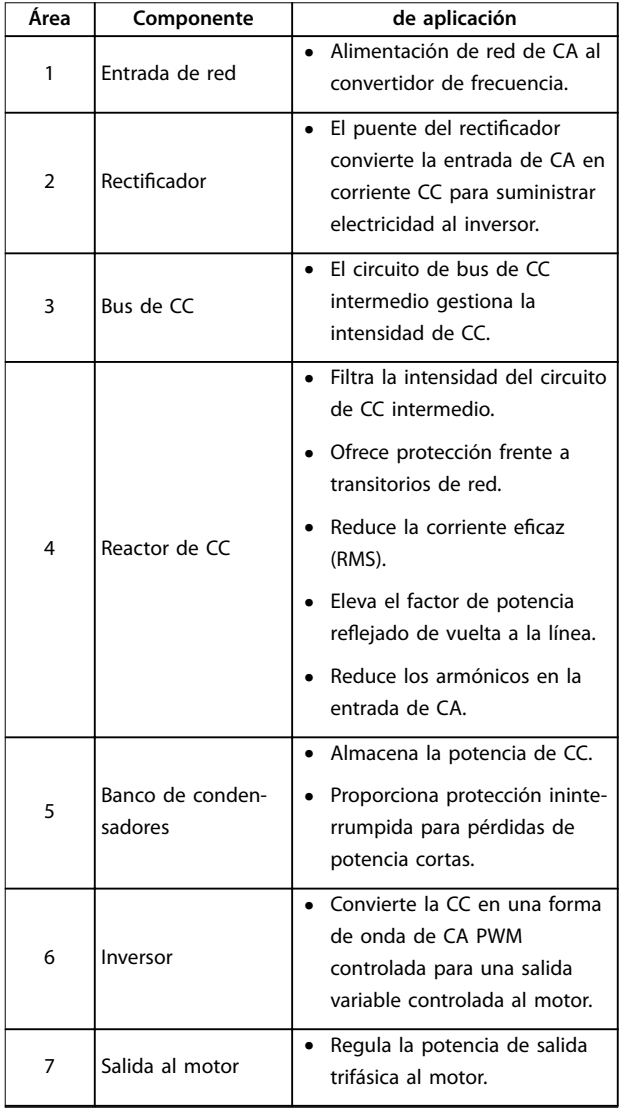

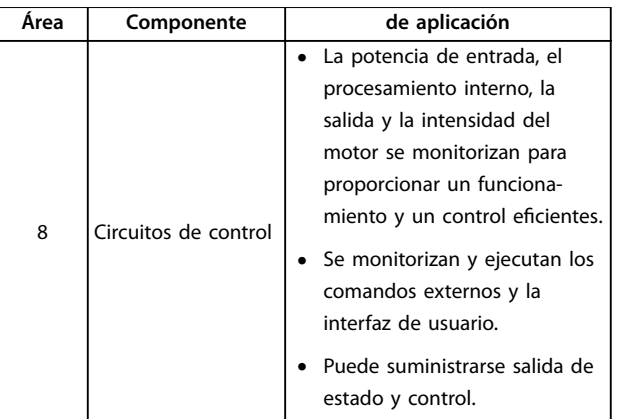

**Ilustración 1.1 Ejemplo de diagrama de bloques para un convertidor de frecuencia trifásico**

# 1.4.3 Tamaños de alojamiento y potencias de salida

Para conocer los tamaños de las protecciones y las potencias de salida de los convertidores de frecuencia, consulte el *[capétulo 9.9 Tamaños de las protecciones,](#page-62-0) [potencias de salida y dimensiones](#page-62-0)*.

# 1.4.4 Safe Torque Off (STO)

El convertidor de frecuencia VLT® Midi Drive FC 280 admite la función Safe Torque Off (STO). Consulte el *[capétulo 6 Safe Torque Off \(STO\)](#page-38-0)* para obtener detalles sobre la instalación, la puesta en servicio, el mantenimiento y los datos técnicos de la STO.

# 1.5 Homologaciones y certificados

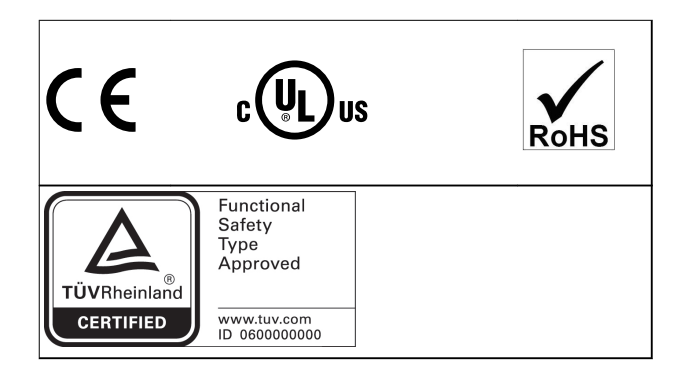

Para comprobar la conformidad con el Acuerdo europeo relativo al transporte internacional de mercancías peligrosas por vías de navegación interiores (ADN), consulte el apartado *Instalación conforme con ADN* en la *Guía de diseño* de VLT® Midi Drive FC 280.

El convertidor de frecuencia cumple los requisitos de la norma UL 508C de retención de memoria térmica. Si desea obtener más información, consulte el capítulo «Protección térmica del motor» en la *Guía de diseño*.

# **Normas aplicadas y conformidad para STO**

El uso de la STO en los terminales 37 y 38 conlleva el cumplimiento de todas las disposiciones de seguridad, incluidas las normas, los reglamentos y las directrices pertinentes.

La función STO integrada cumple las siguientes normas:

- **•** CEI/EN 61508: 2010 SIL2
- **•** CEI/EN 61800-5-2: 2007 SIL2
- **•** CEI/EN 62061: 2012 SILCL de SIL2
- **•** CEI/EN 61326-3-1: 2008
- **•** EN ISO 13849-1: 2008 categoría 3 PL d
- 1.6 Eliminación

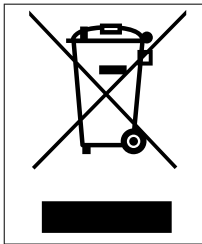

No deseche equipos que contienen componentes eléctricos junto con los desperdicios domésticos. Deben recogerse de forma selectiva según la legislación local vigente.

<span id="page-7-0"></span>

Danfoss

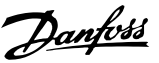

# <span id="page-8-0"></span>2 Seguridad

# 2.1 Símbolos de seguridad

En este documento se utilizan los siguientes símbolos:

# **ADVERTENCIA**

**Indica situaciones potencialmente peligrosas que pueden producir lesiones graves o incluso la muerte.**

# **APRECAUCIÓN**

**Indica una situación potencialmente peligrosa que puede producir lesiones leves o moderadas. También puede utilizarse para alertar contra prácticas no seguras.**

# *AVISO!*

**Indica información importante, entre la que se incluyen situaciones que pueden producir daños en el equipo u otros bienes.**

# 2.2 Personal cualificado

Se precisan un transporte, un almacenamiento, una instalación, un funcionamiento y un mantenimiento correctos y fiables para que el convertidor de frecuencia funcione de un modo seguro y sin ningún tipo de problemas. Este equipo únicamente puede ser manejado o instalado por personal cualificado.

El personal cualificado es aquel personal formado que está autorizado para realizar la instalación, la puesta en marcha y el mantenimiento de equipos, sistemas y circuitos conforme a la legislación y la regulación vigentes. Asimismo, el personal debe estar familiarizado con las instrucciones y medidas de seguridad descritas en esta guía.

# 2.3 Medidas de seguridad

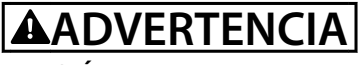

# **TENSIÓN ALTA**

**Los convertidores de frecuencia contienen tensión alta cuando están conectados a una entrada de red de CA, a un suministro de CC o a una carga compartida. Si la instalación, el arranque y el mantenimiento no son efectuados por personal cualificado, pueden causarse lesiones graves o incluso la muerte.**

**• Solo el personal cualificado deberá llevar a cabo la instalación, el arranque y el mantenimiento.**

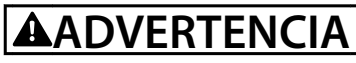

# **ARRANQUE ACCIDENTAL**

**Cuando el convertidor de frecuencia se conecta a una red de CA, a un suministro de CC o a una carga compartida, el motor puede arrancar en cualquier momento. Un arranque accidental durante la programación, el mantenimiento o los trabajos de reparación puede causar la muerte, lesiones graves o daños materiales. El motor puede arrancar mediante un interruptor externo, un comando de bus de campo, una señal de referencia de entrada desde el LCP, por funcionamiento remoto mediante el Software de configuración MCT 10 o tras la eliminación de una condición de fallo. Para evitar un arranque accidental del motor:**

- **• Desconecte el convertidor de frecuencia de la red.**
- **• Pulse [Off/Reset] en el LCP antes de programar cualquier parámetro.**
- **• Debe cablear y montar completamente el convertidor de frecuencia, el motor y cualquier equipo accionado antes de conectar el convertidor de frecuencia a la red de CA, al suministro de CC o a una carga compartida.**

<u>Danfoss</u>

# **ADVERTENCIA**

### **TIEMPO DE DESCARGA**

**El convertidor de frecuencia contiene condensadores de enlace de CC que pueden seguir cargados incluso si el convertidor de frecuencia está apagado. Puede haber tensión alta presente aunque las luces del indicador LED de advertencia estén apagadas. Si, después de desconectar la alimentación, no espera el tiempo especificado antes de realizar cualquier trabajo de reparación o tarea de mantenimiento, pueden producirse lesiones graves o incluso la muerte.**

- **• Pare el motor.**
- **• Desconecte la red de CA y las fuentes de alimentación de enlace de CC remotas, incluidas las baterías de emergencia, los SAI y las conexiones de enlace de CC a otros convertidores de frecuencia.**
- **• Desconecte o bloquee el motor PM.**
- **• Espere a que los condensadores se descarguen por completo. El tiempo mínimo de espera se especifica en la** *Tabla 2.1***.**
- **• Antes de realizar cualquier trabajo de reparación o mantenimiento, utilice un dispositivo de medición de tensión adecuado para asegurarse de que los condensadores se han descargado por completo.**

| Tensión [V] | Gama de potencias<br>[kW (CV)] | Tiempo de espera<br>mínimo<br>(minutos) |
|-------------|--------------------------------|-----------------------------------------|
| $200 - 240$ | $0,37-3,7(0,5-5)$              |                                         |
| 380-480     | $0,37-7,5$ $(0,5-10)$          |                                         |
|             | $11 - 22(15 - 30)$             | 15                                      |

**Tabla 2.1 Tiempo de descarga**

# **ADVERTENCIA**

# **PELIGRO DE CORRIENTE DE FUGA**

**Las corrientes de fuga superan los 3,5 mA. No efectuar la correcta conexión a toma de tierra del convertidor de frecuencia puede ser causa de lesiones graves e incluso de muerte.**

**• La correcta conexión a tierra del equipo debe estar garantizada por un instalador eléctrico certificado.**

# **ADVERTENCIA**

### **PELIGRO DEL EQUIPO**

**El contacto con ejes de rotación y equipos eléctricos puede provocar lesiones graves o la muerte.**

- **• Asegúrese de que la instalación, el arranque y el mantenimiento sean realizados únicamente por personal formado y cualificado.**
- **• Asegúrese de que los trabajos eléctricos cumplan con los códigos eléctricos nacionales y locales.**
- **• Siga los procedimientos indicados en esta guía.**

# **APRECAUCIÓN**

### **PELIGRO DE FALLO INTERNO**

**Si el convertidor de frecuencia no está correctamente cerrado, un fallo interno en este puede causar lesiones graves.**

**• Asegúrese de que todas las cubiertas de seguridad estén colocadas y fijadas de forma segura antes de suministrar electricidad.**

<span id="page-10-0"></span>**Instalación mecánica Guía de funcionamiento**

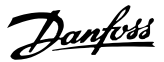

# 3 Instalación mecánica

# 3.1 Desembalaje

### 3.1.1 Elementos suministrados

Los elementos suministrados pueden variar en función de la configuración del producto.

- **•** Asegúrese de que los elementos suministrados y la información de la placa de características corresponden con la confirmación del pedido.
- **•** Compruebe visualmente el embalaje y el convertidor de frecuencia en busca de daños provocados por una manipulación inadecuada durante el envío. En caso de existir daños, presente la reclamación al transportista y conserve las piezas dañadas para poder esclarecer el conflicto.

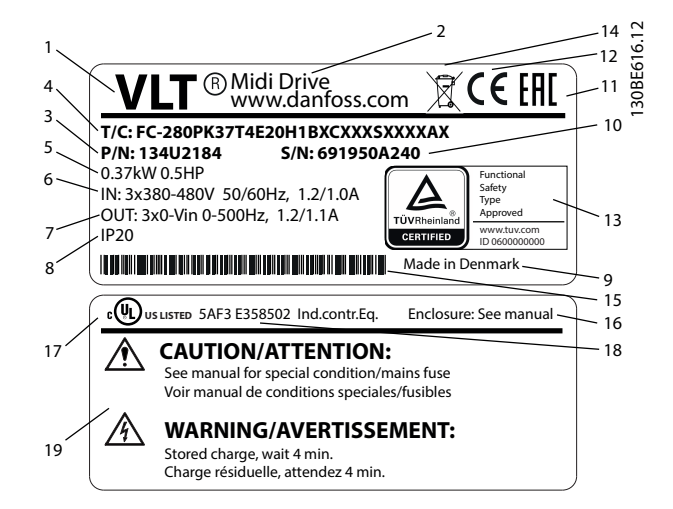

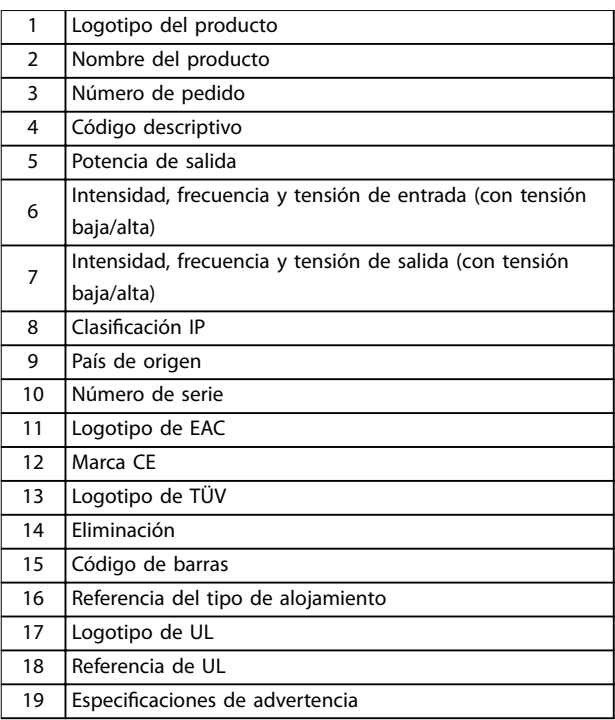

**Ilustración 3.1 Placa de características del producto (ejemplo)**

# *AVISO!*

**No retire la placa de características del convertidor de frecuencia (pérdida de la garantía).**

# 3.1.2 Almacenamiento

Asegúrese de que se cumplen los requisitos de almacenamiento. Consulte el *[capétulo 9.4 Condiciones ambientales](#page-57-0)* para obtener más información.

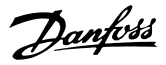

# <span id="page-11-0"></span>3.2 Entorno de instalación

# *AVISO!*

**En entornos con líquidos, partículas o gases corrosivos transmitidos por el aire, asegúrese de que la clasificación IP / de tipo del equipo se corresponde con el entorno de instalación. No cumplir los requisitos de las condiciones ambientales puede reducir la vida útil del convertidor de frecuencia. Asegúrese de que se cumplan todos los requisitos de humedad atmosférica, temperatura y altitud.**

### **Vibración y golpes**

El convertidor de frecuencia cumple los requisitos relativos a estas condiciones cuando se monta en las paredes y suelos de instalaciones de producción o en paneles atornillados a paredes o suelos.

Para obtener información detallada sobre las especificaciones de las condiciones ambientales, consulte el *[capétulo 9.4 Condiciones ambientales](#page-57-0)*.

### 3.3 Montaje

# *AVISO!*

**Un montaje incorrecto puede provocar un sobrecalentamiento y disminuir el rendimiento.**

### **Refrigeración**

**•** Asegúrese de que exista un espacio libre de 100 mm (3,9 in) por encima y por debajo para la refrigeración por aire.

### **Elevación**

- **•** Para determinar un método de elevación seguro, compruebe el peso de la unidad. Consulte el *[capétulo 9.9 Tamaños de las protecciones, potencias](#page-62-0) [de salida y dimensiones](#page-62-0)*.
- **•** Asegúrese de que el dispositivo de izado es idóneo para la tarea.
- **•** Si fuera necesario, busque una grúa o carretilla elevadora adecuada para mover la unidad.
- **•** Utilice los cáncamos de elevación para el izado de la unidad, en caso de que los haya.

### **Montaje**

Para adaptar los agujeros de montaje del VLT® Midi Drive FC 280, póngase en contacto con el proveedor local de Danfoss y encargue una placa posterior independiente.

Para montar el convertidor de frecuencia:

1. Asegúrese de que el lugar donde va a realizar el montaje soportará el peso de la unidad. El

convertidor de frecuencia permite la instalación lado a lado.

- 2. Coloque la unidad lo más cerca posible del motor. Los cables del motor deben ser lo más cortos que sea posible.
- 3. Monte la unidad de modo vertical en una superficie plana sólida o en la placa posterior opcional para proporcionar un flujo de aire de refrigeración.
- 4. Cuando disponga de ellos, utilice los agujeros de montaje ranurados de la unidad para el montaje en pared.

# *AVISO!*

**Para obtener las dimensiones de los agujeros de montaje, consulte el** *[capétulo 9.9 Tamaños de las protec](#page-62-0)[ciones, potencias de salida y dimensiones](#page-62-0)***.**

# 3.3.1 Montaje lado a lado

### **Instalación lado a lado**

Todas las unidades VLT® Midi Drive FC 280 pueden instalarse una al lado de la otra, en posición vertical u horizontal. Estas unidades no requieren de un espacio añadido para ventilación en los laterales.

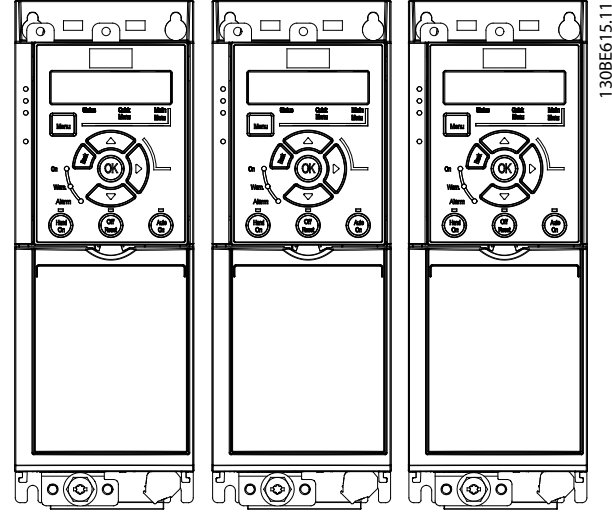

**Ilustración 3.2 Montaje lado a lado**

# *AVISO!*

**RIESGO DE SOBRECALENTAMIENTO**

**Si se utiliza el kit de conversión IP21, la instalación de las unidades una al lado de la otra podría generar un sobrecalentamiento y daños en la unidad.**

**• No monte las unidades una junto a la otra si se utiliza el kit de conversión IP21.**

<u> Danfoss</u>

# <span id="page-12-0"></span>3.3.2 Kit de desacoplamiento de bus

El kit de desacoplamiento de bus garantiza la fijación mecánica y el apantallamiento eléctrico de los cables en las siguientes variantes de cartucho de control:

- **•** Cartucho de control con PROFIBUS.
- **•** Cartucho de control con PROFINET.
- **•** Cartucho de control con CANOpen.
- **•** Cartucho de control con Ethernet.

Cada kit de desacoplamiento de bus contiene una placa de desacoplamiento horizontal y una placa de desacoplamiento vertical. El montaje de la placa de desacoplamiento vertical es opcional. La placa de desacoplamiento vertical ofrece un mejor soporte mecánico para prensacables y cables de Ethernet y PROFINET.

# 3.3.3 Montaje

Para montar el kit de desacoplamiento de bus:

- 1. Coloque la placa de desacoplamiento horizontal sobre el cartucho de control montado en el convertidor de frecuencia y fíjela con dos tornillos, como se muestra en la *Ilustración 3.3*. El par de apriete es de 0,7-1,0 Nm (6,2-8,9 in-lb).
- 2. Opcional: monte la placa de desacoplamiento vertical de la siguiente manera:
	- 2a Retire los dos muelles mecánicos y las dos abrazaderas metálicas de la placa horizontal.
	- 2b Monte los muelles mecánicos y las abrazaderas metálicas en la placa vertical.
	- 2c Fije la placa con dos tornillos, como se muestra en la *[Ilustración 3.4](#page-13-0)*. El par de apriete es de 0,7-1,0 Nm (6,2-8,9 in-lb).

# *AVISO!*

**Si se utiliza la tapa superior IP21, no monte la placa de desacoplamiento vertical, ya que su altura afecta a la correcta instalación de la tapa superior IP21.**

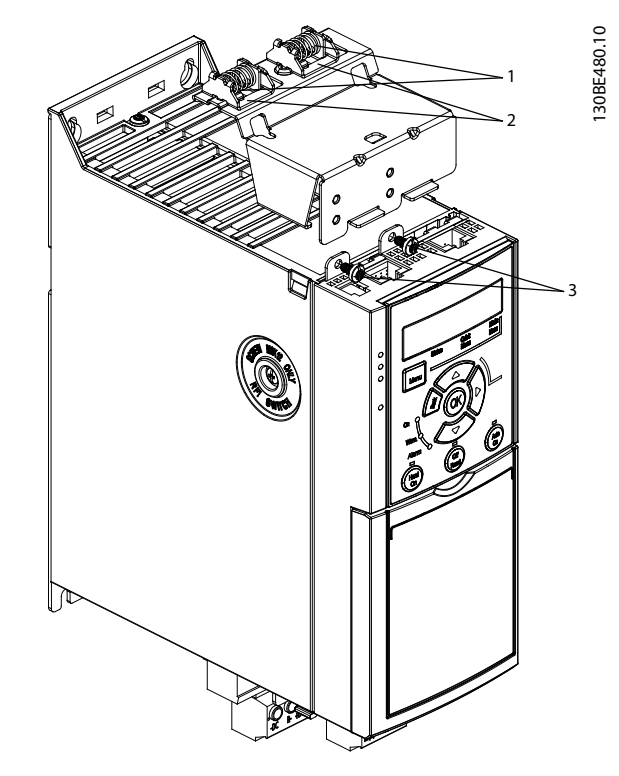

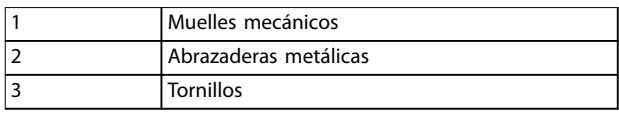

**Ilustración 3.3 Fije la placa de desacoplamiento horizontal con tornillos**

Danfoss

<span id="page-13-0"></span>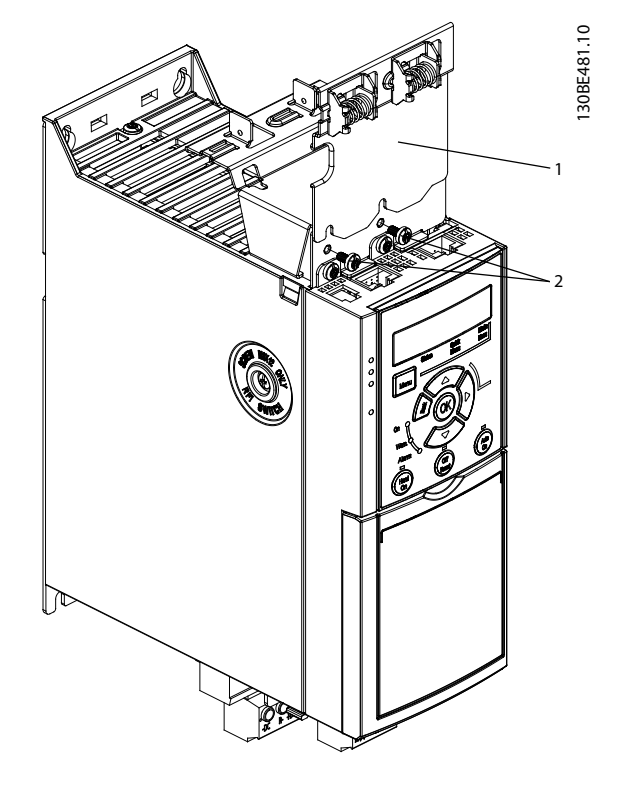

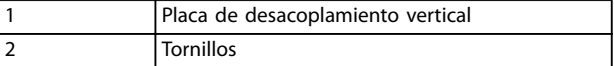

**Ilustración 3.4 Fije la placa de desacoplamiento vertical con tornillos**

Tanto en la *[Ilustración 3.3](#page-12-0)* como en la *Ilustración 3.4* se muestran adaptadores PROFINET. Los adaptadores concretos se basan en el tipo de cartucho de control montado en el convertidor de frecuencia.

- 3. Introduzca los prensacables PROFIBUS/PROFINET/ CANOpen/Ethernet en los adaptadores del cartucho de control.
- 4. 4a Coloque los cables de PROFIBUS/ CANopen entre las abrazaderas metálicas con muelle para establecer una fijación mecánica y contacto eléctrico entre las secciones apantalladas de los cables y las abrazaderas.
	- 4b Coloque los cables de PROFINET/ Ethernet entre las abrazaderas metálicas con muelle para establecer una fijación mecánica entre los cables y las abrazaderas.

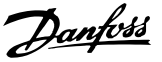

# <span id="page-14-0"></span>4 Instalación eléctrica

# 4.1 Instrucciones de seguridad

Consulte el *[capétulo 2 Seguridad](#page-8-0)* para conocer las instrucciones generales de seguridad.

# **ADVERTENCIA**

# **TENSIÓN INDUCIDA**

**La tensión inducida desde los cables de motor de salida de diferentes convertidores de frecuencia que están juntos puede cargar los condensadores del equipo, incluso aunque este esté apagado y bloqueado. No colocar los cables de motor de salida separados o no utilizar cables apantallados puede causar lesiones graves o incluso la muerte.**

- **• Coloque los cables de motor de salida por separado.**
- **• Utilice cables apantallados.**
- **• Bloquee todos los convertidores de frecuencia de forma simultánea.**

# **AADVERTENCIA**

### **RIESGO DE DESCARGA**

**El convertidor de frecuencia puede generar una intensidad de CC en el conductor de conexión a tierra y producir lesiones graves o incluso la muerte.**

**• Cuando se utilice un dispositivo de protección de corriente residual (RCD) como protección antidescargas eléctricas, este solo podrá ser de tipo B en el lado de la fuente de alimentación.**

**Si no se respeta la recomendación, el RCD no proporcionará la protección prevista.**

### **Protección de sobreintensidad**

- **•** En aplicaciones con varios motores, es necesario un equipo de protección adicional entre el convertidor de frecuencia y el motor, como protección contra cortocircuitos o protección térmica del motor.
- **•** Es necesario un fusible de entrada para proporcionar protección contra cortocircuitos y sobreintensidad. Si no vienen instalados de fábrica, los fusibles deben ser suministrados por el instalador. Consulte las clasificaciones máximas de los fusibles en el *[capétulo 9.8 Fusibles y](#page-61-0) [magnetotérmicos](#page-61-0)*.

### **Tipo de cable y clasificaciones**

- **•** Todos los cableados deben cumplir las normas nacionales y locales sobre los requisitos de sección transversal y temperatura ambiente.
- **•** Recomendación de conexión de cable de alimentación: cable de cobre con una temperatura nominal mínima de 75 °C (167 °F).

Consulte el *[capétulo 9.5 Especificaciones del cable](#page-58-0)* para obtener información sobre los tamaños y tipos de cable recomendados.

### 4.2 Instalación conforme a CEM

Para conseguir una instalación conforme a CEM, siga las instrucciones que se proporcionan en el *capétulo 4.3 Conexión a tierra*, el *[capétulo 4.4 Esquema de](#page-16-0) [cableado](#page-16-0)*, *[capétulo 4.6 Conexión del motor](#page-18-0)* y el *[capétulo 4.8 Cableado de control](#page-20-0)*.

4.3 Conexión a tierra

# **ADVERTENCIA**

# **PELIGRO DE CORRIENTE DE FUGA**

**Las corrientes de fuga superan los 3,5 mA. No efectuar una conexión a toma de tierra correcta del convertidor de frecuencia podría ser causa de lesiones graves e incluso muerte.**

**• La correcta conexión a tierra del equipo debe estar garantizada por un instalador eléctrico certificado.**

### **Para seguridad eléctrica**

- **•** Conecte a tierra el convertidor de frecuencia según las normas y directivas vigentes.
- **•** Utilice un cable de conexión a toma de tierra específico para el cableado de la potencia de entrada, el cableado de la potencia del motor y el cableado de control.
- **•** No conecte a tierra un convertidor de frecuencia unido a otro en un sistema de cadena (consulte la *[Ilustración 4.1](#page-15-0)*).
- **•** Los cables de conexión a toma de tierra deben ser lo más cortos posible.
- **•** Observe los requisitos de cableado del fabricante del motor.
- **•** Sección transversal mínima del cable: 10 mm² (7 AWG) (termine por separado dos cables de conexión a tierra que cumplan con los requisitos de longitud).

Danfoss

<span id="page-15-0"></span>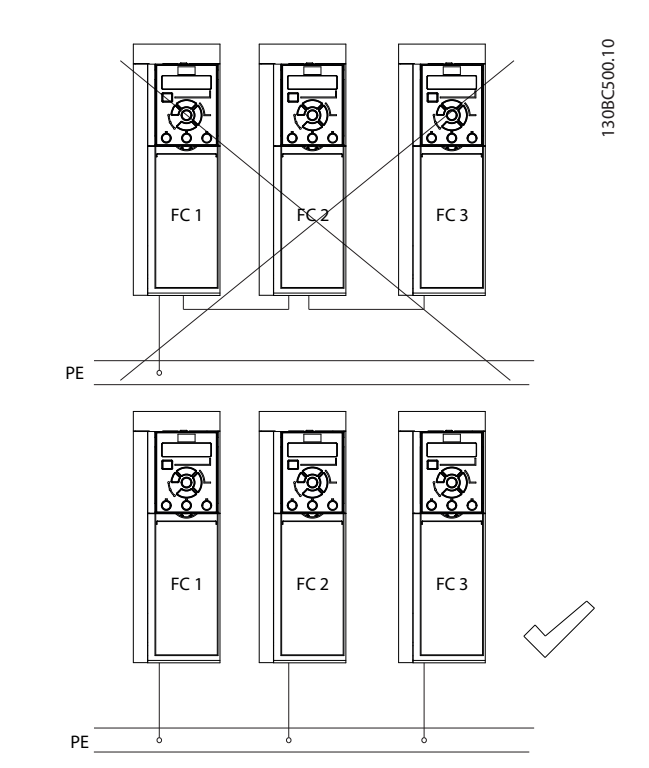

**Ilustración 4.1 Principio de conexión a tierra**

### **Para una instalación conforme a CEM**

- **•** Establezca contacto eléctrico entre el apantallamiento de cables y el alojamiento del convertidor de frecuencia mediante prensacables metálicos o con las abrazaderas suministradas con el equipo (consulte el *[capétulo 4.6 Conexión del motor](#page-18-0)*).
- **•** Utilice un cable con muchos hilos para reducir los transitorios de ráfagas.
- **•** No utilice cables de pantalla retorcidos y embornados.

# *AVISO!*

# **ECUALIZACIÓN POTENCIAL**

**Existe un riesgo de transitorios de ráfagas cuando el potencial de tierra entre el convertidor de frecuencia y el sistema de control es diferente. Instale cables de ecualización entre los componentes del sistema. Sección transversal del cable recomendada: 16 mm<sup>2</sup> (6 AWG).**

<span id="page-16-0"></span>**Instalación eléctrica Guía de funcionamiento**

# 4.4 Esquema de cableado

En esta sección se describe cómo cablear el convertidor de frecuencia.

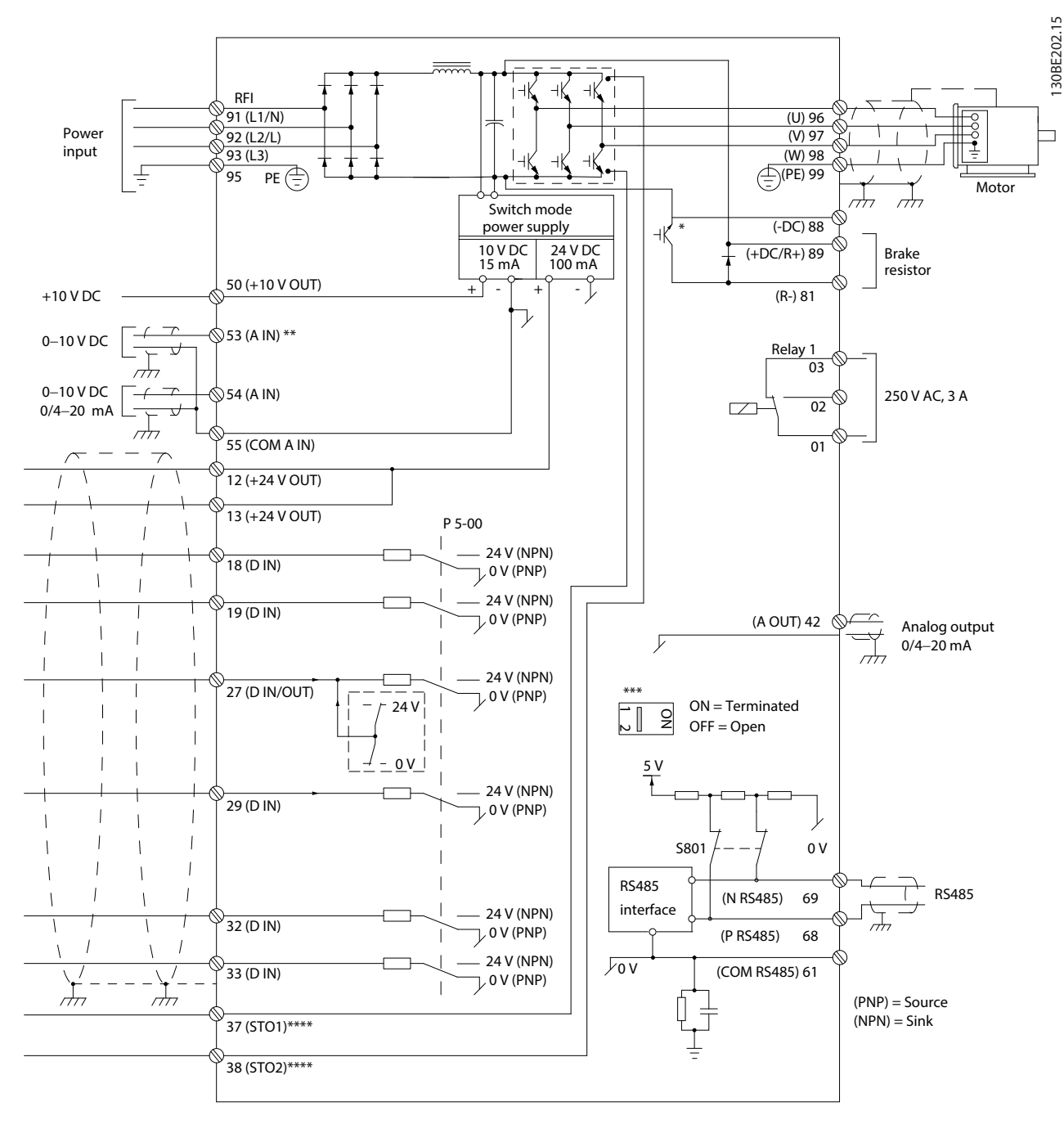

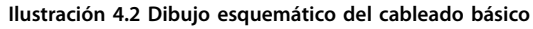

*A = analógico, D = digital*

*\* El chopper de frenado integrado solo está disponible en las unidades trifásicas.*

*\*\* El terminal 53 también puede utilizarse como entrada digital.*

*\*\*\* El interruptor S801 (terminal de bus) se puede utilizar para activar la terminación del puerto RS485 (terminales 68 y 69). \*\*\*\* Consulte el [capétulo 6 Safe Torque Off \(STO\)](#page-38-0) para comprobar el cableado correcto de la desconexión segura de par.*

130BE202.15

Danfoss

Danfoss

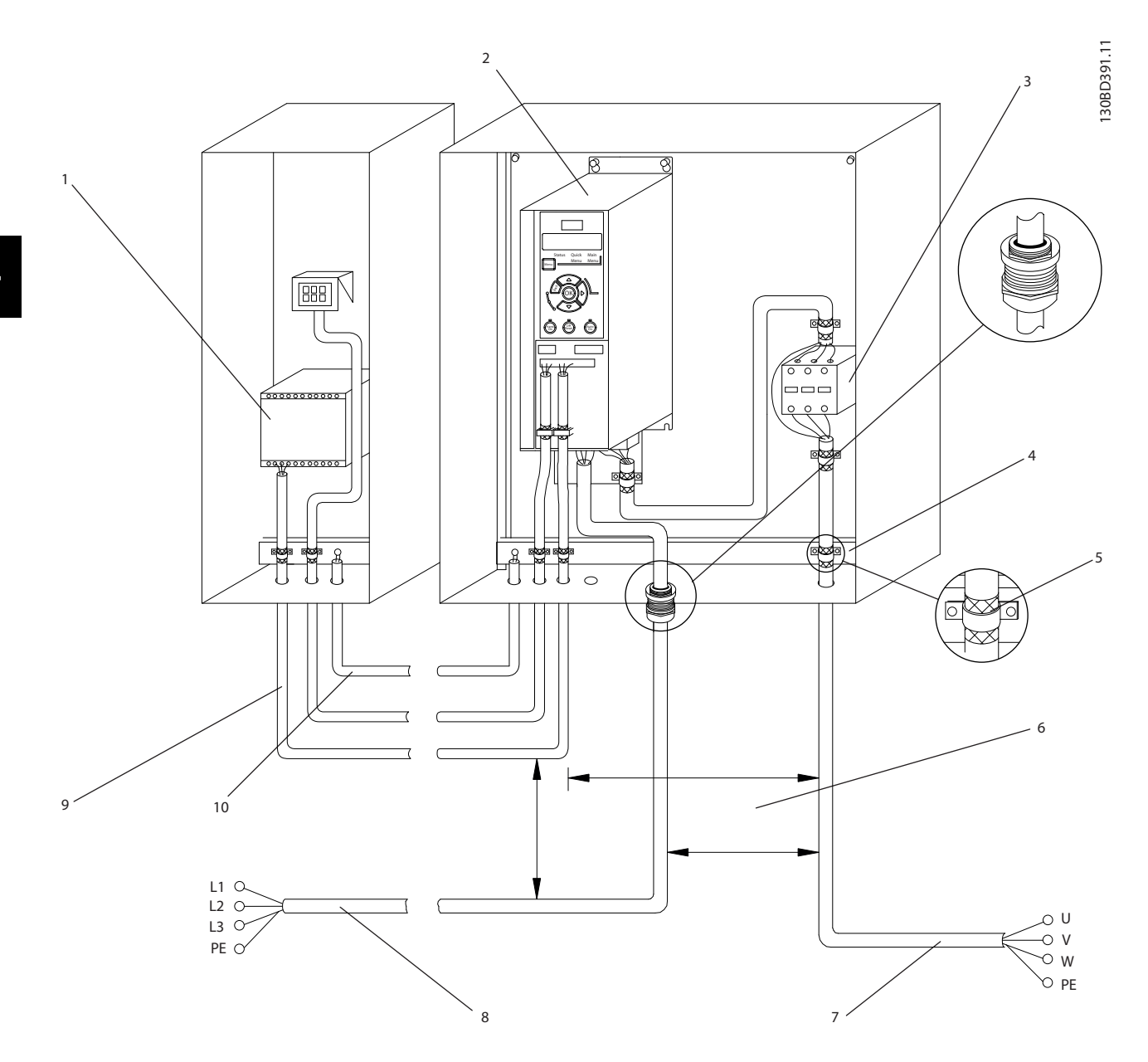

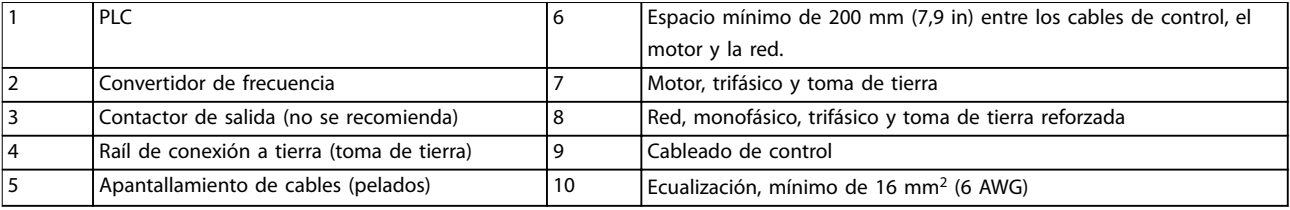

**Ilustración 4.3 Conexión eléctrica típica**

# <span id="page-18-0"></span>4.5 Acceso

**•** Retire la placa protectora con un destornillador. Consulte la *Ilustración 4.4*.

130BC504.11

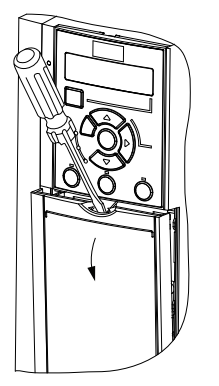

**Ilustración 4.4 Acceso al cableado de control**

# 4.6 Conexión del motor

# **ADVERTENCIA**

# **TENSIÓN INDUCIDA**

**La tensión inducida desde los cables de motor de salida que están juntos puede cargar los condensadores del equipo, incluso si este está apagado y bloqueado. No colocar los cables de motor de salida separados o no utilizar cables apantallados puede causar lesiones graves o incluso la muerte.**

- **•** Coloque los cables de motor de salida por separado.
- **•** Utilice cables apantallados.
- **•** Cumpla los códigos eléctricos locales y nacionales en las dimensiones de los cables. Consulte las dimensiones máximas de cable en el *[capétulo 9.1 Datos eléctricos](#page-55-0)*.
- **•** Observe los requisitos de cableado del fabricante del motor.
- **•** En la base de las unidades IP21 (NEMA1/12) se suministran troqueles o paneles de acceso para el cableado del motor.
- **•** No conecte un dispositivo de arranque o de cambio de polaridad (por ejemplo, un motor Dahlander o un motor de inducción de anillo colector) entre el convertidor de frecuencia y el motor.

### **Procedimiento**

- 1. Pele una sección del aislamiento del cable exterior.
- 2. Coloque el cable pelado bajo la abrazadera para establecer una fijación mecánica y un contacto eléctrico entre el apantallamiento del cable y la toma a tierra.
- 3. Conecte el cable de toma de tierra al terminal de conexión a tierra más cercano, según las instrucciones de conexión a tierra que aparecen en el *[capétulo 4.3 Conexión a tierra](#page-14-0)*. Consulte el *Ilustración 4.5*.
- 4. Conecte el cableado del motor trifásico a los terminales 96 (U), 97 (V) y 98 (W), como se muestra en la *Ilustración 4.5*.
- 5. Apriete los terminales conforme a la información suministrada en el *[capétulo 9.7 Pares de apriete de](#page-61-0) [conexión](#page-61-0)*.

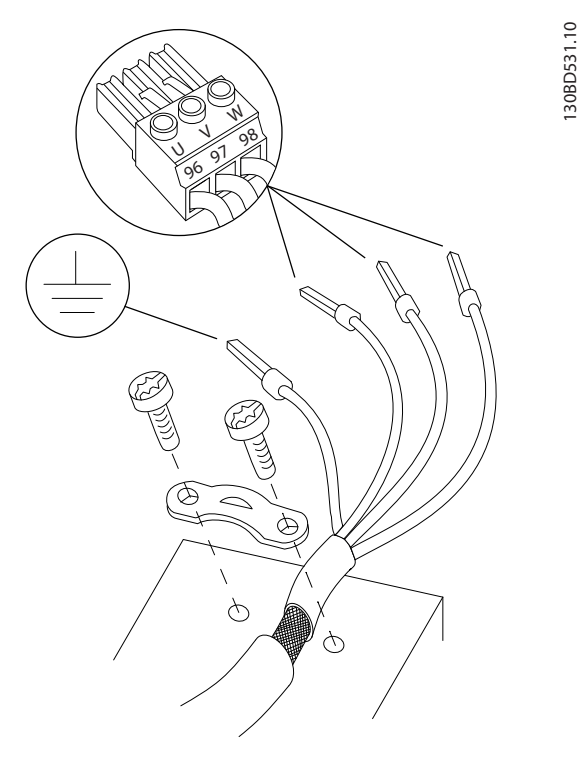

**Ilustración 4.5 Conexión del motor**

Las conexiones de red, motor y tierra para convertidores de frecuencia trifásicos y monofásicos se muestran en la *[Ilustración 4.6](#page-19-0)* y la *[Ilustración 4.7](#page-19-0)*, respectivamente. Las configuraciones reales pueden variar según los tipos de unidades y el equipo opcional.

<u> Danfoss</u>

<span id="page-19-0"></span>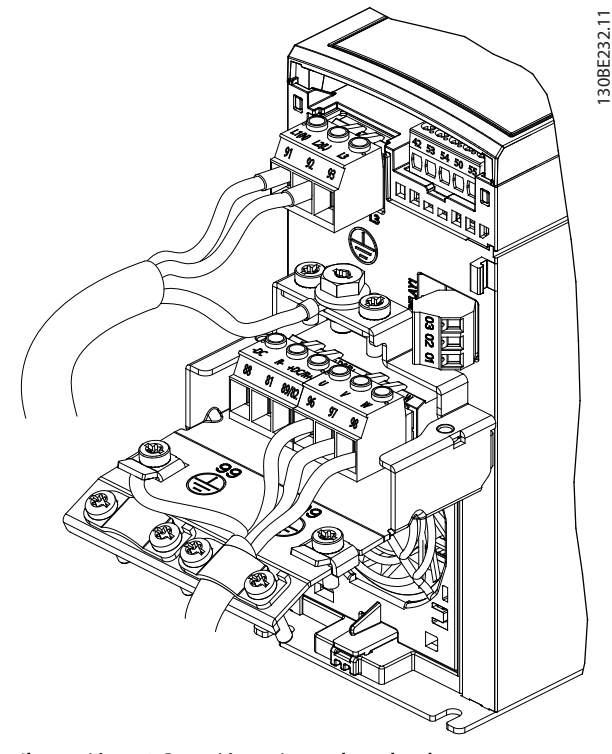

**Ilustración 4.6 Conexión a tierra, de red y de motor para unidades monofásicas**

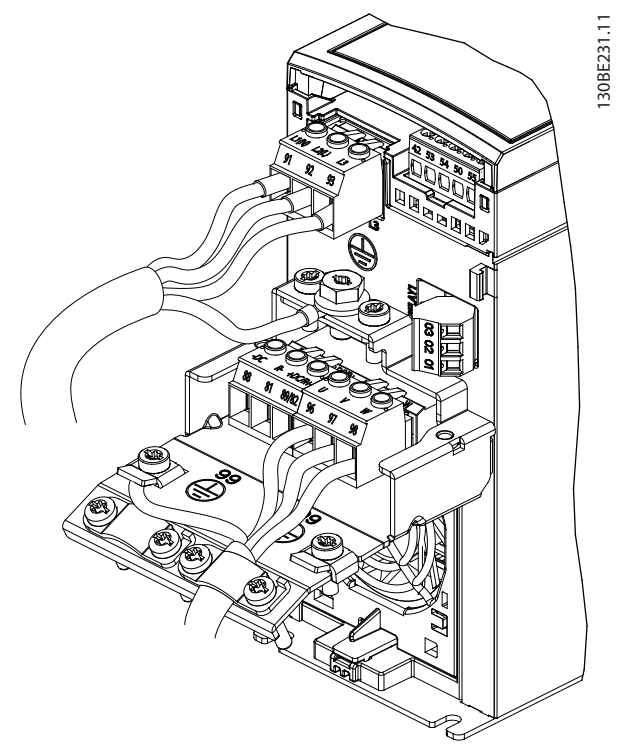

**Ilustración 4.7 Conexión a tierra, de red y de motor para unidades trifásicas**

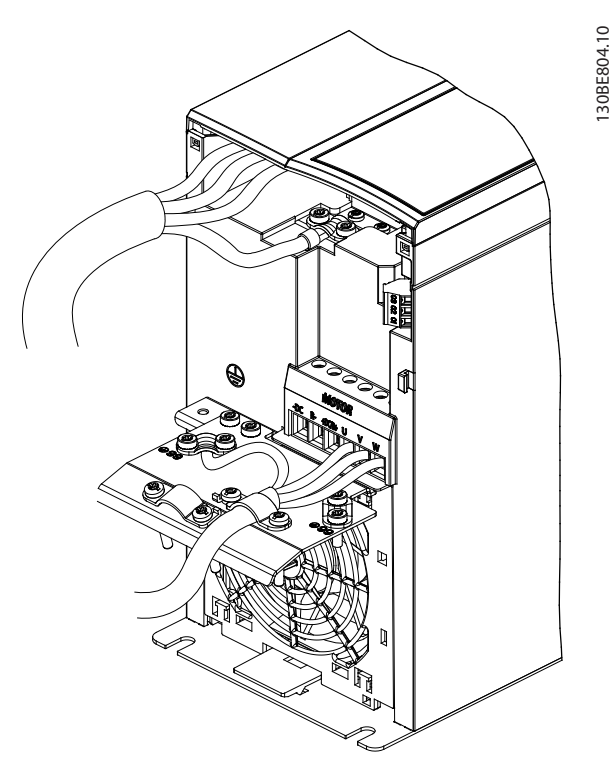

**Ilustración 4.8 Conexiones de red, motor y tierra para unidades trifásicas (K4, K5)**

# 4.7 Conexión de red de CA

- **•** Calcule el tamaño del cableado a partir de la intensidad de entrada del convertidor de frecuencia. Consulte los tamaños máximos de cable en el *[capétulo 9.1 Datos eléctricos](#page-55-0)*.
- **•** Cumpla los códigos eléctricos locales y nacionales en las dimensiones de los cables.

### **Procedimiento**

- 1. Conecte los cables de alimentación de entrada de CA a los terminales N y L en unidades monofásicas (consulte la *Ilustración 4.6*) o a los terminales L1, L2 y L3 en unidades trifásicas (consulte la *Ilustración 4.7*).
- 2. En función de la configuración del equipo, la potencia de entrada se conecta a los terminales de entrada de red o al dispositivo de desconexión de entrada.
- 3. Conecte a tierra el cable según las instrucciones de conexión a tierra disponibles en el *[capétulo 4.3 Conexión a tierra](#page-14-0)*.
- 4. Si la alimentación proviene de una fuente de red aislada (red eléctrica IT o triángulo flotante) o de redes TT/TN-S con toma de tierra (triángulo conectado a tierra), asegúrese de que se haya retirado el tornillo del filtro RFI. La retirada del tornillo de RFI evita daños en el enlace de CC y

<span id="page-20-0"></span>reduce la intensidad capacitiva a tierra conforme a la norma CEI 61800-3.

# 4.8 Cableado de control

4.8.1 Tipos de terminal de control

La *Ilustración 4.9* muestra los prensacables extraíbles del convertidor de frecuencia. Las funciones de los terminales y los ajustes predeterminados están resumidos en la *Tabla 4.1* y en la *[Tabla 4.2](#page-21-0)*.

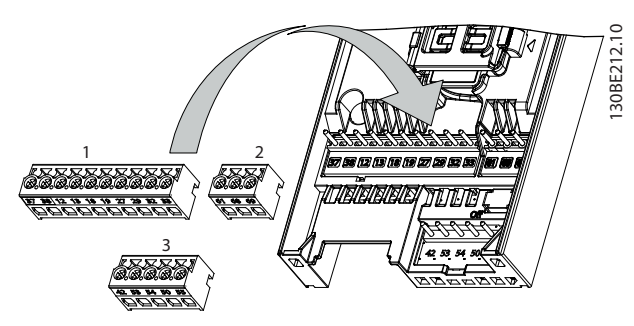

**Ilustración 4.9 Ubicación de los terminales de control**

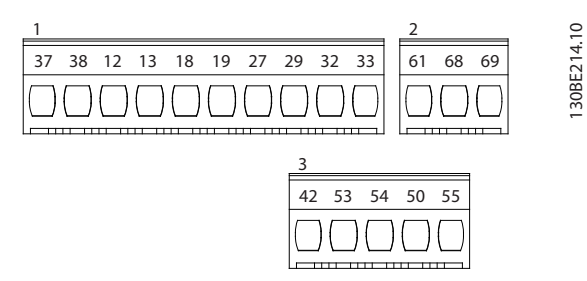

**Ilustración 4.10 Números de los terminales**

Consulte el *[capétulo 9.6 Entrada/salida de control y datos de](#page-58-0) [control](#page-58-0) para obtener mas información sobre la clasificación* de los terminales.

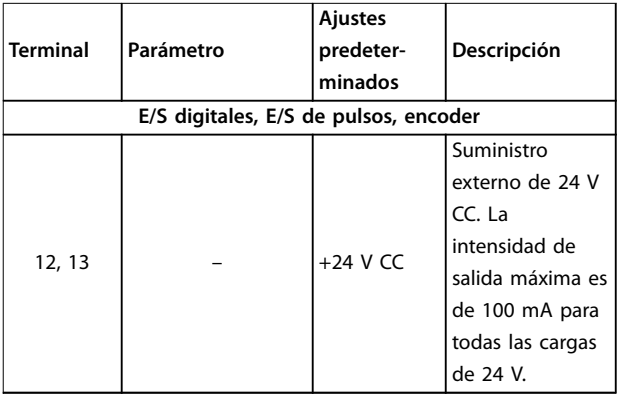

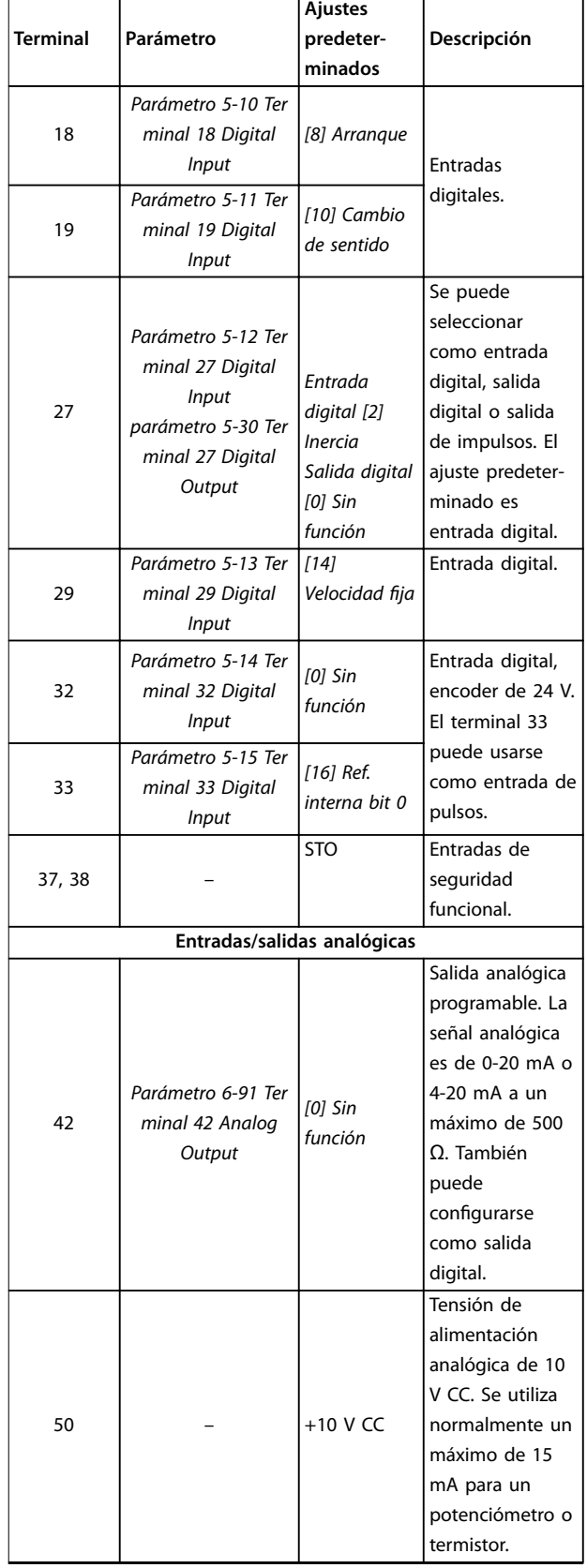

Danfoss

<u>Danfoss</u>

<span id="page-21-0"></span>

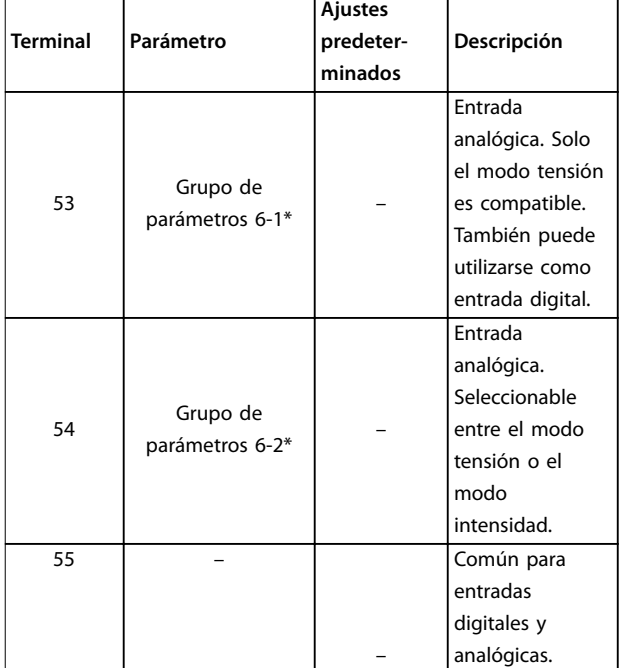

**Tabla 4.1 Descripciones de los terminales: entradas/salidas digitales, entradas/salidas analógicas**

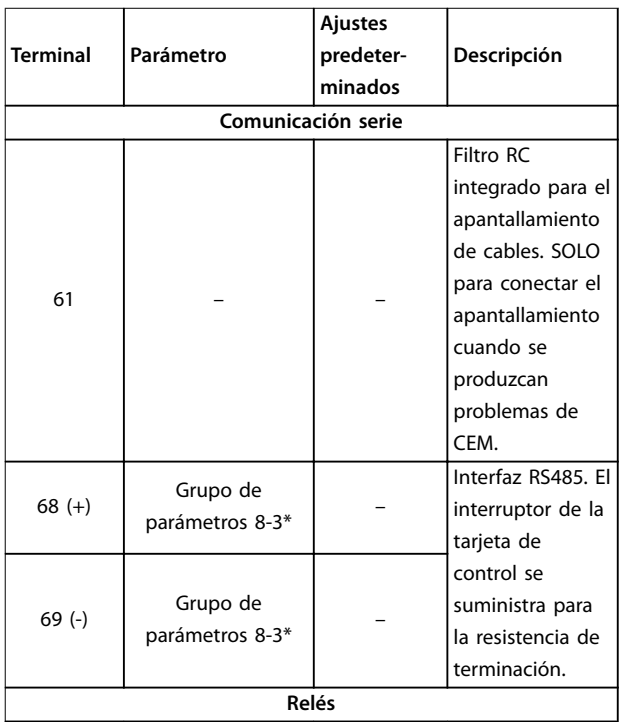

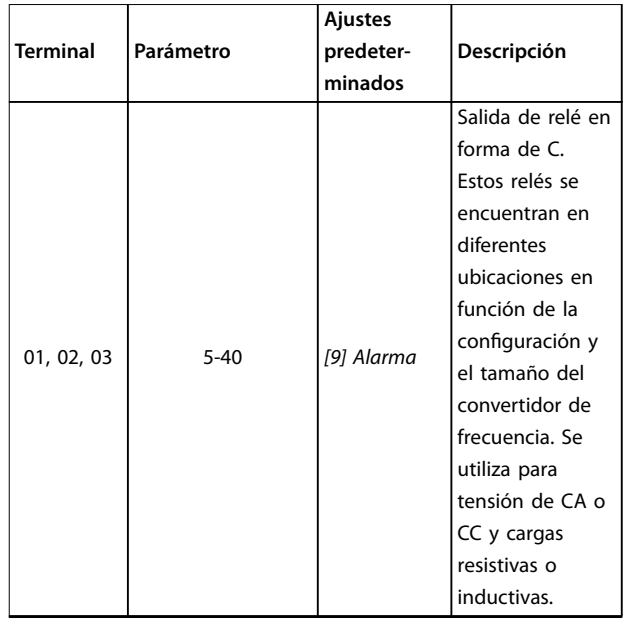

**Tabla 4.2 Descripciones de terminales: comunicación serie**

# 4.8.2 Cableado a los terminales de control

Los prensacables del terminal de control pueden desconectarse del convertidor de frecuencia para facilitar la instalación, tal y como se muestra en la *[Ilustración 4.9](#page-20-0)*.

Para obtener detalles sobre el cableado de STO, consulte el *[capétulo 6 Safe Torque Off \(STO\)](#page-38-0)*.

# *AVISO!*

**Mantenga los cables de control tan cortos como sea posible y sepárelos de los cables de alimentación de alta potencia para reducir al mínimo las interferencias.**

- 1. Afloje los tornillos de los terminales.
- 2. Inserte cables de control encamisados en las ranuras.
- 3. Apriete los tornillos de los terminales.
- 4. Asegúrese de que el contacto esté bien sujeto y no esté suelto. Un cableado de control suelto puede ser la causa de fallos en el equipo o de un funcionamiento deficiente.

Consulte el *[capétulo 9.5 Especificaciones del cable](#page-58-0)* para conocer las dimensiones de los cables de los terminales de control y el *[capétulo 7 Ejemplos de aplicaciones](#page-44-0)* para conocer las conexiones habituales de los cables de control.

### <span id="page-22-0"></span>4.8.3 Activación del funcionamiento del motor (terminal 27)

Se necesita un puente entre el terminal 12 (o 13) y el 27 para que el convertidor de frecuencia funcione cuando utilice valores de programación ajustados en fábrica.

- **•** El terminal de entrada digital 27 está diseñado para recibir un comando de parada externa de 24 V CC.
- **•** Cuando no se utiliza un dispositivo de enclavamiento, conecte un puente desde el terminal de control 12 (recomendado) o el 13 al terminal 27. Dicho puente genera una señal interna de 24 V en el terminal 27.
- **•** Solo para GLCP: Cuando en la línea de estado de la parte inferior del LCP aparece *INERCIA REMOTA AUTOMÁTICA*, esto indica que la unidad está lista para funcionar pero que falta una señal de entrada en el terminal 27.

# *AVISO!*

# **UNABLE TO START («Arranque imposible»)**

**El convertidor de frecuencia no puede funcionar sin una señal en el terminal 27, a menos que este se reprograme.**

# 4.8.4 Control de freno mecánico

### **En las aplicaciones de elevación/descenso, es necesario controlar un freno electromecánico.**

- **•** Controle el freno utilizando una salida de relé o una salida digital (terminal 27).
- **•** Mantenga la salida cerrada (sin tensión) mientras el convertidor de frecuencia no pueda mantener el motor parado, por ejemplo debido a una carga demasiado pesada.
- **•** Seleccione *[32] Ctrl. freno mec.* en el *grupo de parámetros 5-4\* Relés* para aplicaciones con freno electromecánico.
- **•** El freno queda liberado cuando la intensidad del motor supera el valor preseleccionado en *parámetro 2-20 Intensidad freno liber.*.
- **•** El freno se acciona cuando la frecuencia de salida es inferior a la frecuencia ajustada en el *parámetro 2-22 Activar velocidad freno [Hz]*, y solo si el convertidor de frecuencia emite un comando de parada.

Si el convertidor de frecuencia se encuentra en modo de alarma o en una situación de sobretensión, el freno mecánico se cierra inmediatamente.

El convertidor de frecuencia no es un dispositivo de seguridad. El diseñador del sistema es el responsable de

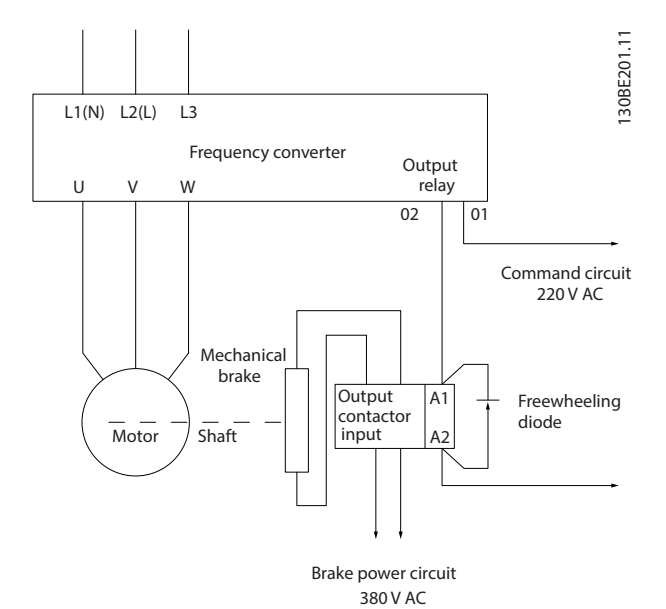

integrar los dispositivos de seguridad según las regulaciones nacionales pertinentes sobre grúas / elevadores.

**Ilustración 4.11 Conexión del freno mecánico al convertidor de frecuencia**

# 4.8.5 Comunicación de datos por USB

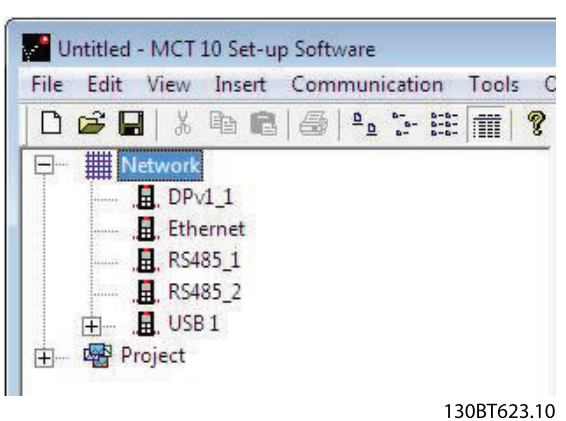

**Ilustración 4.12 Lista de buses de red**

Cuando se desconecta el cable USB, el convertidor de frecuencia conectado a través del puerto USB se elimina de la lista de buses de la *red*.

Danfoss

# *AVISO!*

**Un bus USB no tiene capacidad para ajustar direcciones ni un nombre de bus que configurar. Si se conecta más de un convertidor de frecuencia a través de USB, el nombre del bus se añade automáticamente a la lista de buses de red de Software de configuración MCT 10. Conectar más de un convertidor de frecuencia mediante un cable USB suele hacer que los ordenadores que funcionen con Windows XP emitan una excepción y se cuelguen. Por lo tanto, se recomienda conectar al PC un solo convertidor de frecuencia mediante USB.**

# 4.8.6 Comunicación serie RS485

Conecte el cableado de comunicación serie RS485 a los terminales  $(+)$ 68 y  $(-)$ 69.

- **•** Se recomienda usar un cable de comunicación serie apantallado.
- **•** Consulte el *[capétulo 4.3 Conexión a tierra](#page-14-0)* para realizar correctamente la conexión a tierra.

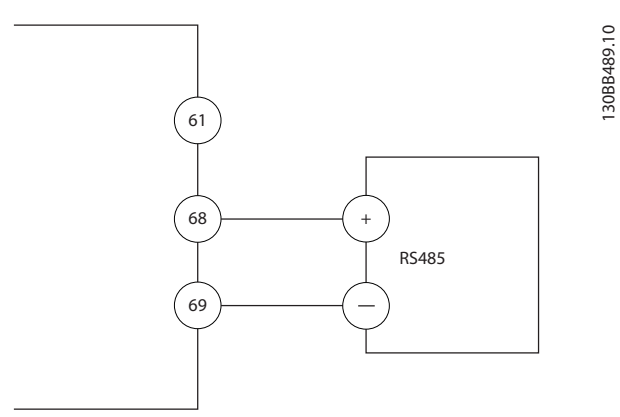

**Ilustración 4.13 Diagrama de cableado de comunicación serie**

Seleccione lo siguiente para configurar la comunicación serie básica:

- 1. Tipo de protocolo en *parámetro 8-30 Protocolo*.
- 2. Dirección del convertidor de frecuencia en *parámetro 8-31 Dirección*.
- 3. Velocidad en baudios en *parámetro 8-32 Velocidad en baudios*.
- **•** Hay dos protocolos de comunicación internos en el convertidor de frecuencia. Observe los requisitos de cableado del fabricante del motor.
	- **-** Danfoss FC
	- **-** Modbus RTU
- **•** Las funciones pueden programarse remotamente utilizando el software de protocolo y la conexión RS485 o en el *grupo de parámetros 8-\*\* Comunic. y opciones.*

**•** Si selecciona un protocolo de comunicación específico, se modifican diferentes ajustes de parámetros por defecto para adaptarse a las especificaciones del protocolo, y se hacen accesibles los parámetros específicos adicionales del protocolo.

# <span id="page-24-0"></span>4.9 Lista de verificación de la instalación

Antes de completar la instalación la unidad, inspeccione toda la instalación tal y como se indica en la *Tabla 4.3*. Compruebe y marque los elementos una vez completados.

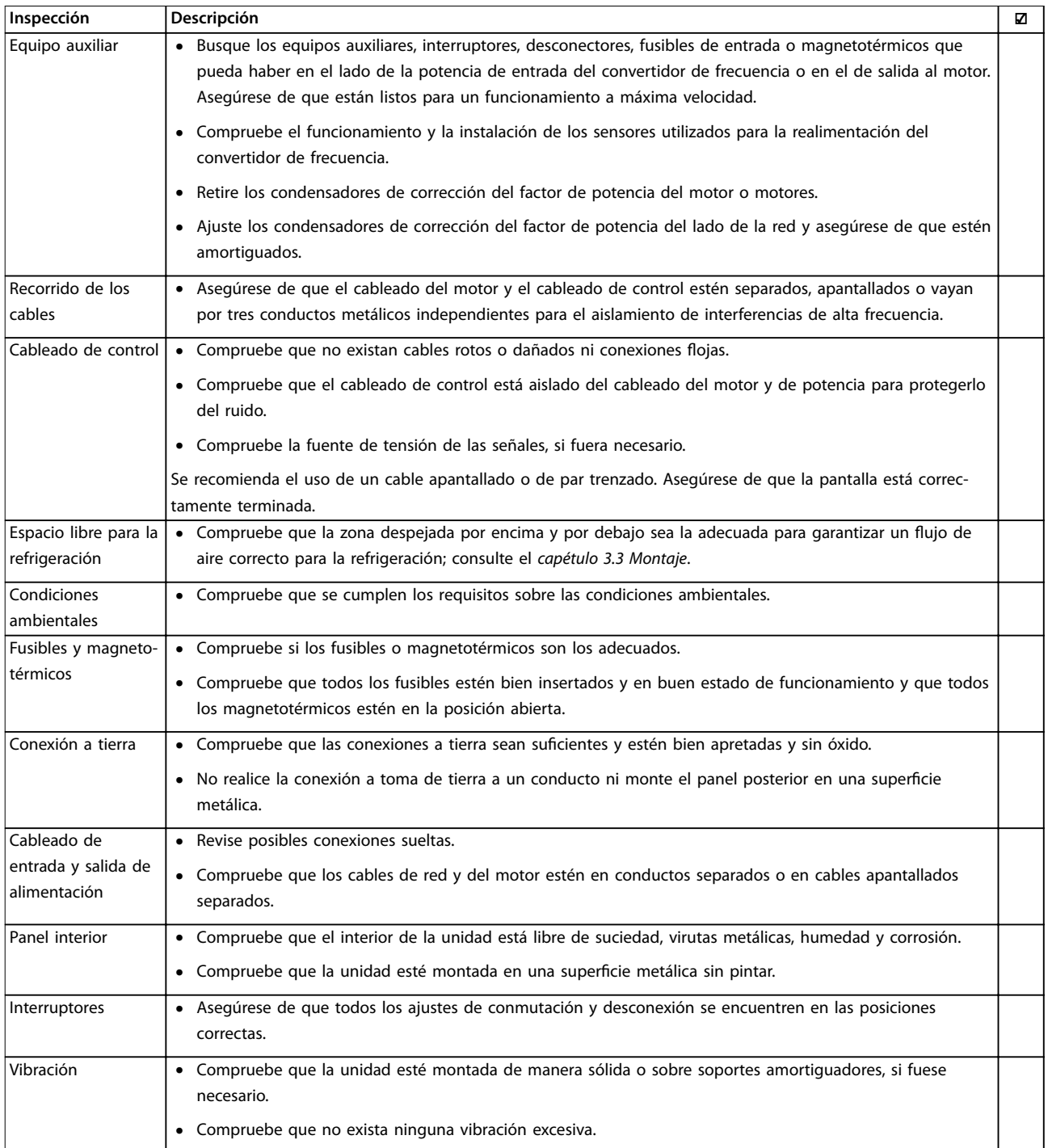

**Tabla 4.3 Lista de verificación de la instalación**

Danfoss

Danfoss

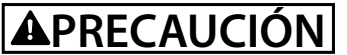

**POSIBLE PELIGRO EN CASO DE FALLO INTERNO**

**Existe el riesgo de sufrir lesiones si el convertidor de frecuencia no está correctamente cerrado.**

**• Antes de suministrar electricidad, asegúrese de que todas las cubiertas de seguridad estén colocadas y fijadas de forma segura.**

Danfoss

# <span id="page-26-0"></span>5 Puesta en servicio

# 5.1 Instrucciones de seguridad

Consulte el *[capétulo 2 Seguridad](#page-8-0)* para conocer las instrucciones de seguridad generales.

# **ADVERTENCIA**

### **TENSIÓN ALTA**

**Los convertidores de frecuencia contienen tensión alta cuando están conectados a una potencia de entrada de red de CA. En caso de que la instalación, el arranque y el mantenimiento no fueran efectuados por personal cualificado, podrían causarse lesiones graves o incluso la muerte.**

**• La instalación, puesta en marcha y mantenimiento solo deben realizarlos personal cualificado.**

#### **Antes de conectar la potencia:**

- 1. Cierre correctamente la cubierta.
- 2. Compruebe que todos los prensacables estén bien apretados.
- 3. Asegúrese de que la potencia de entrada de la unidad esté desactivada y bloqueada. No confíe en los interruptores de desconexión del convertidor de frecuencia para aislar la potencia de entrada.
- 4. Compruebe que no haya tensión en los terminales de entrada L1 (91), L2 (92) y L3 (93), ni entre fases, ni de fase a conexión a toma de tierra.
- 5. Compruebe que no haya tensión en los terminales de salida 96 (U), 97(V) y 98 (W), ni entre fases, ni de fase a conexión a toma de tierra.
- 6. Confirme la continuidad del motor midiendo los valores en Ω en los pares U-V (96-97), V-W (97-98) y W-U (98-96).
- 7. Compruebe que el convertidor de frecuencia y el motor estén correctamente conectados a tierra.
- 8. Revise el convertidor de frecuencia en busca de conexiones sueltas en los terminales.
- 9. Confirme que la tensión de alimentación es compatible con la del convertidor de frecuencia y la del motor.

# 5.2 Conexión de potencia

Conecte la alimentación al convertidor de frecuencia realizando los siguientes pasos:

- 1. Confirme que la tensión de entrada está equilibrada en un margen del 3 %. De no ser así, corrija el desequilibrio de tensión de entrada antes de continuar. Repita el procedimiento después de corregir la tensión.
- 2. Asegúrese de que el cableado del equipo opcional sea compatible con la aplicación de la instalación.
- 3. Asegúrese de que todos los dispositivos del operador están en la posición OFF. Las puertas del panel deben estar cerradas y las cubiertas, fijadas de manera segura.
- 4. Encienda la alimentación de la unidad. No arranque el convertidor de frecuencia en este momento. Para las unidades con un interruptor de desconexión, seleccione la posición ON para aplicar potencia al convertidor de frecuencia.

# 5.3 Funcionamiento del panel de control local

El convertidor de frecuencia admite panel de control local numérico (NLCP), panel de control local gráfico (GLCP) y tapa ciega. En este apartado se describe el funcionamiento con NLCP y GLCP.

# *AVISO!*

**El convertidor de frecuencia también puede programarse desde un PC con el Software de configuración MCT 10, a través del puerto de comunicación RS485 o mediante un puerto USB. Este software puede solicitarse usando el número de código 130B1000 o descargarse desde el sitio web de Danfoss:** *[www.danfoss.com/BusinessAreas/Drives-](http://www.danfoss.com/BusinessAreas/DrivesSolutions/softwaredownload)[Solutions/softwaredownload](http://www.danfoss.com/BusinessAreas/DrivesSolutions/softwaredownload)***.**

# 5.3.1 Panel de control local numérico (NLCP)

El panel de control local numérico (NLCP) se divide en cuatro grupos funcionales.

- A. Pantalla numérica.
- B. Tecla de menú.
- C. Teclas de navegación y luces indicadoras (LED).

D. Teclas de funcionamiento y luces indicadoras (LED).

<span id="page-27-0"></span>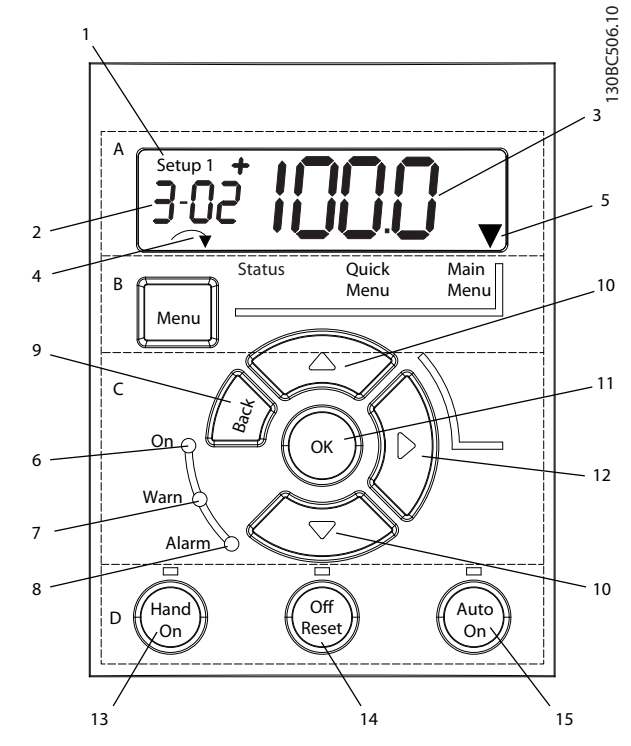

**Ilustración 5.1 Vista del NLCP**

### **A. Pantalla numérica**

La pantalla LCD está retroiluminada y cuenta con una línea numérica. Todos los datos se muestran en el NLCP.

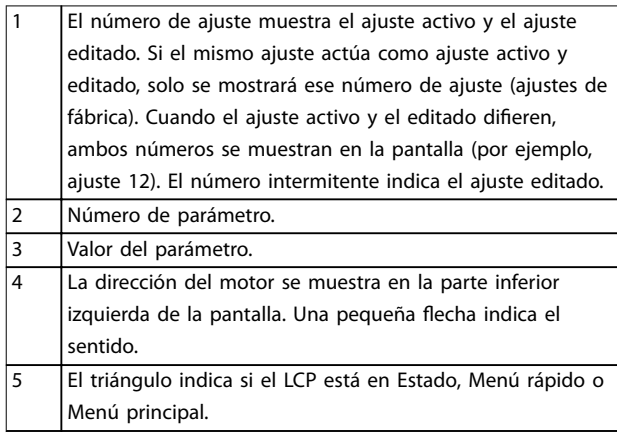

**Tabla 5.1 Leyenda de la** *Ilustración 5.1***, sección A**

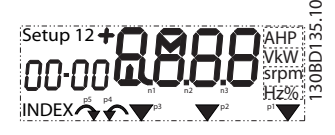

**Ilustración 5.2 Información de la pantalla**

### **B. Tecla de menú**

Para alternar entre Estado, Menú rápido y Menú principal, pulse [Menu].

**C. Luces indicadoras (LED) y teclas de navegación**

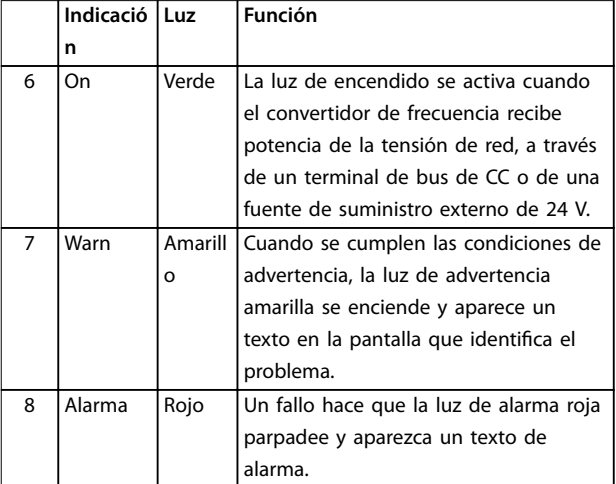

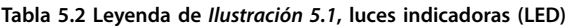

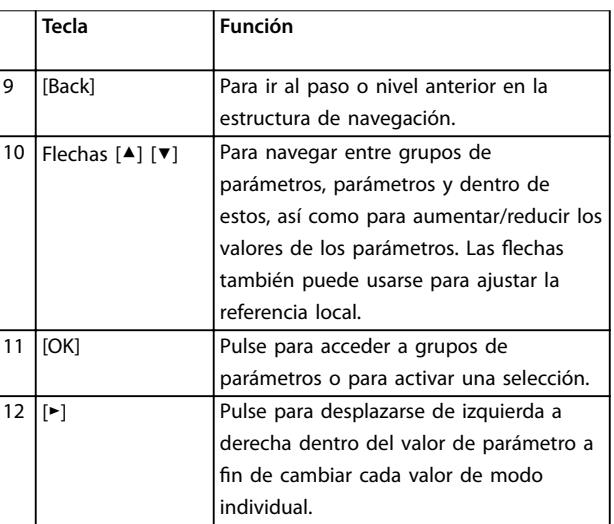

### **Tabla 5.3 Leyenda de** *Ilustración 5.1***, teclas de navegación**

#### **D. Teclas de funcionamiento y luces indicadoras (LED)**

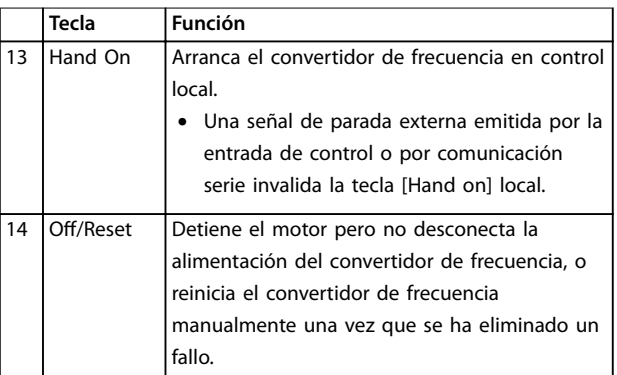

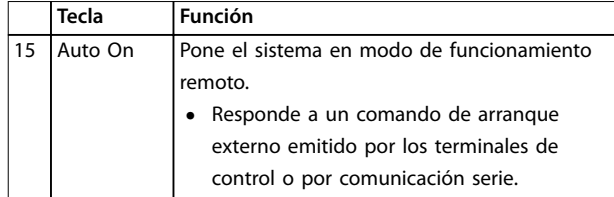

**Tabla 5.4 Leyenda de la** *[Ilustración 5.1](#page-27-0)***, sección D**

# **ADVERTENCIA**

### **PELIGRO ELÉCTRICO**

**Incluso después de pulsar la tecla [Off/Reset], habrá tensión en los terminales del convertidor de frecuencia. Al pulsar la tecla [Off/Reset], no se desconecta el convertidor de frecuencia de la red. Tocar las partes con corriente puede causar lesiones graves e incluso la muerte.**

**• No toque ninguna pieza con corriente.**

# 5.3.2 Función de la tecla derecha en el LCP

Pulse [►] para editar cualquiera de los cuatro dígitos de la pantalla de forma individual. Al pulsar [►] una vez, el cursor se mueve al primer dígito y el dígito empieza a parpadear como se muestra en la *Ilustración 5.3*. Pulse [▲] y [▼] para cambiar el valor. Al pulsar [►], no se altera el valor de los dígitos ni se mueve la coma decimal.

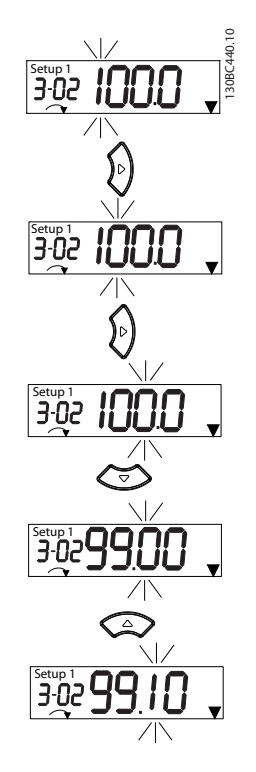

**Ilustración 5.3 Función de la tecla derecha**

[►] también puede usarse para navegar entre grupos de parámetros. En el Menú principal, pulse [►] para moverse al primer parámetro del siguiente grupo de parámetros (por ejemplo, para moverse de *parámetro 0-03 Regional Settings [0] Internacional* a *parámetro 1-00 Configuration Mode [0] Veloz. lazo abierto*).

# *AVISO!*

**Durante el arranque, el LCP muestra el mensaje** *INITIA-LISING* **(Inicialización). Cuando deje de mostrarse dicho mensaje, el convertidor de frecuencia estará listo para funcionar. La adición o supresión de opciones puede alargar la duración del arranque.**

# 5.3.3 Menú rápido del NLCP

El *Menú rápido* proporciona un fácil acceso a los parámetros más utilizados.

- 1. Para entrar en el *Menú rápido*, pulse la tecla [Menu] hasta que el indicador de la pantalla se coloque encima de *Menú rápido*.
- 2. Use [▲] [▼] para seleccionar QM1 o QM2 y luego pulse [OK].
- 3. Pulse [▲] [▼] para desplazarse por los parámetros del *Menú rápido*.
- 4. Pulse [OK] para seleccionar un parámetro.
- 5. Pulse [▲] [▼] para cambiar el valor de ajuste de un parámetro.
- 6. Pulse [OK] para aceptar el cambio.
- 7. Para salir, pulse [Back] dos veces (o tres veces en QM2 y QM3) para entrar en *Status*, o bien pulse [Menu] una vez para entrar en *Menú principal*.

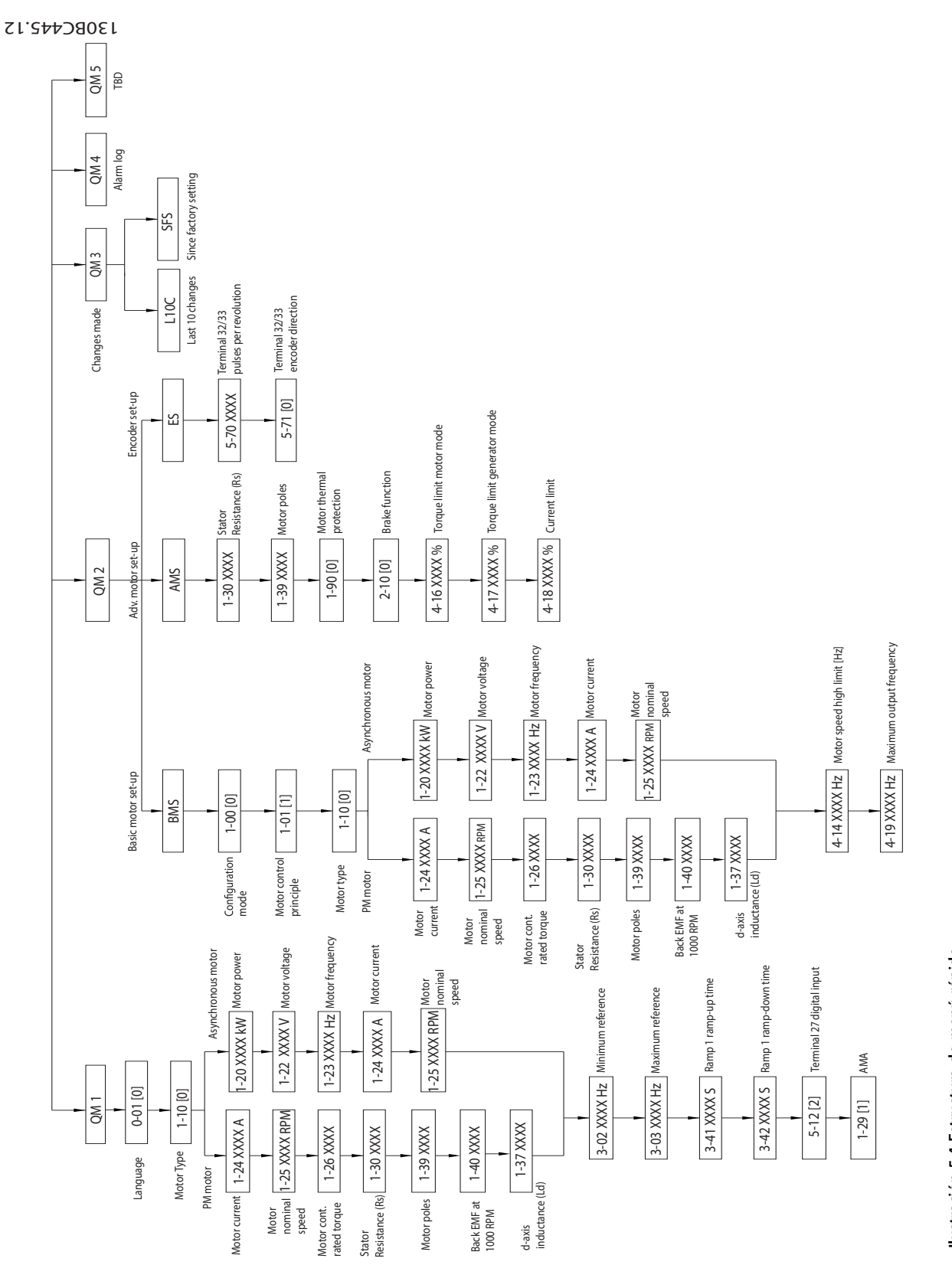

Ilustración 5.4 Estructura de menú rápido **Ilustración 5.4 Estructura de menú rápido**

Danfoss

# 5.3.4 Menú principal del NLCP

El *Menú principal* proporciona acceso a todos los parámetros.

- 1. Para entrar en el *Menú principal*, pulse [Menu] hasta que el indicador de la pantalla se coloque sobre *Menú principal*.
- 2. [▲] [▼]: desplazarse por los grupos de parámetros.
- 3. Pulse [OK] para seleccionar un grupo de parámetros.
- 4. [▲] [▼]: desplazarse por los parámetros de ese grupo en concreto.
- 5. Pulse [OK] para seleccionar el parámetro.
- 6. [►] y [▲] [▼]: ajustar/cambiar el valor del parámetro.
- 7. Pulse [OK] para aceptar el valor.
- 8. Para salir, pulse [Back] dos veces (o tres veces para parámetros de matrices) para entrar en *Menú principal*, o bien pulse [Menu] una vez para entrar en *Status*.

Consulte la *Ilustración 5.5*, la *[Ilustración 5.6](#page-31-0)* y la *[Ilustración 5.7](#page-31-0)* para conocer los principios de cambio de valor de los parámetros continuos, enumerados y de matrices, respectivamente. Las acciones de las ilustraciones

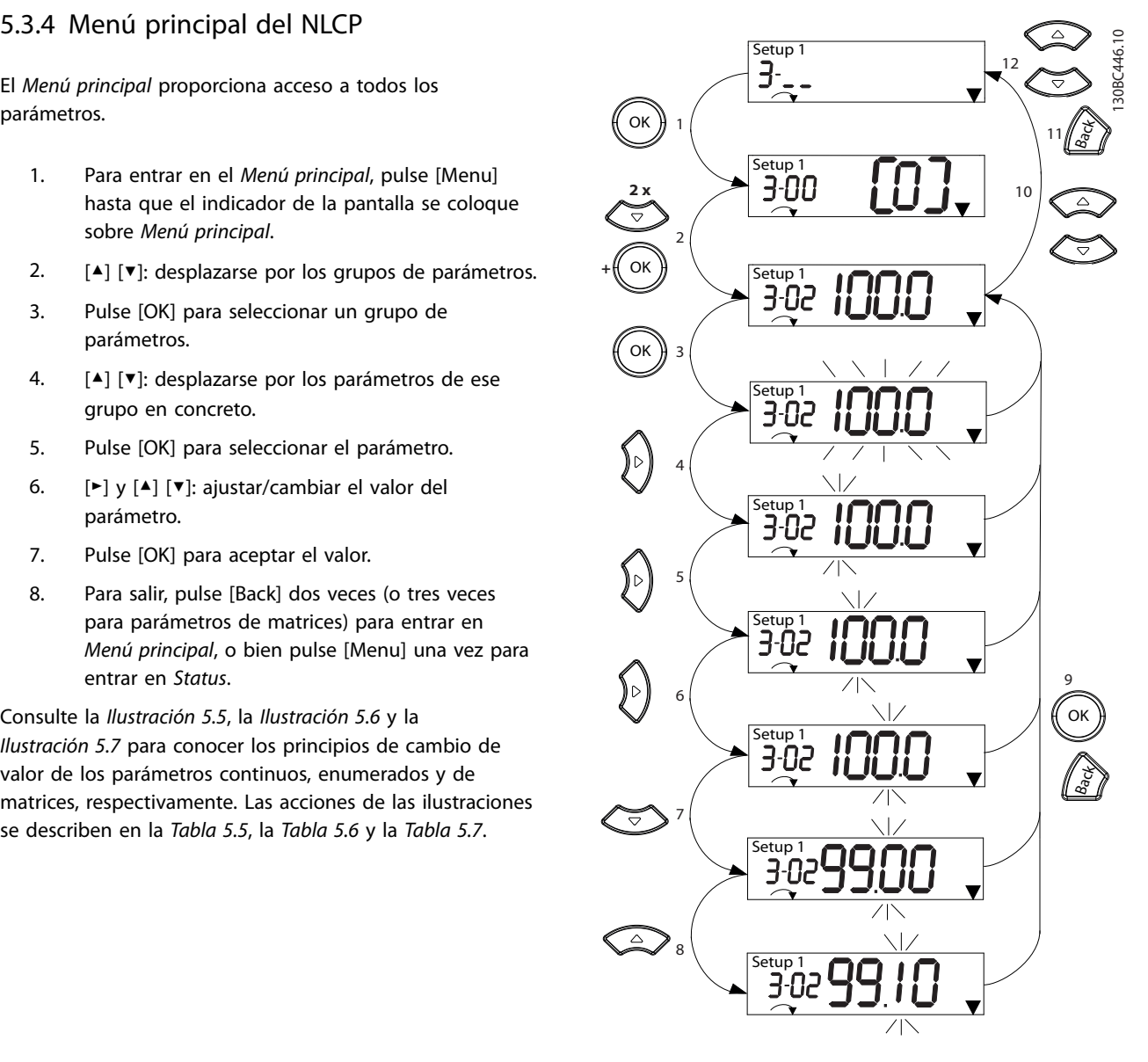

**Ilustración 5.5 Interacciones del menú principal: parámetros continuos**

Danfoss

Danfoss

<span id="page-31-0"></span>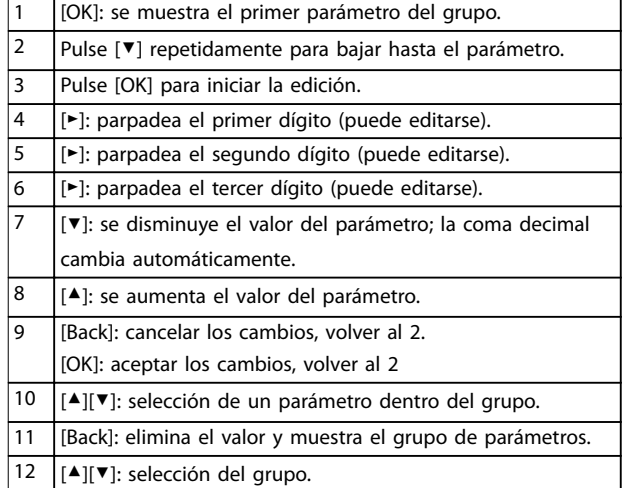

#### **Tabla 5.5 Cambio de valores de los parámetros continuos**

Con los parámetros enumerados, la interacción es similar, pero el valor del parámetro se muestra entre corchetes por causa de la limitación de dígitos (cuatro dígitos grandes) del NLCP, y la enumeración puede ser mayor de 99. Cuando el valor de enumeración es superior a 99, el LCP solo muestra el primero de los corchetes.

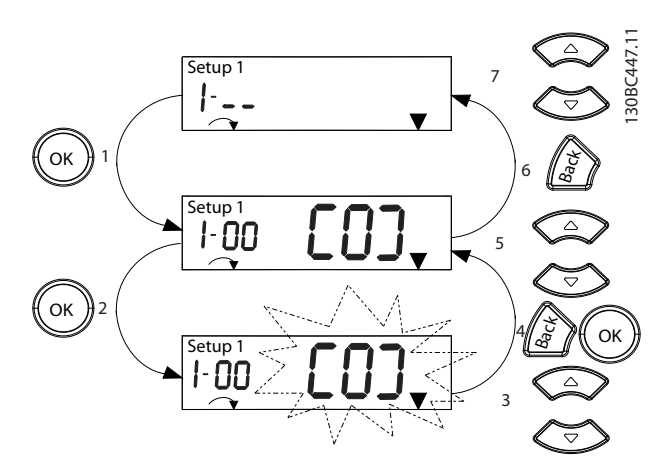

**Ilustración 5.6 Interacciones del menú principal: parámetros enumerados**

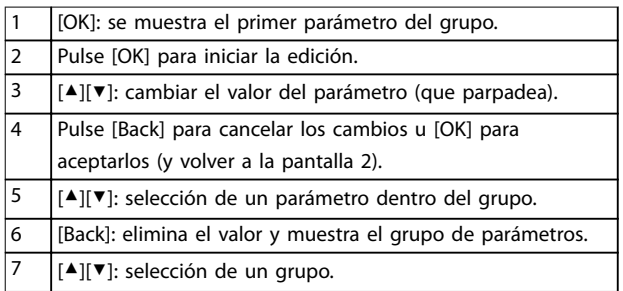

**Tabla 5.6 Cambio de valores de los parámetros enumerados**

Los parámetros de matrices funcionan de la siguiente manera:

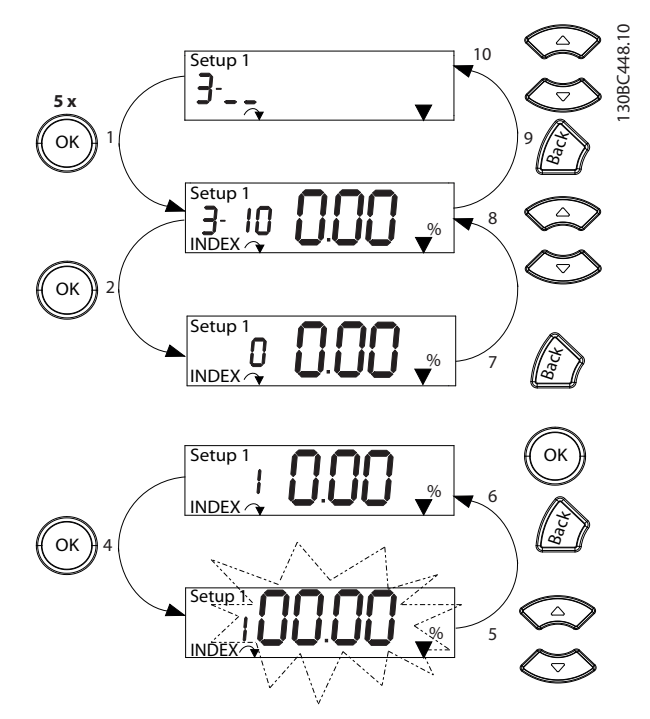

**Ilustración 5.7 Interacciones del menú principal: parámetros de matrices**

| $\mathbf{1}$   | [OK]: se muestran los números de parámetros y el valor del   |  |
|----------------|--------------------------------------------------------------|--|
|                | primer índice.                                               |  |
| $\overline{2}$ | [OK]: puede seleccionarse el índice.                         |  |
| 3              | [▲][▼]: selección del índice.                                |  |
| 4              | [OK]: puede editarse el valor.                               |  |
| 5              | [▲][▼]: cambiar el valor del parámetro (que parpadea).       |  |
| 6              | [Back]: cancelar los cambios.                                |  |
|                | [OK]: aceptar los cambios.                                   |  |
| $\overline{7}$ | [Back]: cancelar la edición del índice; seleccionar un nuevo |  |
|                | parámetro                                                    |  |
| 8              | [▲][▼]: selección de un parámetro dentro del grupo.          |  |
| 9              | [Back]: eliminar el valor del índice del parámetro y mostrar |  |
|                | el grupo de parámetros.                                      |  |
| 10             | [▲][▼]: selección del grupo.                                 |  |

**Tabla 5.7 Cambio de valores de los parámetros de matrices**

# 5.3.5 Disposición del GLCP

El GLCP se divide en cuatro grupos funcionales (consulte la *[Ilustración 5.8](#page-32-0)*).

- A. Área del display
- B. Teclas de menú de la pantalla
- C. Teclas de navegación y luces indicadoras (LED)
- D. Teclas de funcionamiento y reinicio

<span id="page-32-0"></span>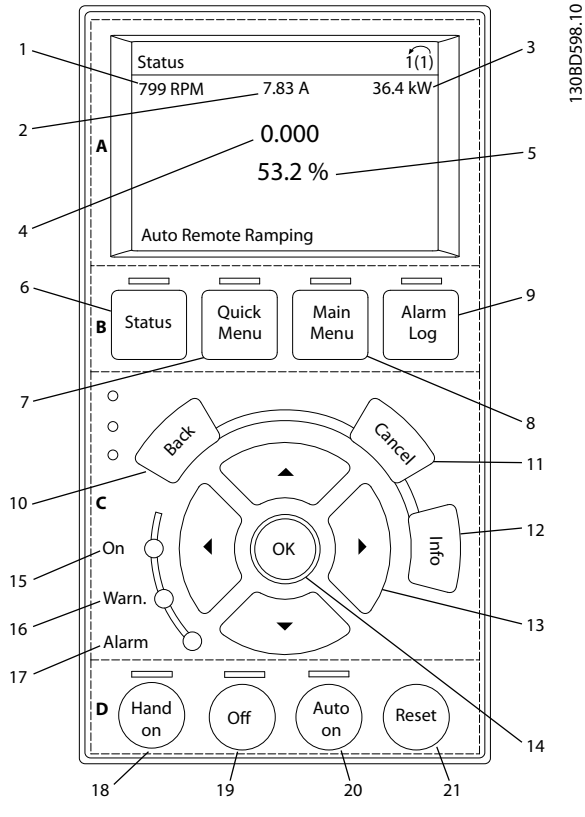

**Ilustración 5.8 Panel de control local gráfico (GLCP)**

### **A. Área del display**

El área del display se activa cuando el convertidor de frecuencia recibe potencia de la tensión de red, a través de un terminal de bus de CC o de un suministro externo de 24 V CC.

La información visualizada en el LCP puede personalizarse para las aplicaciones del usuario. Seleccione las opciones en el *Menú rápido Q3-13 Ajustes de display.*

| <b>Display</b> | Número de parámetro | Ajustes predeter-       |
|----------------|---------------------|-------------------------|
|                |                     | minados                 |
|                | $0 - 20$            | [1602] Referencia %     |
|                | $0 - 21$            | [1614] Intensidad motor |
| 3              | $0 - 22$            | [1610] Potencia [kW]    |
|                | $0 - 23$            | [1613] Frecuencia       |
|                | $0 - 24$            | [1502] Contador kWh     |

**Tabla 5.8 Leyenda de la** *Ilustración 5.8***, área del display**

### **B. Teclas de menú de la pantalla**

Las teclas del menú se utilizan para acceder al menú de ajuste de parámetros, alternar los modos del display durante el funcionamiento normal y visualizar los datos del registro de fallos.

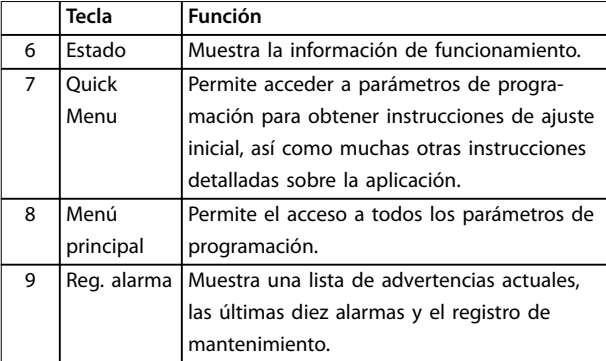

**Tabla 5.9 Leyenda de** *Ilustración 5.8***, teclas de menú de la pantalla**

**C. Teclas de navegación y luces indicadoras (LED)** Las teclas de navegación se utilizan para programar funciones y desplazar el cursor del display. Las teclas de navegación también permiten el control de velocidad en funcionamiento local. También hay tres luces indicadoras del estado del convertidor de frecuencia en esta área.

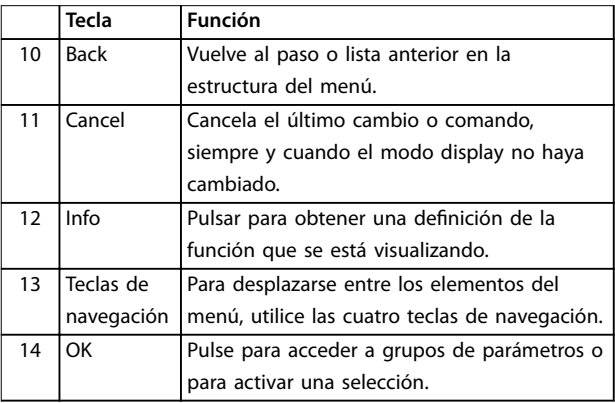

#### **Tabla 5.10 Leyenda de** *Ilustración 5.8***, teclas de navegación**

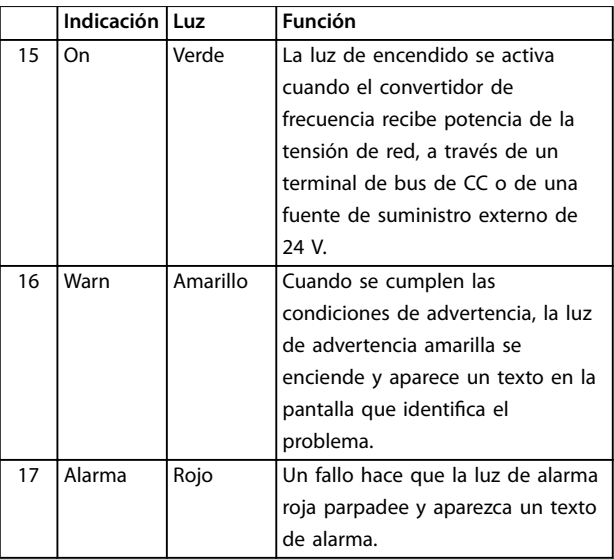

**Tabla 5.11 Leyenda de** *Ilustración 5.8***, luces indicadoras (LED)**

Danfoss

### **D. Teclas de funcionamiento y reinicio**

Las teclas de funcionamiento están en la parte inferior del LCP.

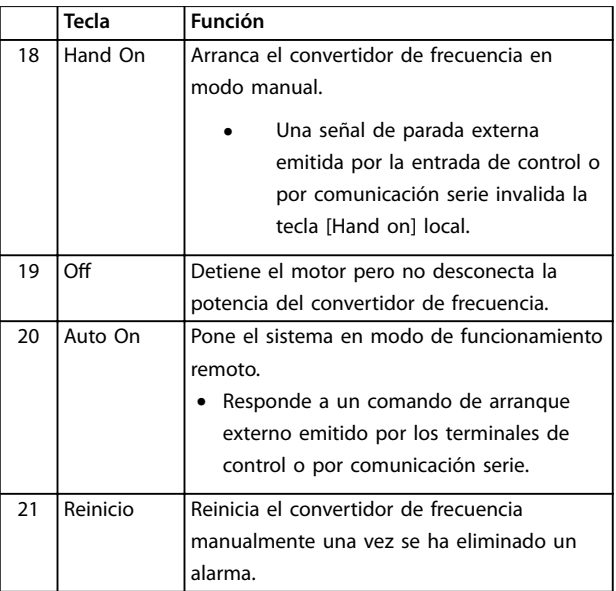

**Tabla 5.12 Leyenda de** *[Ilustración 5.8](#page-32-0)***, teclas de funcionamiento y reinicio**

# *AVISO!*

**Para ajustar el contraste de la pantalla, pulse las teclas [Status] y [**▲**]/[**▼**].**

# 5.3.6 Ajustes de parámetros

El establecimiento de la programación adecuada para aplicaciones requiere a menudo el ajuste de las funciones en diferentes parámetros relacionados. Encontrará más detalles sobre los parámetros en el *[capétulo 10.2 Estructura](#page-66-0) [de menú de parámetros](#page-66-0)*.

Los datos de programación se almacenan internamente en el convertidor de frecuencia.

- **•** Para hacer una copia de seguridad, cargue los datos en la memoria del LCP.
- **•** Para descargar los datos a otro convertidor de frecuencia, conecte el LCP a esa unidad y descargue los ajustes guardados.
- **•** El restablecimiento de los ajustes predeterminados de fábrica no cambia los datos almacenados en la memoria del LCP.

# 5.3.7 Cambio de los ajustes de parámetros con el GLCP

Acceso a los ajustes de parámetros y modificación de los mismos desde el *Menú rápido* o desde el *Menú principa*l. El *Menú rápido* solo permite acceder a un número limitado de parámetros.

- 1. Pulse [Quick Menu] o [Main Menu] en el LCP.
- 2. Pulse [▲] [▼] para desplazarse por los grupos de parámetros; pulse [OK] para seleccionar un grupo de parámetros.
- 3. Pulse [▲] [▼] para desplazarse por los parámetros; pulse [OK] para seleccionar un parámetro.
- 4. Pulse [▲] [▼] para cambiar el valor de ajuste de un parámetro.
- 5. Pulse [◄] [►] para saltarse un dígito cuando se está editando un parámetro decimal.
- 6. Pulse [OK] para aceptar el cambio.
- 7. Pulse [Back] dos veces para entrar en Estado, o bien pulse [Main Menu] una vez para entrar en el Menú principal.

### **Visualización de los cambios**

En el *Menú rápido Q5*, *Changes Made,* se muestra una lista de todos los parámetros modificados desde los ajustes predeterminados.

- **•** La lista muestra únicamente los parámetros que se han cambiado en el ajuste de edición actual.
- **•** No se indican los parámetros que se han restablecido a los valores predeterminados.
- **•** El mensaje *Vacío* indica que no se ha cambiado ningún parámetro.

# 5.3.8 Carga/descarga de datos al/del GLCP

- 1. Pulse [Off] para detener el motor antes de cargar o descargar datos.
- 2. Pulse [Main Menu] *parámetro 0-50 Copia con LCP* y después pulse [OK].
- 3. Seleccione *[1] Trans. LCP tod. par.* para cargar los datos al LCP o seleccione *[2] Tr d LCP tod. par.* para descargar datos del LCP.
- 4. Pulse [OK]. Una barra de progreso muestra el proceso de carga o de descarga.
- 5. Pulse [Hand On] o [Auto On] para volver al funcionamiento normal.

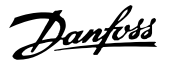

### <span id="page-34-0"></span>5.3.9 Restablecimiento de los ajustes predeterminados con el GLCP

# *AVISO!*

**Existe el riesgo de perder los registros de monitorización, ubicación, datos del motor y programación al restablecer los ajustes predeterminados. Para obtener una copia de seguridad, cargue los datos al LCP antes de la inicialización.**

El restablecimiento de los ajustes predeterminados de los parámetros se lleva a cabo a través de la inicialización del convertidor de frecuencia. La inicialización puede efectuarse a través del *parámetro 14-22 Modo funcionamiento* (recomendado) o manualmente. La inicialización no reinicia los ajustes del *parámetro 1-06 Clockwise Direction*.

- **•** La inicialización mediante el *parámetro 14-22 Modo funcionamiento* no restablece los ajustes del convertidor de frecuencia, como las horas de funcionamiento, las selecciones de comunicación serie, el registro de fallos, el registro de alarmas y otras funciones de monitorización.
- **•** La inicialización manual elimina todos los datos del motor, programación, ubicación y monitorización y restaura los ajustes predeterminados de fábrica.

### **Procedimiento de inicialización recomendado, a través del** *parámetro 14-22 Modo funcionamiento*

- 1. Pulse [Main Menu] dos veces para acceder a los parámetros.
- 2. Desplácese hasta *parámetro 14-22 Modo funcionamiento* y pulse [OK].
- 3. Desplácese hasta *[2] Inicialización* y pulse [OK].
- 4. Apague la alimentación de la unidad y espere a que la pantalla se apague.
- 5. Encienda la alimentación de la unidad.

Los ajustes predeterminados de los parámetros se restauran durante el arranque. Esto puede llevar algo más de tiempo de lo normal.

- 6. Se muestra la alarma 80.
- 7. Pulse [Reset] para volver al modo de funcionamiento.

### **Procedimiento de inicialización manual**

- 1. Apague la alimentación de la unidad y espere a que la pantalla se apague.
- 2. Mantenga pulsados [Status], [Main Menu] y [OK] simultáneamente mientras suministra potencia a la unidad (durante aproximadamente 5 s o hasta que se oiga un clic y el ventilador arranque).

Los ajustes de parámetros predeterminados de fábrica se restablecen durante el arranque. Esto puede llevar algo más de tiempo de lo normal.

La inicialización manual no reinicia la siguiente información del convertidor de frecuencia:

- **•** *Parámetro 15-00 Horas de funcionamiento*
- **•** *Parámetro 15-03 Arranques*
- **•** *Parámetro 15-04 Sobretemperat.*
- **•** *Parámetro 15-05 Sobretensión*

### 5.4 Programación básica

# 5.4.1 Ajuste del motor asíncrono

Introduzca los siguientes datos del motor. Encontrará la información en la placa de características del motor.

- 1. *Parámetro 1-20 Potencia motor [kW]*.
- 2. *Parámetro 1-22 Tensión motor*.
- 3. *Parámetro 1-23 Frecuencia motor*.
- 4. *Parámetro 1-24 Intensidad motor*.
- 5. *Parámetro 1-25 Veloc. nominal motor*.

Para conseguir un rendimiento óptimo en modo VVC<sup>+</sup>, se necesitarán datos adicionales del motor a fin de ajustar los siguientes parámetros. Dichos datos se encuentran en la hoja de datos del motor (normalmente este tipo de datos no consta en la placa de características del motor). Ejecute un AMA completo mediante el *parámetro 1-29 Adaptación automática del motor (AMA) [1] Act. AMA completo* o introduzca manualmente los parámetros.

- 1. *Parámetro 1-30 Resistencia estator (Rs)*.
- 2. *Parámetro 1-31 Resistencia rotor (Rr)*.
- 3. *Parámetro 1-33 Reactancia fuga estátor (X1)*.
- 4. *Parámetro 1-35 Reactancia princ. (Xh)*.

### **Ajuste específico de la aplicación al funcionar en modo VVC<sup>+</sup>**

VVC<sup>+</sup> es el modo de control más fiable. En la mayor parte de las situaciones, proporciona un rendimiento óptimo sin ajustes adicionales. Ejecute un AMA completo para obtener unos mejores resultados.

# 5.4.2 Ajuste de Motor PM en VVC<sup>+</sup>

### **Pasos para la programación inicial**

- 1. Para activar el funcionamiento del motor PM, ajuste el *parámetro 1-10 Construcción del motor* con las siguientes opciones:
	- **-** *[1] PM, non salient SPM*
	- **-** *[2] PM, salient IPM, non Sat*
	- **-** *[3] PM, salient IPM, Sat*
- 2. Seleccione *[0] Veloz. lazo abierto* en el *parámetro 1-00 Configuration Mode*.

# *AVISO!*

**La realimentación de encoder no es compatible con motores PM.**

### **Programación de los datos del motor**

Después de haber seleccionado motor PM en *parámetro 1-10 Construcción del motor*, se activarán los parámetros relacionados con el motor PM en los grupos de parámetros *1-2\* Motor Data*, *1-3\* Datos motor av. I* y *1-4\* Datos motor av. II*.

Podrá encontrar más información en la placa de características del motor y en la hoja de datos técnicos del motor.

Programe los siguientes parámetros en el orden indicado:

- 1. *Parámetro 1-24 Intensidad motor*.
- 2. *Parámetro 1-26 Par nominal continuo*.
- 3. *Parámetro 1-25 Veloc. nominal motor*.
- 4. *Parámetro 1-39 Polos motor*.
- 5. *Parámetro 1-30 Resistencia estator (Rs)*. Introduzca la línea en una resistencia de bobinado del estátor (Rs) común. Si solo dispone de datos línea a línea, divida el valor línea a línea entre dos para lograr el valor de línea a común (punto de inicio).

Asimismo, existe la posibilidad de medir el valor con un ohmímetro, que también tiene en cuenta la resistencia del cable. Divida el valor medido entre dos e introduzca el resultado.

6. *Parámetro 1-37 Inductancia eje d (Ld)*. Introduzca la línea en una inductancia directa al eje del motor PM.

Si solo dispone de datos línea a línea, divida el valor línea a línea entre dos para lograr un valor de línea a común (punto de inicio). Asimismo, es posible medir el valor con un medidor de inductancia, que también tiene en cuenta la inductancia del cable. Divida el valor medido entre dos e introduzca el resultado.

7. *Parámetro 1-40 fcem a 1000 RPM*. Introduzca la fuerza contraelectromotriz línea a línea del motor PM a una velocidad mecánica de

1000 r/min (valor RMS). La fuerza contraelectromotriz es la tensión que genera un motor PM cuando no se le conecta un convertidor de frecuencia y el eje se gira desde el exterior. La fuerza contraelectromotriz normalmente se especifica para la velocidad nominal del motor o con la medición de 1000 r/min entre dos líneas. Si no dispone del valor para una velocidad del motor de 1000 r/min, calcule el valor correcto del siguiente modo: Por ejemplo, si la fuerza contraelectromotriz a 1800 r/min es de 320 V, la fuerza contraelectromotriz a 1000 r/min será: fuerza contraelectromotriz = (tensión/RPM)  $\times$  $1000 = (320/1800) \times 1000 = 178$ . Programe este valor para el *parámetro 1-40 fcem a 1000 RPM*.

### **Funcionamiento del motor de prueba**

1. Arranque el motor a velocidad baja (de 100 a 200 r/min). Si el motor no gira, compruebe la instalación, la programación general y los datos del motor.

### **Estacionamiento**

Se recomienda esta opción para aquellas aplicaciones en que el motor gira a velocidad baja (por ejemplo, autorrotación en aplicaciones de ventiladores). Pueden ajustarse el *Parámetro 2-06 Intensidad estacionamiento* y el *parámetro 2-07 Tiempo estacionamiento*. Aumente los ajustes de fábrica de los parámetros para las aplicaciones con una inercia alta.

Arranque el motor a velocidad nominal. Si la aplicación no funciona bien, compruebe los ajustes PM de VVC<sup>+</sup>. La *Tabla 5.13* muestra recomendaciones en diferentes aplicaciones.

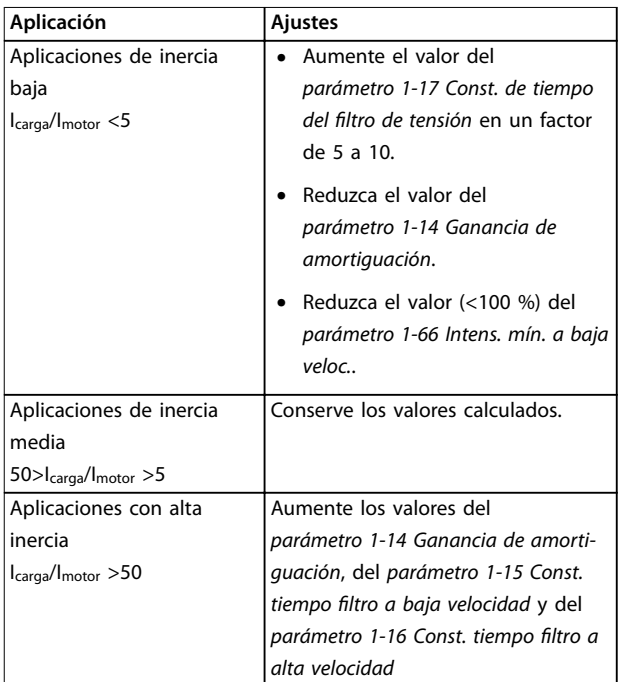
Danfoss

<span id="page-36-0"></span>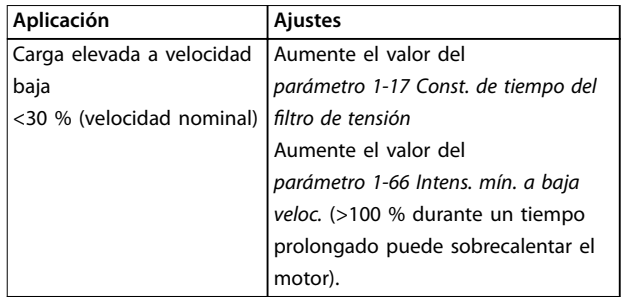

#### **Tabla 5.13 Recomendaciones en diferentes aplicaciones**

Si el motor arranca con una oscilación a una velocidad concreta, aumente el *parámetro 1-14 Ganancia de amortiguación*. Aumente el valor en intervalos pequeños.

El par de arranque puede ajustarse en el *parámetro 1-66 Intens. mín. a baja veloc.*. 100 % proporciona un par nominal como par de arranque.

#### 5.4.3 Adaptación automática del motor (AMA)

#### **Adaptación automática del motor (AMA)**

Se recomienda encarecidamente que ejecute el AMA porque mide las características eléctricas del motor para optimizar la compatibilidad entre el convertidor de frecuencia y el motor en el módulo VVC<sup>+</sup>.

- **•** El convertidor de frecuencia construye un modelo matemático del motor para regular la intensidad de salida de este, de forma que mejora su rendimiento.
- **•** Algunos motores pueden no ser capaces de ejecutar la versión completa de la prueba. En ese caso, seleccione *[2] Act. AMA reducido* en el *parámetro 1-29 Automatic Motor Adaption (AMA)*.
- **•** Si se producen advertencias o alarmas, consulte el *[capétulo 8.4 Lista de Advertencias y Alarmas](#page-50-0)*.
- **•** Ejecute este procedimiento en un motor frío para obtener los mejores resultados.

#### **Ejecutar un AMA con el LCP**

- 1. Con los ajustes de parámetros predeterminados, conecte los terminales 12 y 27 antes de ejecutar el AMA.
- 2. Entre en el *Menú principal*.
- 3. Vaya al grupo de parámetros *1-\*\* Load and Motor*.
- 4. Pulse [OK].
- 5. Ajuste los parámetros del motor usando los datos de la placa de características para el grupo de parámetros *1-2\* Motor Data*.
- 6. Ajuste la longitud del cable de motor en el *parámetro 1-42 Motor Cable Length*.
- 7. Vaya a *parámetro 1-29 Adaptación automática del motor (AMA)*.
- 8. Pulse [OK].
- 9. Seleccione *[1] Act. AMA completo*.
- 10. Pulse [OK].
- 11. La prueba empieza automáticamente e indica cuándo ha finalizado.

En función de la potencia, el AMA tarda de 3 a 10 minutos en completarse.

### *AVISO!*

**La función de AMA no hace funcionar el motor ni lo daña.**

#### 5.5 Comprobación del giro del motor

Antes de poner en funcionamiento el convertidor de frecuencia, compruebe el giro del motor.

- 1. Pulse [Hand On].
- 2. Pulse [►] para ajustar la referencia de velocidad positiva.
- 3. Compruebe que la velocidad mostrada es positiva.
- 4. Compruebe que el cableado entre el convertidor de frecuencia y el motor sea el correcto.
- 5. Compruebe que el sentido de funcionamiento del motor coincida con el ajuste del *parámetro 1-06 En sentido horario*.
	- 5a Cuando el *parámetro 1-06 En sentido horario* está ajustado en *[0]* (en sentido horario de forma predeterminada):
		- a. Compruebe que el motor gira en sentido horario.
		- b. Compruebe que la flecha de dirección del LCP se mueve en sentido horario.
	- 5b Cuando el *parámetro 1-06 En sentido horario* está ajustado como *[1] Inversa* (en sentido antihorario):
		- a. Compruebe que el motor gire en sentido antihorario.
		- b. Compruebe que la flecha de dirección del LCP gire en sentido antihorario.

Danfoss

#### <span id="page-37-0"></span>5.6 Comprobación del giro del encoder

Compruebe la rotación del encoder solo si se utiliza la realimentación de encoder.

- 1. Seleccione *[0] Veloc. lazo abierto* en el *parámetro 1-00 Modo Configuración*.
- 2. Seleccione *[1] Encoder 24 V* en el *parámetro 7-00 Fuente de realim. PID de veloc.*.
- 3. Pulse [Hand On].
- 4. Pulse [►] para ajustar la referencia de velocidad positiva (*parámetro 1-06 En sentido horario*) a *[0] Normal*).
- 5. Compruebe en el *parámetro 16-57 Feedback [RPM]* que la realimentación sea positiva.

### *AVISO!*

**5 5**

#### **REALIMENTACIÓN NEGATIVA**

**Si la realimentación es negativa, la conexión del encoder es incorrecta. Utilice el** *parámetro 5-71 Term. 32/33 direc. encoder* **para invertir la dirección o invierta los cables del encoder.**

#### 5.7 Prueba de control local

- 1. Pulse [Hand On] para proporcionar un comando de arranque local para el convertidor de frecuencia.
- 2. Acelere el convertidor de frecuencia pulsando [▲] hasta la velocidad máxima. Si se mueve el cursor a la izquierda de la coma decimal, se consiguen efectuar los cambios de entrada más rápidamente.
- 3. Observe cualquier problema de aceleración.
- 4. Pulse [OFF]. Observe cualquier problema de desaceleración.

En caso de problemas de aceleración o desaceleración, consulte el *[capétulo 8.5 Resolución de problemas](#page-52-0)*. Consulte el *[capétulo 8.2 Tipos de advertencias y alarmas](#page-48-0)* para reiniciar el convertidor de frecuencia tras una desconexión.

#### 5.8 Arranque del sistema

El procedimiento de esta sección requiere que se haya completado el cableado por parte del usuario y la programación de la aplicación. Se recomienda el siguiente procedimiento una vez que se ha finalizado la configuración de la aplicación.

- 1. Pulse [Auto On] (Automático).
- 2. Aplique un comando de ejecución externo.
- 3. Ajuste la referencia de velocidad en todo el intervalo de velocidad.
- 4. Elimine el comando de ejecución externo.

5. Compruebe los niveles de ruido y vibración del motor para garantizar que el sistema funcione según lo previsto.

Si tienen lugar advertencias o alarmas, consulte *[capétulo 8.2 Tipos de advertencias y alarmas](#page-48-0)* para reiniciar el convertidor de frecuencia tras una desconexión.

#### 5.9 Puesta en servicio de STO

Consulte la correcta instalación y puesta en servicio de la STO en el *[capétulo 6 Safe Torque Off \(STO\)](#page-38-0)*.

# <span id="page-38-0"></span>6 Safe Torque Off (STO)

La función Safe Torque Off (STO) es uno de los componentes de un sistema de control de seguridad. La STO evita que la unidad genere la energía necesaria para girar el motor, garantizando así la seguridad en situaciones de emergencia.

La función STO está diseñada y homologada conforme a estos requisitos:

- **•** CEI/EN 61508: 2010 SIL2
- **•** CEI/EN 61800-5-2: 2007 SIL2
- **•** CEI/EN 62061: 2012 SILCL de SIL2
- **•** EN ISO 13849-1: 2008 categoría 3 PL d

Para conseguir el nivel deseado de seguridad operativa, seleccione y aplique de forma adecuada los componentes del sistema de control de seguridad. Antes de utilizar la STO, realice un análisis completo de los riesgos de dicha instalación para determinar si la función STO y los niveles de seguridad son apropiados y suficientes.

La función STO del convertidor de frecuencia se controla mediante los terminales de control 37 y 38. Cuando está activada la STO, se desconecta la fuente de alimentación del lado alto y bajo de los circuitos de accionamiento de puerta del IGBT. En la *Ilustración 6.1* se muestra la arquitectura de la STO. En la *Tabla 6.1* se muestran los estados de la STO en función del estado de alimentación de los terminales 37 y 38.

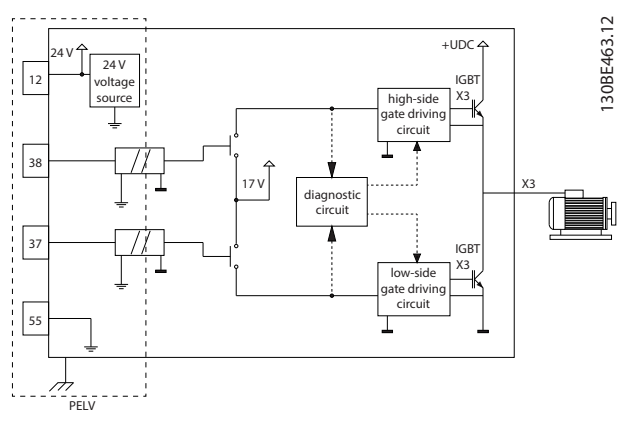

**Ilustración 6.1 Arquitectura de la STO**

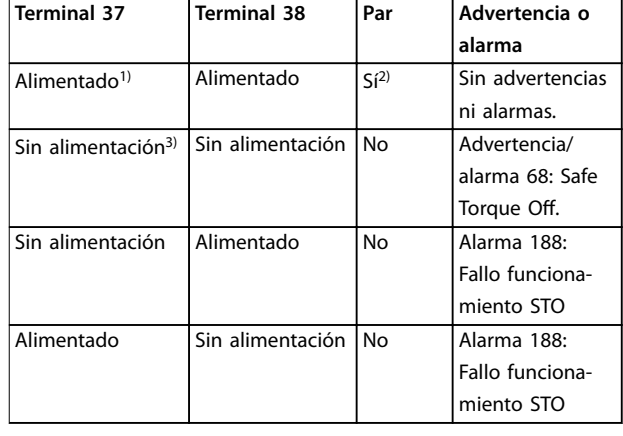

#### **Tabla 6.1 Estado de la STO**

*1) El rango de tensión es de 24 V* ±*5 V, siendo el terminal 55 el terminal de referencia.*

*2) Solo habrá par cuando el convertidor de frecuencia esté en funcionamiento.*

*3) Circuito abierto, o tensión en el intervalo de 0 V* ±*1,5 V, siendo el terminal 55 el terminal de referencia.*

#### **Filtrado del pulso de prueba**

En el caso de dispositivos de seguridad que generen pulsos de prueba en las líneas de control de la STO: si las señales de pulsos permanecen en un nivel bajo (≤1,8 V) durante un máximo de 5 ms, se ignorarán, como se muestra en la *Ilustración 6.2*.

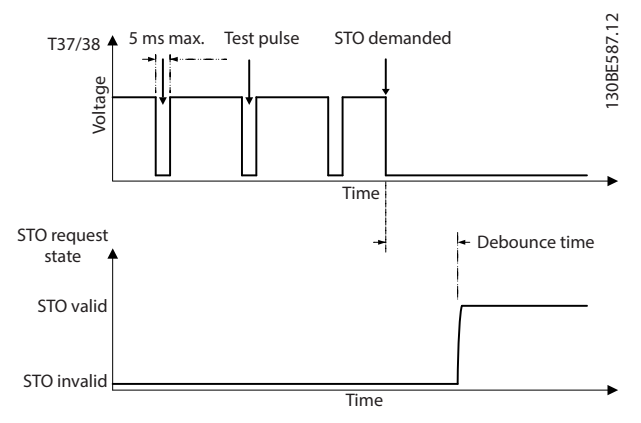

**Ilustración 6.2 Filtrado del pulso de prueba**

#### **Tolerancia de entrada asíncrona**

Las señales de entrada de los dos terminales no siempre están sincronizadas. Si la discrepancia entre ambas señales es mayor de 12 ms, se emite una alarma de fallo de STO (*alarma 188 Fallo funcionamiento STO*).

#### <span id="page-39-0"></span>**Señales válidas**

Para activar la STO, las dos señales deben estar a nivel bajo durante al menos 80 ms. Para desactivar la STO, ambas señales deben estar a nivel alto durante al menos 20 ms. Consulte el *[capétulo 9.6 Entrada/salida de control y datos de](#page-58-0) [control](#page-58-0)* para conocer los niveles de tensión y la intensidad de entrada de los terminales de STO.

#### 6.1 Medidas de seguridad de la STO

#### **Personal cualificado**

Este equipo únicamente puede ser manejado o instalado por personal cualificado.

El personal cualificado es aquel personal formado que está autorizado para realizar la instalación, la puesta en marcha y el mantenimiento de equipos, sistemas y circuitos conforme a la legislación y la regulación vigentes. Asimismo, el personal debe estar familiarizado con las instrucciones y medidas de seguridad descritas en este manual.

### *AVISO!*

**Después de instalar la STO, realice una prueba de puesta en servicio tal y como se especifica en el** *[capétulo 6.3.3 Prueba de puesta en servicio de STO](#page-41-0)***. Es obligatorio pasar una prueba de puesta en servicio tras la primera instalación y después de cada cambio en la instalación de seguridad.**

# **ADVERTENCIA**

#### **RIESGO DE DESCARGA ELÉCTRICA**

**La función STO NO aísla la tensión de red al convertidor de frecuencia o los circuitos auxiliares y, por lo tanto, no ofrece seguridad eléctrica. Si no aísla el suministro de tensión de red de la unidad y no espera el tiempo especificado, pueden producirse lesiones graves o incluso la muerte.**

**• Realice las tareas pertinentes en las partes eléctricas del convertidor de frecuencia o el motor únicamente después de aislar el suministro de tensión de red y de esperar el tiempo especificado en el** *capétulo 2.3.1 Tiempo de descarga***.**

### *AVISO!*

**A la hora de diseñar la aplicación de la máquina, tenga en cuenta la sincronización y la distancia para una parada por inercia (STO). Para obtener más información sobre las categorías de parada, consulte la norma EN 60204-1.**

### 6.2 Instalación de la función Safe Torque O

Para la conexión del motor, la conexión de red de CA y el cableado de control, siga las instrucciones de instalación segura del *[capétulo 4 Instalación eléctrica](#page-14-0)*.

Active la STO integrada del siguiente modo:

1. Retire el puente situado entre los terminales de control 12 (24 V), 37 y 38. No basta con cortar o romper el puente para evitar los cortocircuitos Consulte el puente en la *Ilustración 6.3*.

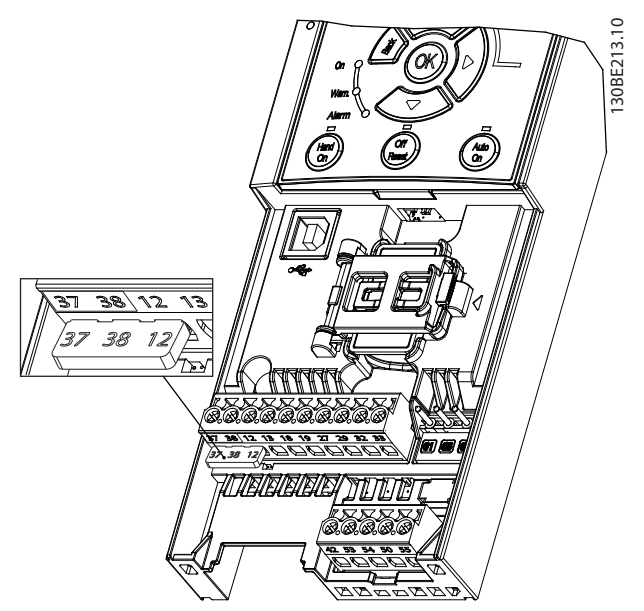

**Ilustración 6.3 Puente entre el terminal 12 (24 V), el 37 y el 38**

2. Conecte un dispositivo de seguridad de doble canal (por ejemplo, un PLC de seguridad, una cortina de luz, un relé de seguridad o un botón de parada de emergencia) a los terminales 37 y 38, para crear una aplicación de seguridad. El dispositivo debe cumplir el nivel de seguridad requerido conforme a la evaluación de riesgos. En la *[Ilustración 6.4](#page-40-0)* se muestra el esquema de cableado de las aplicaciones STO cuando el convertidor de frecuencia y el dispositivo de seguridad están en el mismo alojamiento. En la *[Ilustración 6.5](#page-40-0)* se muestra el esquema de cableado de las aplicaciones STO cuando se utiliza alimentación externa.

### *AVISO!*

**La señal de STO debe suministrarse mediante PELV.**

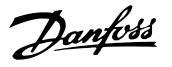

<span id="page-40-0"></span>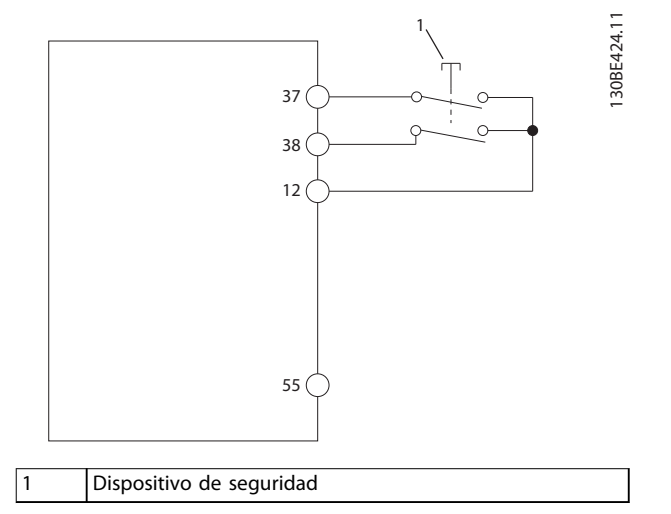

**Ilustración 6.4 Cableado de STO en un alojamiento; el convertidor de frecuencia suministra la tensión de alimentación**

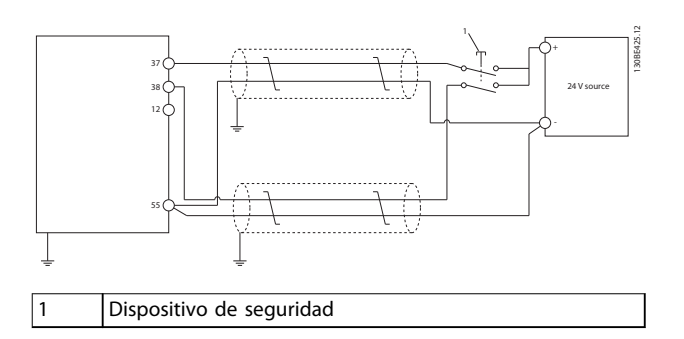

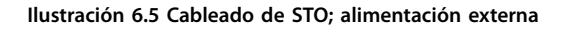

- 3. Efectúe el cableado según las instrucciones del *[capétulo 4 Instalación eléctrica](#page-14-0)* y:
	- **•** Elimine los riesgos de cortocircuito.
		- **•** Asegúrese de que los cables de STO estén apantallados si tienen más de 20 m (65,6 pies) o están fuera del alojamiento.
		- **•** Conecte el dispositivo de seguridad directamente a los terminales 37 y 38.

#### 6.3 Puesta en servicio de STO

#### 6.3.1 Activación de la función Safe Torque Off

Para activar la función de STO, retire la tensión en los terminales 37 y 38 del convertidor de frecuencia.

Cuando se activa la STO, el convertidor de frecuencia emite la *alarma 68, Safe Torque Off* o la *advertencia 68, Safe Torque Off*, desconecta la unidad y hace que el motor entre

en modo de inercia hasta que se detiene. Utilice la función STO para detener el convertidor de frecuencia en situaciones de parada de emergencia. En el modo de funcionamiento normal, cuando no se necesite la STO, utilice la función de parada normal.

### *AVISO!*

**Si se activa la STO mientras el convertidor de frecuencia emite una** *advertencia 8, DC undervoltage* **o una** *alarma 8, DC under volt***, el convertidor de frecuencia omite la** *alarma 68, Safe Torque O***, pero el funcionamiento de la STO no se ve afectado.**

#### 6.3.2 Desactivación de la función Safe Torque O

Siga las instrucciones de la *Tabla 6.2* para desactivar la función STO y reanudar el funcionamiento normal conforme al modo de reinicio de la función STO.

# **ADVERTENCIA**

**RIESGO DE MUERTE O LESIONES**

**Si se vuelve a aplicar un suministro externo de 24 V CC al terminal 37 o al 38, se pone fin al estado SIL2 STO, lo cual puede arrancar el motor. Un arranque inesperado del motor puede causar lesiones personales o la muerte.**

**• Asegúrese de tomar todas las medidas de seguridad necesarias antes de volver a aplicar un suministro externo de 24 V CC a los terminales 37 y 38.**

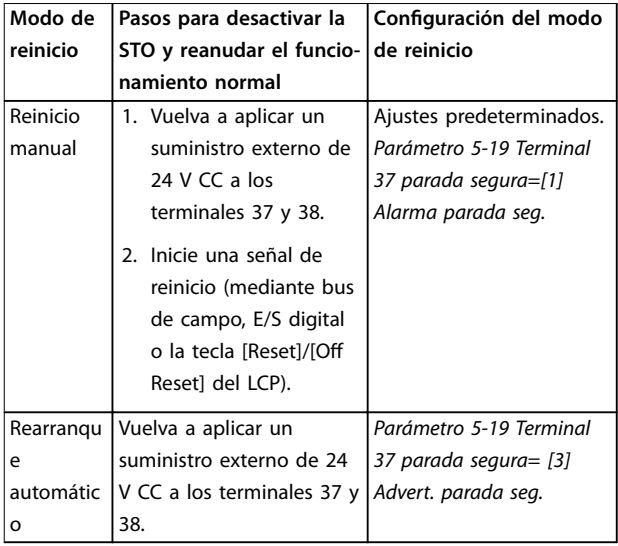

**Tabla 6.2 Desactivación de la STO**

### <span id="page-41-0"></span>6.3.3 Prueba de puesta en servicio de STO

Después de la instalación y antes de la puesta en funcionamiento por primera vez, realice una prueba de puesta en servicio de la instalación utilizando la STO.

Vuelva a realizar la prueba después de cada modificación de la instalación o aplicación de la STO.

### *AVISO!*

**Se requiere una prueba de puesta en servicio correcta de la función STO tras la instalación inicial y después de cada cambio que se efectúe posteriormente en la instalación.**

Para llevar a cabo una prueba de puesta en servicio:

- **•** Siga las instrucciones del *capétulo 6.3.4 Prueba para aplicaciones de STO en el modo de reinicio manual* si la STO está ajustada en el modo de reinicio manual.
- **•** Siga las instrucciones del *capétulo 6.3.5 Prueba para aplicaciones de STO en el modo de rearranque automático* si la STO está ajustada en el modo de rearranque automático.

#### 6.3.4 Prueba para aplicaciones de STO en el modo de reinicio manual

En aplicaciones en las que el *parámetro 5-19 Terminal 37 parada segura* esté ajustado al valor predeterminado *[1] Alarma parada seg.*, efectúe la prueba de puesta en servicio de la siguiente manera.

- 1. Set *parámetro 5-40 Relé de función* to *[190] STO function active*.
- 2. Retire el suministro de tensión de 24 V CC a los terminales 37 y 38 usando el dispositivo de seguridad mientras el convertidor de frecuencia acciona el motor (es decir, sin interrumpir la alimentación de red).
- 3. Compruebe que:
	- 3a El motor funciona por inercia. El motor puede tardar mucho tiempo en pararse.
	- 3b Si el LCP está montado, se visualiza en este la *alarma 68, Safe Torque Off*. Si el LCP no está montado, la *alarma 68, Safe Torque Off,* se registra en el *parámetro 15-30 Reg. alarma: código de fallo*.
- 4. Vuelva a aplicar 24 V CC a los terminales 37 y 38.
- 5. Asegúrese de que el motor permanezca en estado de inercia y de que el relé del cliente (si está conectado) permanezca activado.
- 6. Envíe una señal de reinicio (mediante bus de campo, E/S digital o la tecla [Reset]/[Off Reset] del LCP).
- 7. Asegúrese de que el motor esté operativo y funcione en el rango de velocidad original.

La prueba de puesta en servicio se ha finalizado con éxito cuando se han completado todos los pasos anteriores.

#### 6.3.5 Prueba para aplicaciones de STO en el modo de rearranque automático

En aplicaciones en las que el *parámetro 5-19 Terminal 37 parada segura* esté ajustado como *[3] Advert. parada seg.*, efectúe la prueba de puesta en servicio de la siguiente manera:

- 1. Retire el suministro de tensión de 24 V CC a los terminales 37 y 38 mediante el dispositivo de seguridad mientras el convertidor de frecuencia acciona el motor (es decir, sin interrumpir la alimentación de red).
- 2. Compruebe que:
	- 2a El motor funciona por inercia. El motor puede tardar mucho tiempo en pararse.
	- 2b Si el LCP está montado, se visualiza en este la *advertencia 68, Safe Torque Off*. Si el LCP no está montado, la *advertencia 68, Safe Torque Off*, se registra en el bit 30 del *parámetro 16-92 Código de advertencia*.
- 3. Vuelva a aplicar 24 V CC a los terminales 37 y 38.
- 4. Asegúrese de que el motor esté operativo y funcione en el rango de velocidad original.

La prueba de puesta en servicio se ha finalizado con éxito cuando se han completado todos los pasos anteriores.

### *AVISO!*

**Consulte la advertencia sobre el comportamiento de reinicio en el** *[capétulo 6.1 Medidas de seguridad de la STO](#page-39-0)***.**

#### 6.4 Mantenimiento y servicio de la STO

- **•** El usuario será responsable de tomar las medidas de seguridad adecuadas.
- **•** Los parámetros del convertidor de frecuencia se pueden proteger mediante contraseña.

La prueba de funcionamiento tiene dos partes:

- **•** Prueba básica de funcionamiento.
- **•** Prueba diagnóstica de funcionamiento.

Si todos los pasos se completan adecuadamente, se considera superada la prueba de funcionamiento.

#### **Prueba básica de funcionamiento**

Si la función de STO no se ha usado durante un año, realice una prueba funcional básica para detectar cualquier fallo o funcionamiento defectuoso de la STO.

- 1. Asegúrese de que el *parámetro 5-19 Terminal 37 parada segura* esté ajustado en *\*[1] Alarma parada seg.*
- 2. Retire el suministro de tensión de 24 V CC a los terminales 37 y 38.
- 3. Compruebe si el LCP muestra la *alarma 68, Safe Torque Off.*
- 4. Compruebe que el convertidor de frecuencia desconecte la unidad.
- 5. Compruebe que el motor esté en funcionamiento por inercia y que se pare por completo.
- 6. Inicie una señal de arranque (mediante bus de campo, E/S digital o el LCP) y compruebe que el motor no arranca.
- 7. Vuelva a conectar el suministro de tensión de 24 V CC a los terminales 37 y 38.
- 8. Compruebe que el motor no arranque de forma automática y que solo se rearranque enviando una señal de reinicio (mediante bus de campo, E/S digital o la tecla [Reset]/[Off Reset] del LCP).

#### **Prueba diagnóstica de funcionamiento**

- 1. Compruebe que la *advertencia 68, Safe Torque Off* y la alarma 68, *Safe Torque Off* no se emiten cuando la fuente de alimentación de 24 V está conectada a los terminales 37 y 38.
- 2. Retire la fuente de alimentación de 24 V al terminal 37 y compruebe que el LCP muestra la *alarma 188, STO Function Fault* si el LCP está montado. Si el LCP no está montado, compruebe que la *alarma 188, STO Function Fault* esté registrada en el *parámetro 15-30 Reg. alarma: código de fallo*.
- 3. Vuelva a aplicar una fuente de alimentación de 24 V al terminal 37 y compruebe que la alarma se haya reiniciado adecuadamente.
- 4. Retire la fuente de alimentación de 24 V al terminal 38 y compruebe que el LCP muestra la alarma *188, STO Function Fault* si el LCP está montado. Si el LCP no está montado, compruebe que la *alarma 188, STO Function Fault* esté registrada en el *parámetro 15-30 Reg. alarma: código de fallo*.
- 5. Vuelva a aplicar una fuente de alimentación de 24 V al terminal 38 y compruebe que la alarma se haya reiniciado adecuadamente.

#### <span id="page-43-0"></span>6.5 Datos técnicos de STO

El análisis de diagnósticos, efectos y modos de fallo (FMEDA) se realiza con base en los siguientes supuestos:

- **•** FC 280 se lleva el 10 % del presupuesto total para fallos de un lazo de seguridad SIL2.
- **•** Las tasas de fallos se basan en la base de datos SN29500 de Siemens.
- **•** Las tasas de fallos son constantes, sin que se incluyan los mecanismos de desgaste.
- **•** Para cada canal, los componentes relacionados con la seguridad se consideran de tipo A, con una tolerancia a fallos del hardware de 0.
- **•** Los niveles de tensión están en la media de un entorno industrial y la temperatura de funcionamiento de los componentes es de hasta 85 °C.
- **•** Un error de seguridad (por ejemplo, la salida en estado seguro) se repara en un plazo de ocho horas.
- **•** El estado de seguridad es sin par de salida.

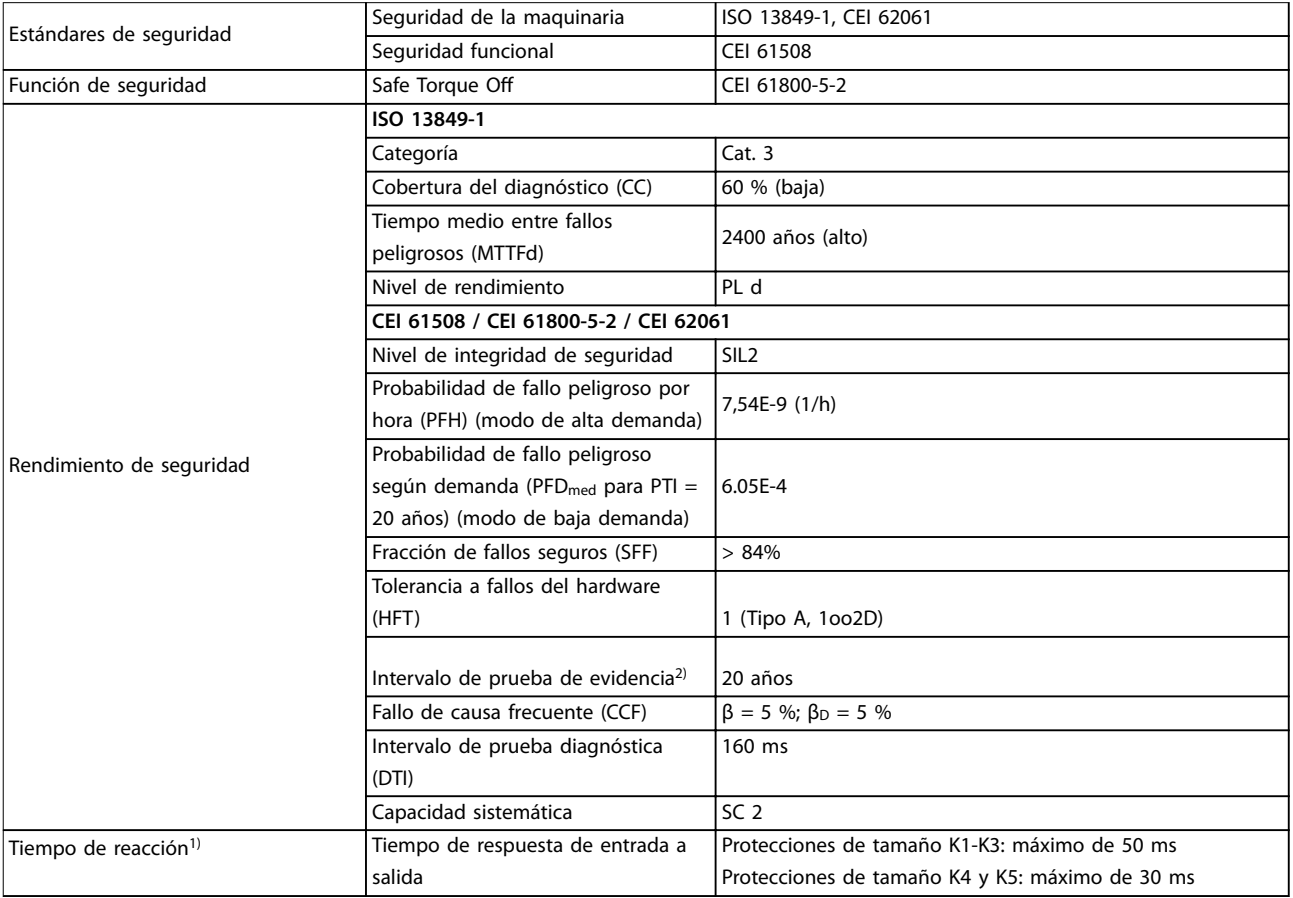

#### **Tabla 6.3 Datos técnicos de la STO**

*1) El tiempo de reacción es el tiempo que pasa desde que se produce una condición de señal de entrada que activa la STO hasta que se desconecta el par del motor.*

*2) Para conocer la manera de realizar la prueba de evidencia, consulte el [capétulo 6.4 Mantenimiento y servicio de la STO](#page-41-0).*

<u>Danfoss</u>

# <span id="page-44-0"></span>7 Ejemplos de aplicaciones

### 7.1 Introducción

Los ejemplos de esta sección pretenden ser una referencia rápida para aplicaciones comunes.

- **•** Los ajustes de parámetros son los valores regionales predeterminados, salvo que se indique lo contrario (seleccionado en *parámetro 0-03 Ajustes regionales*).
- **•** Los parámetros asociados con los terminales y sus ajustes se muestran al lado de los dibujos.
- **•** También se muestran los ajustes de interruptor necesarios para los terminales analógicos 53 o 54.

#### *AVISO!*

**Si no se usa la función de STO, será necesario un puente entre los terminales 12, 37 y 38 para que el convertidor de frecuencia funcione con los valores de programación ajustados en fábrica.**

#### 7.2 Ejemplos de aplicaciones

#### 7.2.1 AMA

|  |              |                         |                           | <b>Parámetros</b>       |                              |              |
|--|--------------|-------------------------|---------------------------|-------------------------|------------------------------|--------------|
|  |              |                         |                           |                         | <b>Función</b>               | Ajuste       |
|  | FC.          |                         |                           | 30BE203.11              | Parámetro 1-29               |              |
|  | $+24V$       | 12 <sub>0</sub>         |                           |                         | Adaptación                   | [1] Act. AMA |
|  | $+24V$       | 13<                     |                           |                         | automática del               | completo     |
|  | D IN<br>D IN | 18 C                    |                           |                         | motor (AMA)                  |              |
|  | D IN         | 19 C<br>27 <sub>0</sub> |                           |                         | Parámetro 5-12               |              |
|  | D IN         | 29 <sub>0</sub>         |                           |                         | Terminal 27                  | *[2] Inercia |
|  | D IN         | 32<                     |                           |                         | Entrada digital              |              |
|  | D IN         | 33 C                    |                           |                         | *=Valor por defecto          |              |
|  |              |                         |                           |                         | Notas/comentarios: ajuste el |              |
|  |              |                         |                           |                         | grupo de parámetros 1-2*     |              |
|  | $+10V$       | 50 O                    |                           |                         | Motor Data conforme a las    |              |
|  | A IN         | 53 C                    |                           |                         | especificaciones del motor.  |              |
|  | A IN         | 54 $<$                  |                           |                         | AVISO                        |              |
|  | COM          | 55 $<$                  |                           |                         | Si los terminales 12 y 27    |              |
|  | A OUT<br>42< |                         |                           | no están conectados,    |                              |              |
|  |              |                         |                           |                         | ajuste el                    |              |
|  |              |                         |                           | parámetro 5-12 Terminal |                              |              |
|  |              |                         | 27 Digital Input como [0] |                         |                              |              |
|  |              |                         | Sin función.              |                         |                              |              |
|  |              |                         |                           |                         |                              |              |

**Tabla 7.1 AMA con T27 conectado**

### 7.2.2 Velocidad

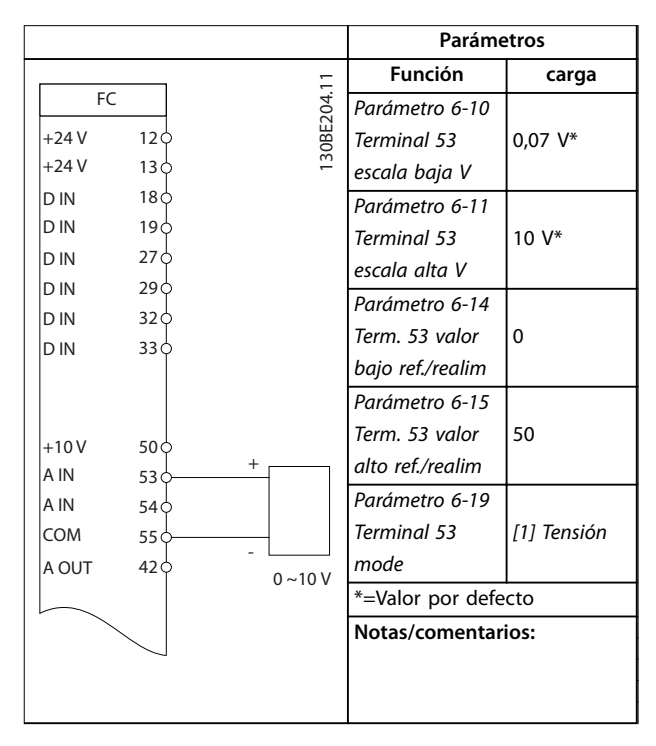

**Tabla 7.2 Referencia analógica de velocidad (tensión)**

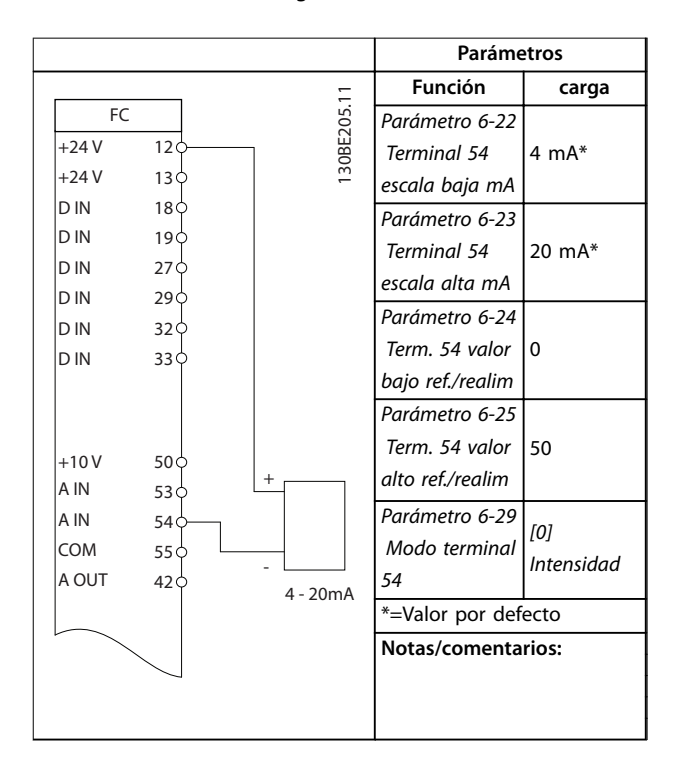

**Tabla 7.3 Referencia analógica de velocidad (intensidad)**

Danfoss

#### **Ejemplos de aplicaciones VLT**® **Midi Drive FC 280**

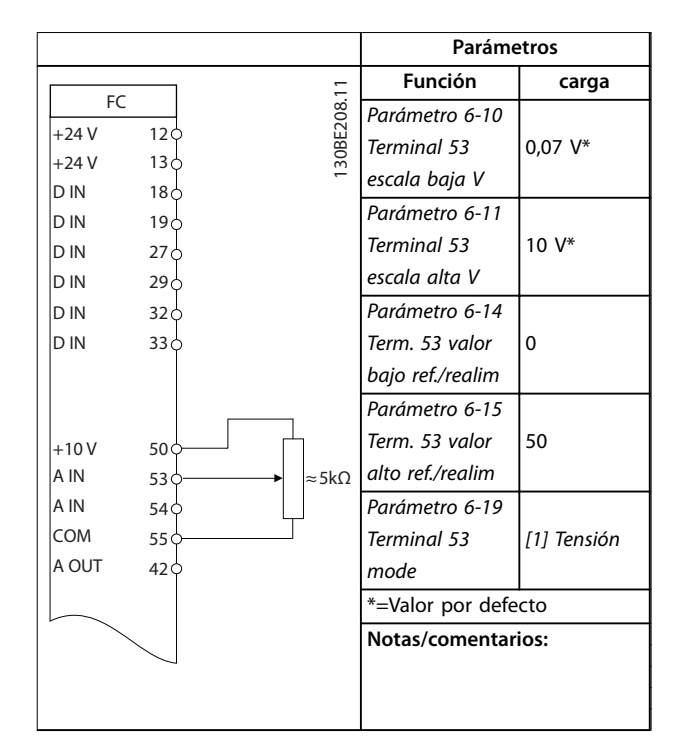

**Tabla 7.4 Referencia de velocidad (con un potenciómetro manual)**

|                          |                                          |             | Parámetros                                       |                                |  |
|--------------------------|------------------------------------------|-------------|--------------------------------------------------|--------------------------------|--|
| FC.                      |                                          |             | <b>Función</b>                                   | carga                          |  |
| $+24V$<br>$+24V$<br>D IN | 12 <sub>0</sub><br>13 <sub>1</sub><br>18 | 130BE209.11 | Parámetro 5-10<br>Terminal 18<br>Entrada digital | $*$ [8]<br>Arranque            |  |
| D IN<br>D IN<br>D IN     | 19<<br>27<br>29                          |             | Parámetro 5-12<br>Terminal 27<br>Entrada digital | [19]<br>Mantener<br>referencia |  |
| D IN<br>D IN             | 32<br>33<                                |             | Parámetro 5-13<br>Terminal 29<br>Entrada digital | $[21]$<br>Aceleración          |  |
| $+10V$<br>A IN           | 50<br>53 C                               |             | Parámetro 5-14<br>Terminal 32<br>entrada digital | [22] Decele-<br>ración         |  |
| A IN                     | 54 C                                     |             | *=Valor por defecto                              |                                |  |
| COM<br>A OUT             | 55 C<br>42 C                             |             | Notas/comentarios:                               |                                |  |

**Tabla 7.5 Aceleración/desaceleración**

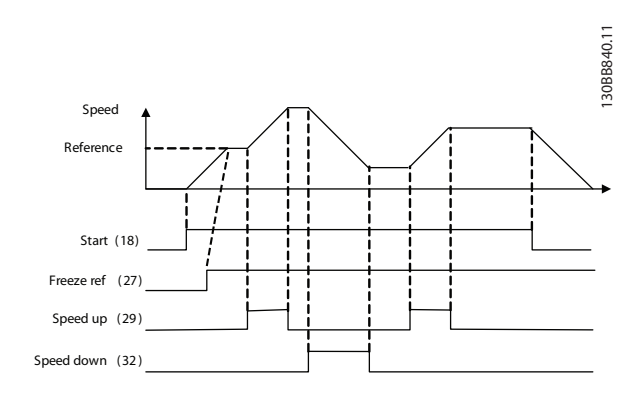

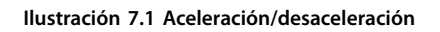

#### 7.2.3 Arranque/parada

|                                      |                                               |  | Parámetros |                                                                                          |                                                      |
|--------------------------------------|-----------------------------------------------|--|------------|------------------------------------------------------------------------------------------|------------------------------------------------------|
| FC                                   |                                               |  |            | <b>Función</b>                                                                           | Ajuste                                               |
| $+24V$<br>$+24V$<br>D IN             | 12 <sub>0</sub><br>13 Ò<br>18 <sup>C</sup>    |  | 130BE206.1 | Parámetro 5-10<br>Terminal 18<br>Entrada digital                                         | [8]<br>Arranque                                      |
| D IN<br>D IN<br>D IN<br>D IN<br>D IN | 19 <sup>0</sup><br>27 ¢<br>29 Q<br>32<<br>33< |  |            | Parámetro 5-11<br>Terminal 19<br>entrada digital<br>Parámetro 5-12<br><b>Terminal 27</b> | $*101$<br>Cambio<br>de sentido<br>[0] Sin<br>función |
| $+10V$                               | 50 <sub>o</sub>                               |  |            | Entrada digital<br>Parámetro 5-14                                                        | [16] Ref.                                            |
| A IN<br>A IN                         | 53 Ċ<br>54 O                                  |  |            | Terminal 32<br>entrada digital                                                           | interna bit<br>0                                     |
| COM<br>A OUT                         | 55 C<br>42 े                                  |  |            | Parámetro 5-15<br>Terminal 33<br>entrada digital                                         | [17] Ref.<br>interna bit<br>$\mathbf{1}$             |
|                                      |                                               |  |            | Parámetro 3-10<br>Referencia<br>interna                                                  |                                                      |
|                                      |                                               |  |            | Ref. interna 0<br>Ref. interna 1<br>Ref. interna 2<br>Ref. interna 3                     | 25%<br>50%<br>75%<br>100%                            |
|                                      |                                               |  |            | $*$ = Valor por defecto<br>Notas/comentarios:                                            |                                                      |
|                                      |                                               |  |            |                                                                                          |                                                      |

**Tabla 7.6 Arranque/parada con cambio de sentido y cuatro velocidades predeterminadas**

Danfoss

### <span id="page-46-0"></span>7.2.4 Reinicio de alarma externa

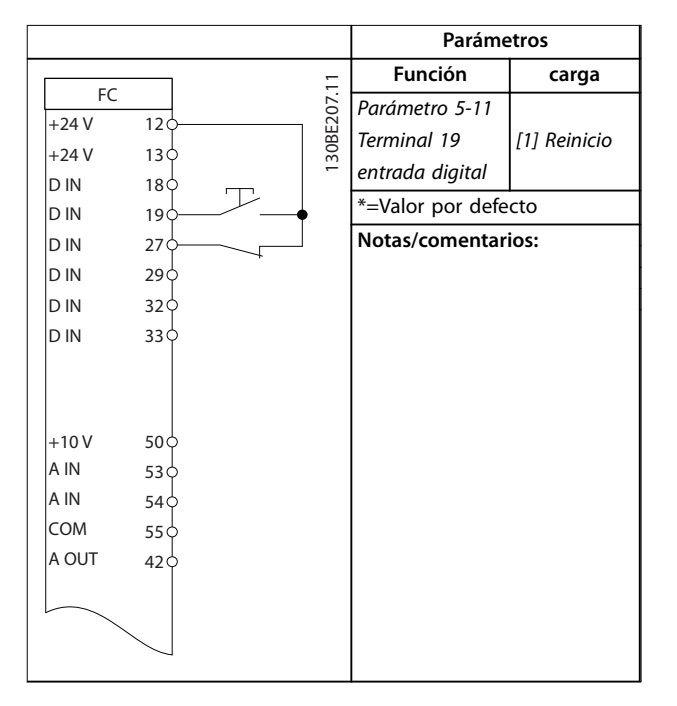

**Tabla 7.7 Reinicio de alarma externa**

#### 7.2.5 Termistor motor

#### *AVISO!*

**Para cumplir los requisitos de aislamiento PELV, utilice aislamiento reforzado o doble en los termistores.**

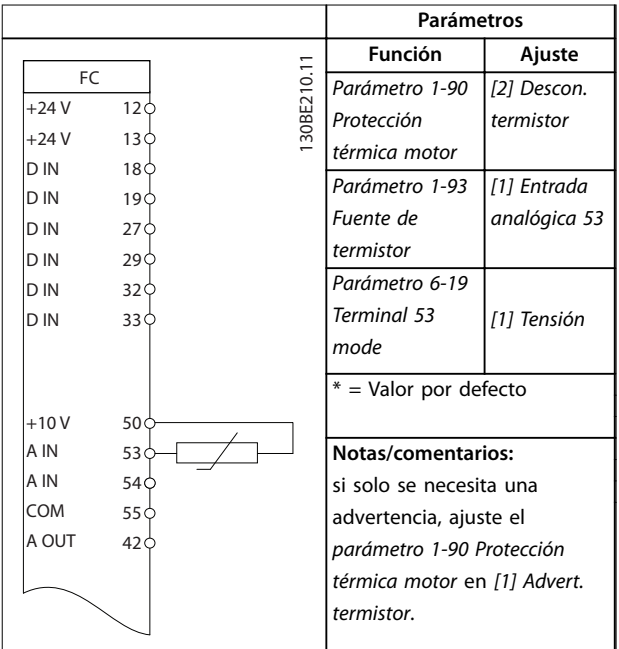

**Tabla 7.8 Termistor motor**

# 7.2.6 SLC

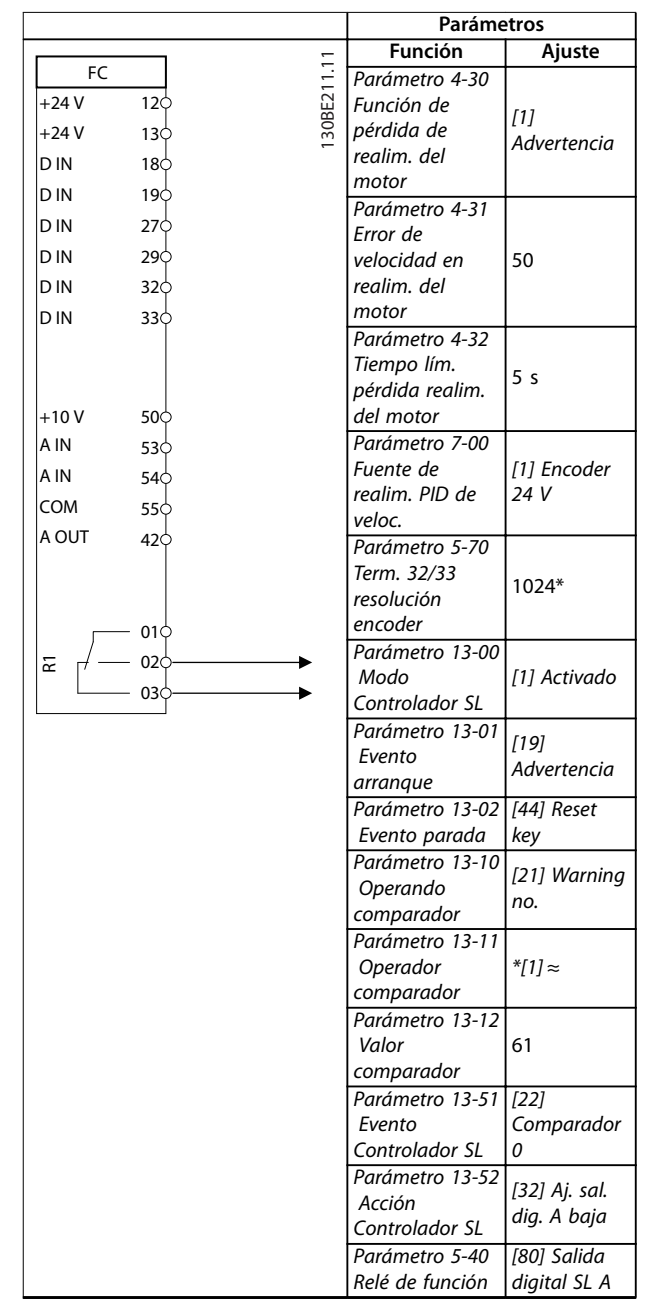

Danfoss

#### **Ejemplos de aplicaciones VLT**® **Midi Drive FC 280**

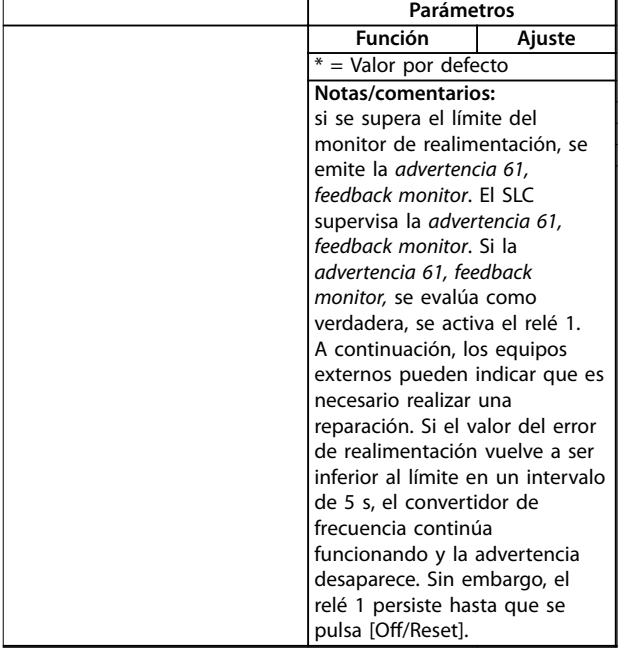

**Tabla 7.9 Uso de SLC para configurar un relé**

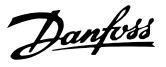

# <span id="page-48-0"></span>8 Mantenimiento, diagnóstico y resolución de problemas

#### 8.1 Mantenimiento y servicio

En condiciones de funcionamiento y con perfiles de carga normales, el convertidor de frecuencia no necesita mantenimiento durante su vida útil. Deberán examinarse los convertidores de frecuencia a intervalos periódicos, según las condiciones de funcionamiento, para evitar averías, riesgos o daños. Sustituya las piezas desgastadas o dañadas por piezas de repuesto originales o piezas estándar. Para necesidades de mantenimiento y asistencia, póngase en contacto con el proveedor local de Danfoss.

# **ADVERTENCIA**

#### **ARRANQUE ACCIDENTAL**

**Cuando el convertidor de frecuencia se conecta a una red de CA, a un suministro de CC o a una carga compartida, el motor puede arrancar en cualquier momento. Un arranque accidental durante la programación, el mantenimiento o los trabajos de reparación puede causar la muerte, lesiones graves o daños materiales. El motor puede arrancar mediante un interruptor externo, un comando de bus de campo, una señal de referencia de entrada desde el LCP, por funcionamiento remoto mediante el Software de configuración MCT 10 o tras la eliminación de una condición de fallo. Para evitar un arranque accidental del motor:**

- **• Desconecte el convertidor de frecuencia de la red.**
- **• Pulse [Off/Reset] en el LCP antes de programar cualquier parámetro.**
- **• Debe cablear y montar completamente el convertidor de frecuencia, el motor y cualquier equipo accionado antes de conectar el convertidor de frecuencia a la red de CA, al suministro de CC o a una carga compartida.**

#### 8.2 Tipos de advertencias y alarmas

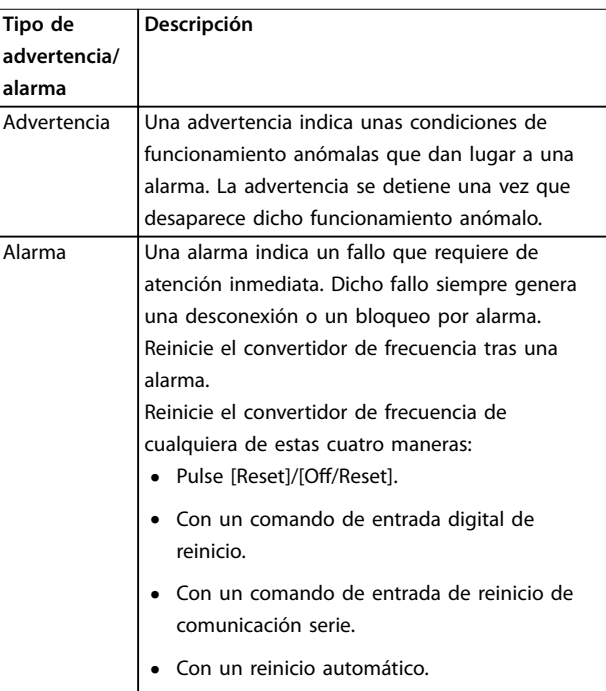

#### **Desconexión**

Al producirse la desconexión, el convertidor de frecuencia suspende su funcionamiento para evitar daños en el propio convertidor y en otros equipos. Cuando se produce una desconexión, el motor frena por inercia hasta detenerse. La lógica del convertidor de frecuencia continúa funcionando y monitorizando el estado del convertidor de frecuencia. Una vez solucionada la causa del fallo, podrá reiniciarse el convertidor de frecuencia.

#### **Bloqueo por alarma**

Al producirse el bloqueo por alarma, el convertidor de frecuencia suspende su funcionamiento para evitar daños en el propio convertidor y en otros equipos. Cuando se produce un bloqueo por alarma, el motor frena por inercia hasta detenerse. La lógica del convertidor de frecuencia continúa funcionando y monitorizando el estado del convertidor de frecuencia. El convertidor de frecuencia iniciará un bloqueo por alarma cuando se produzcan fallos graves que puedan dañar el propio convertidor u otros equipos. Una vez que se hayan reparado los fallos, desconecte y vuelva a conectar la potencia de entrada antes de reiniciar el convertidor de frecuencia.

Danfoss

130BD111.10

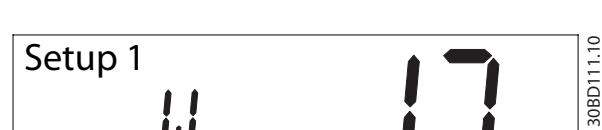

Status Quick

Menu

Main Menu

#### 8.3 Pantalla de advertencias y alarmas

**Ilustración 8.1 Pantalla de advertencia**

Una alarma o una alarma de bloqueo de desconexión se muestran en la pantalla junto con el número de alarma.

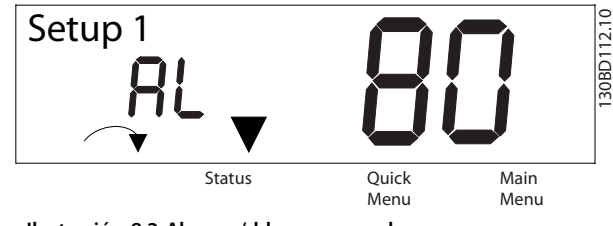

**Ilustración 8.2 Alarma / bloqueo por alarma**

Además del texto y el código de alarma en la pantalla del convertidor de frecuencia, existen tres luces indicadoras de estado. La luz indicadora será de color amarillo durante una advertencia. La luz indicadora será de color rojo y parpadeará durante una alarma.

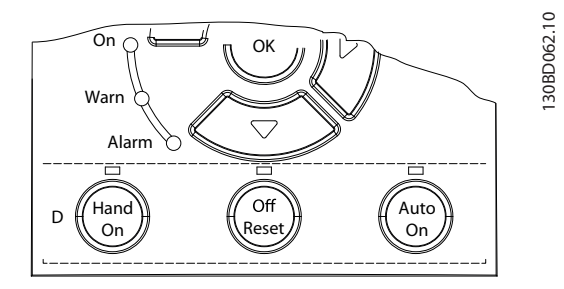

**Ilustración 8.3 Luces indicadoras del estado**

### <span id="page-50-0"></span>8.4 Lista de Advertencias y Alarmas

### 8.4.1 Lista de códigos de alarma y advertencia

Una (X) marcada en la *Tabla 8.1* indica que se ha producido la advertencia o alarma.

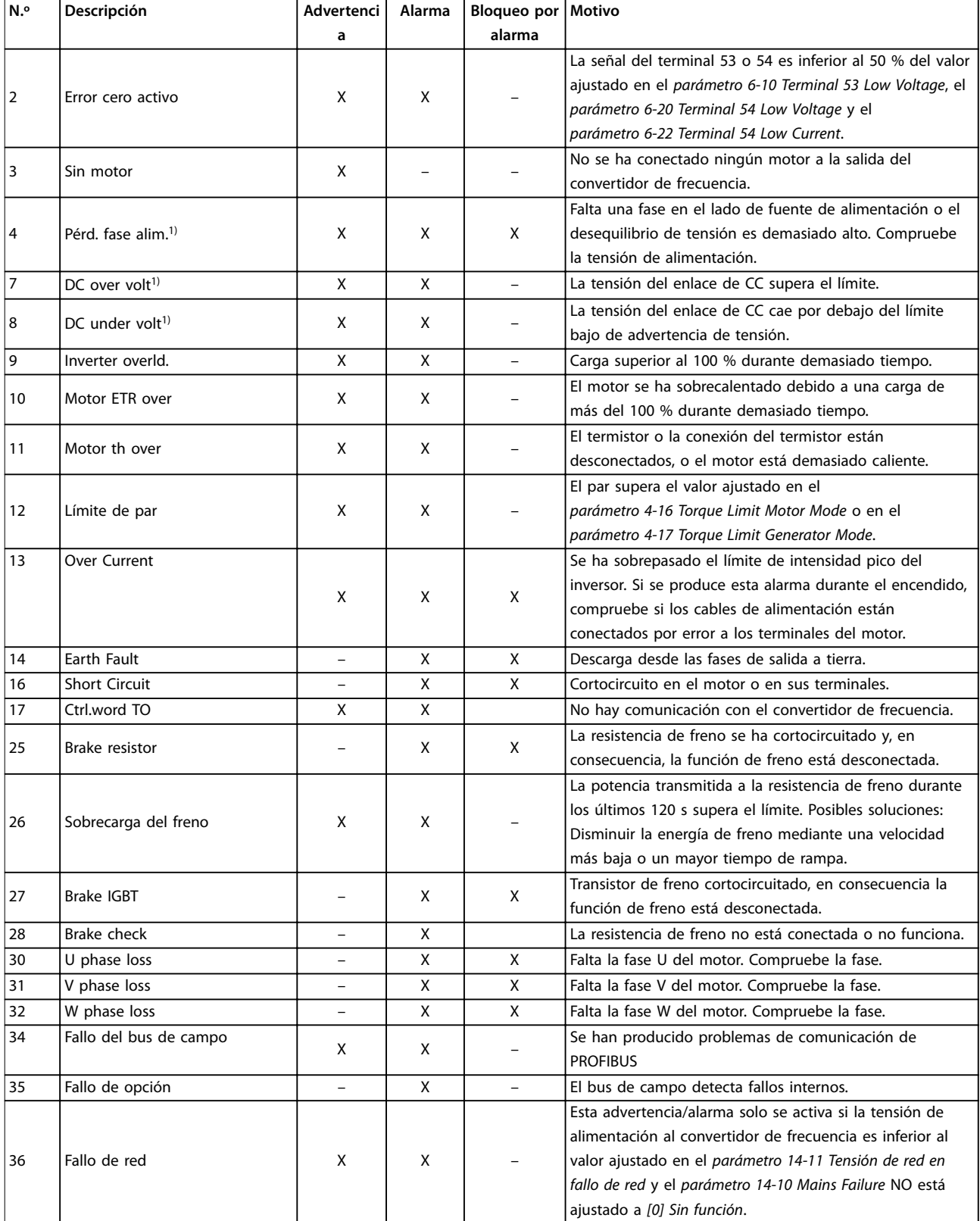

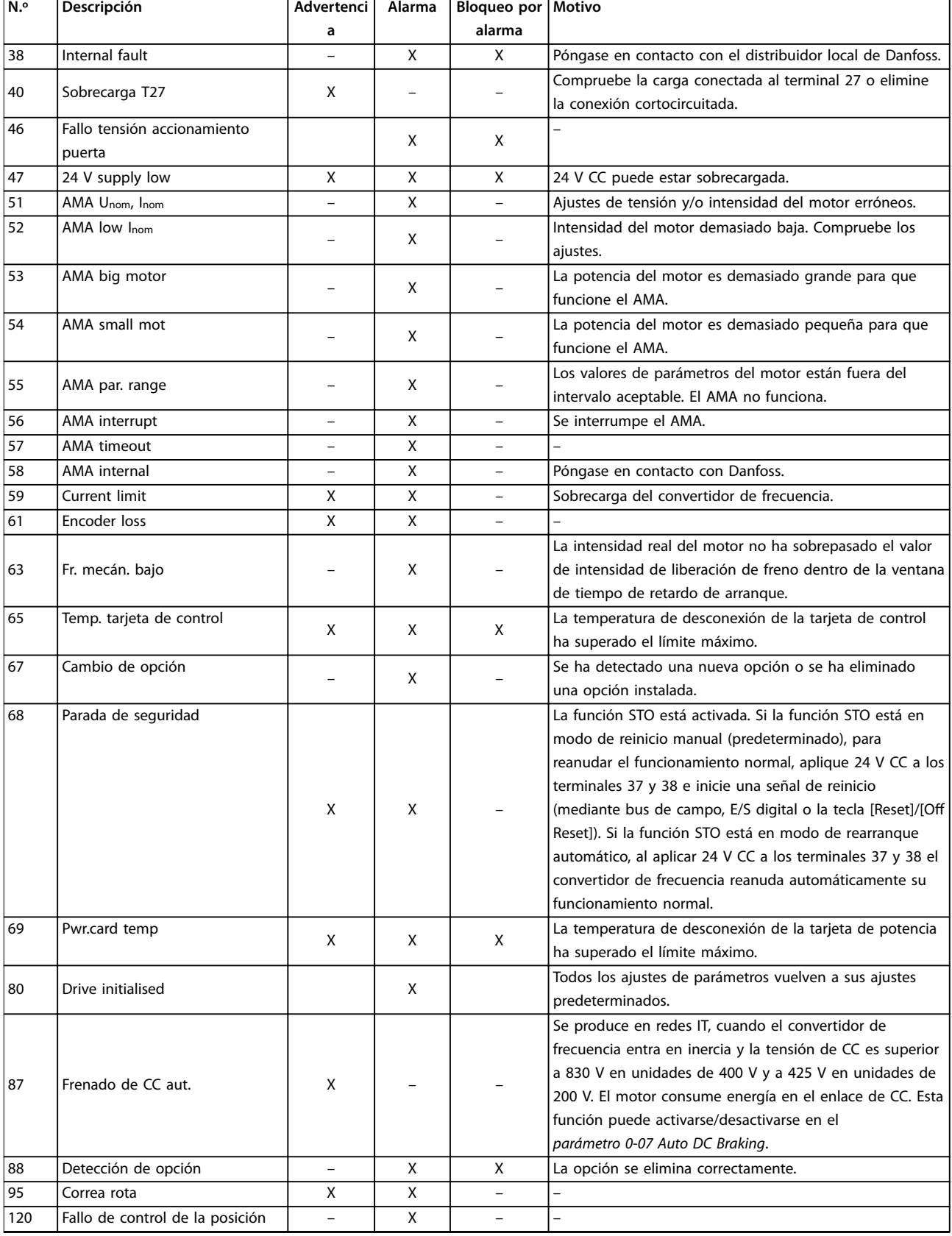

<span id="page-52-0"></span>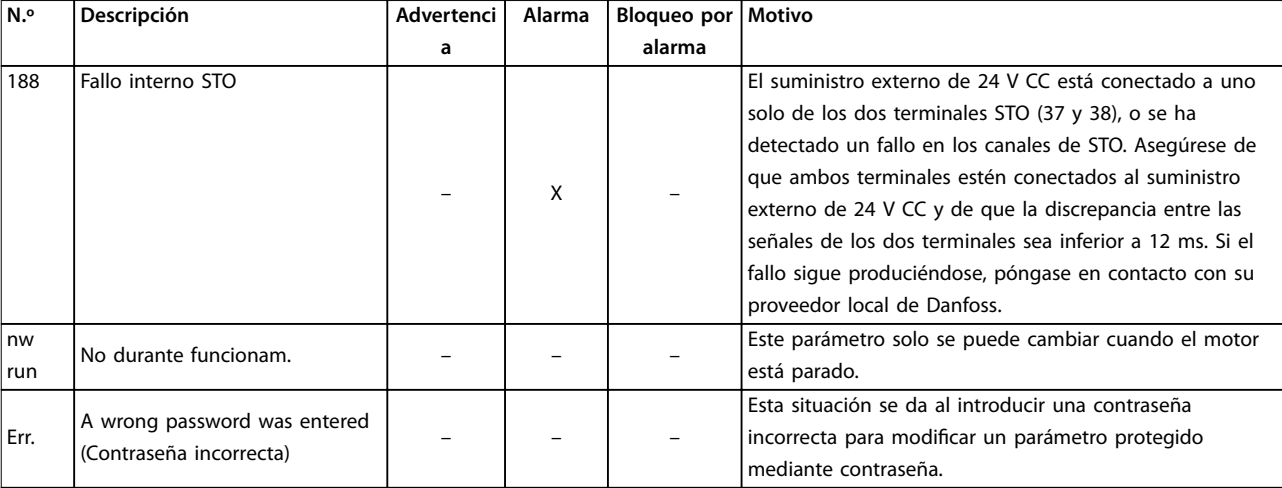

#### **Tabla 8.1 Lista de códigos de advertencias y alarmas**

*1) Estos fallos pueden estar causados por alteraciones de la red eléctrica. Este problema se podría corregir instalando un filtro de línea de Danfoss.*

Para su diagnóstico, lea los códigos de alarma, los códigos de advertencia y los códigos de estado ampliados.

### 8.5 Resolución de problemas

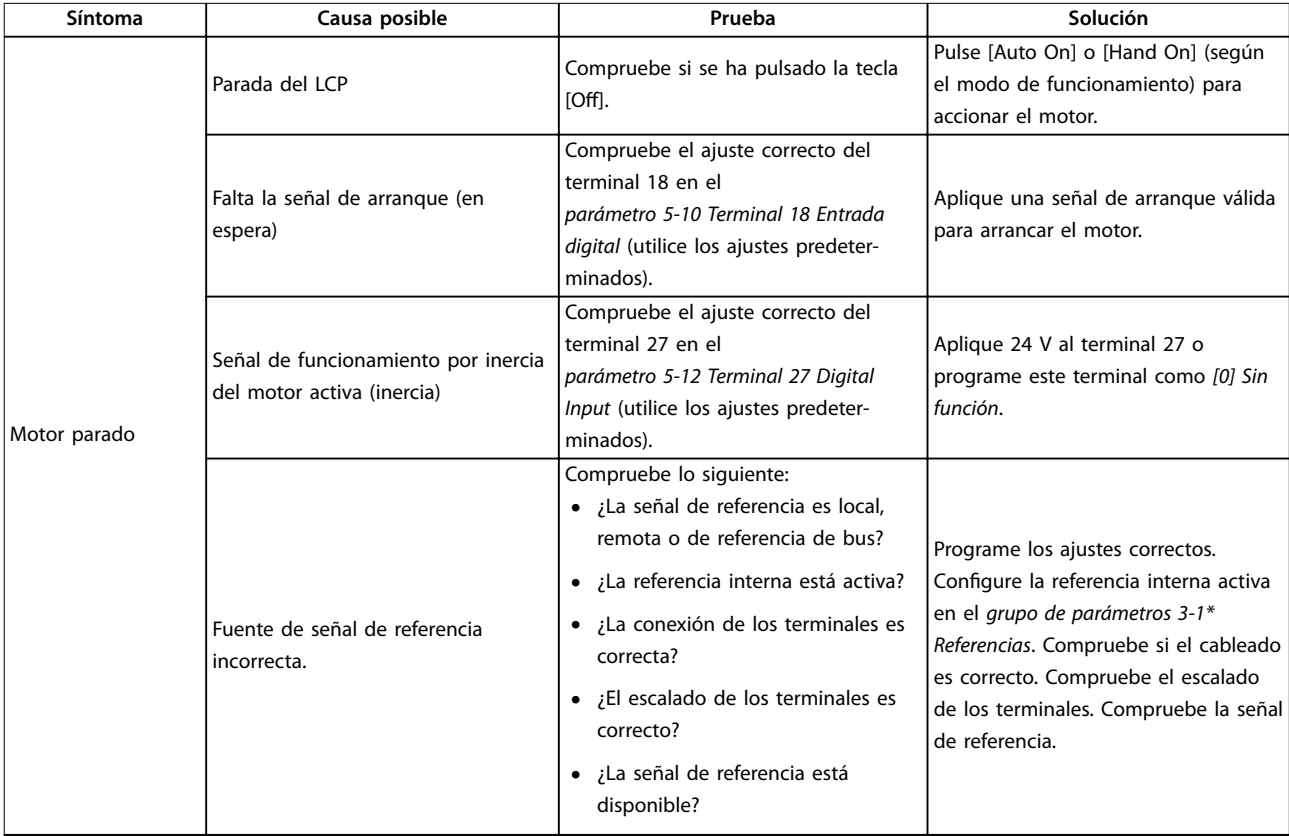

Danfoss

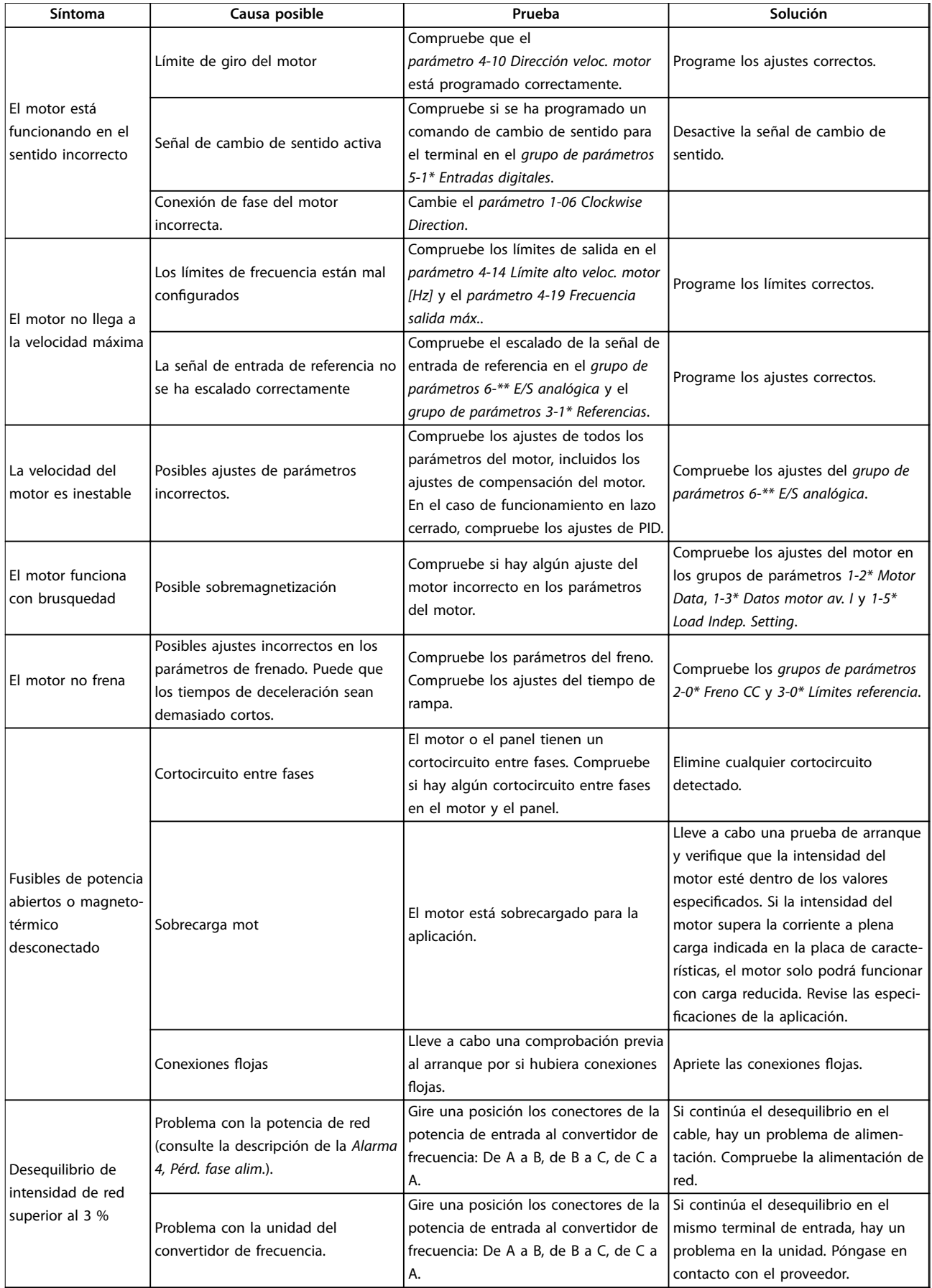

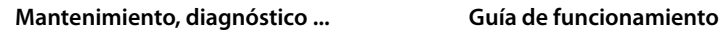

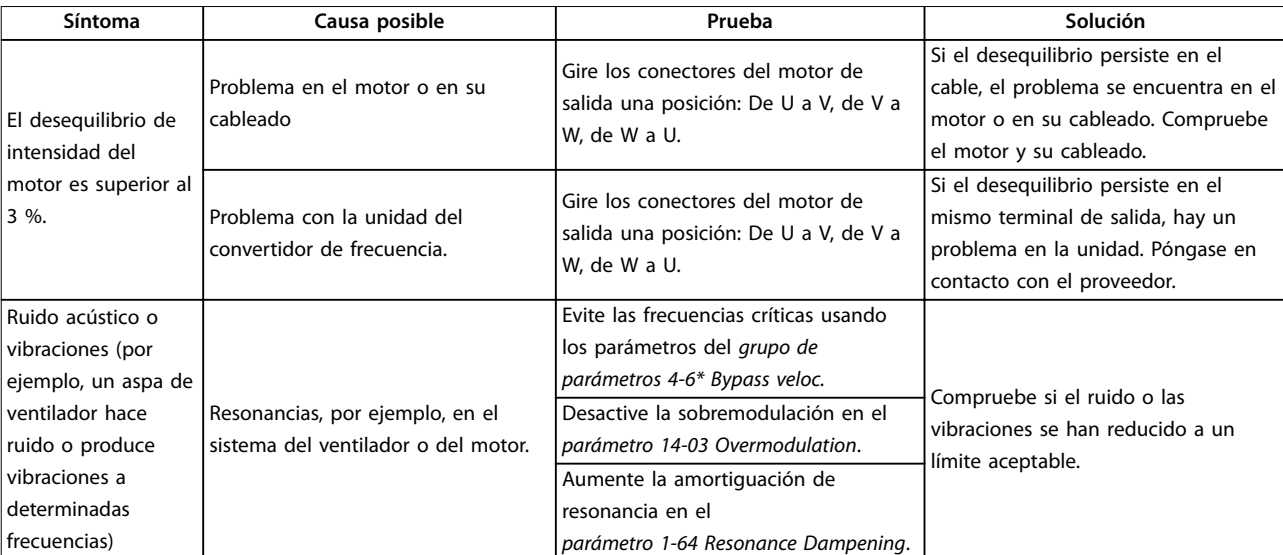

**Tabla 8.2 Resolución de problemas**

# <span id="page-55-0"></span>9 Especificaciones

### 9.1 Datos eléctricos

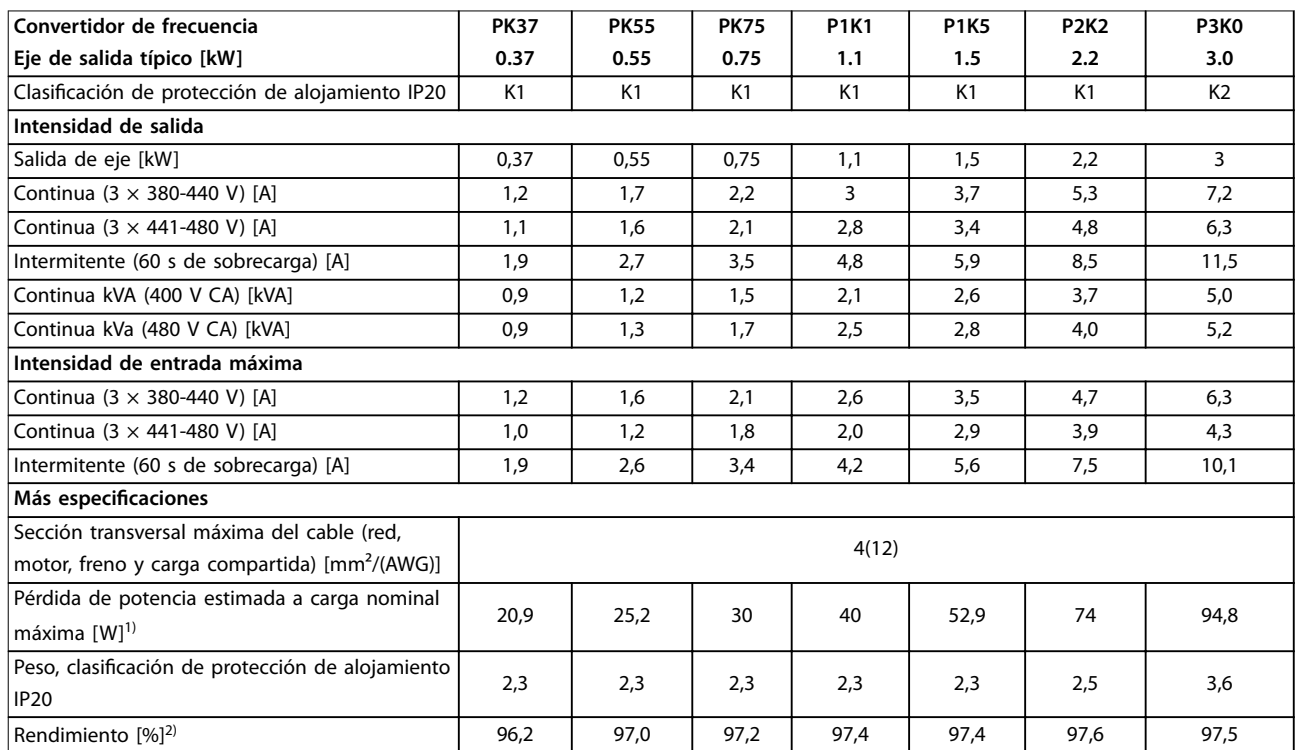

**Tabla 9.1 Fuente de alimentación de red 3 × 380-480 V CA**

<span id="page-56-0"></span>

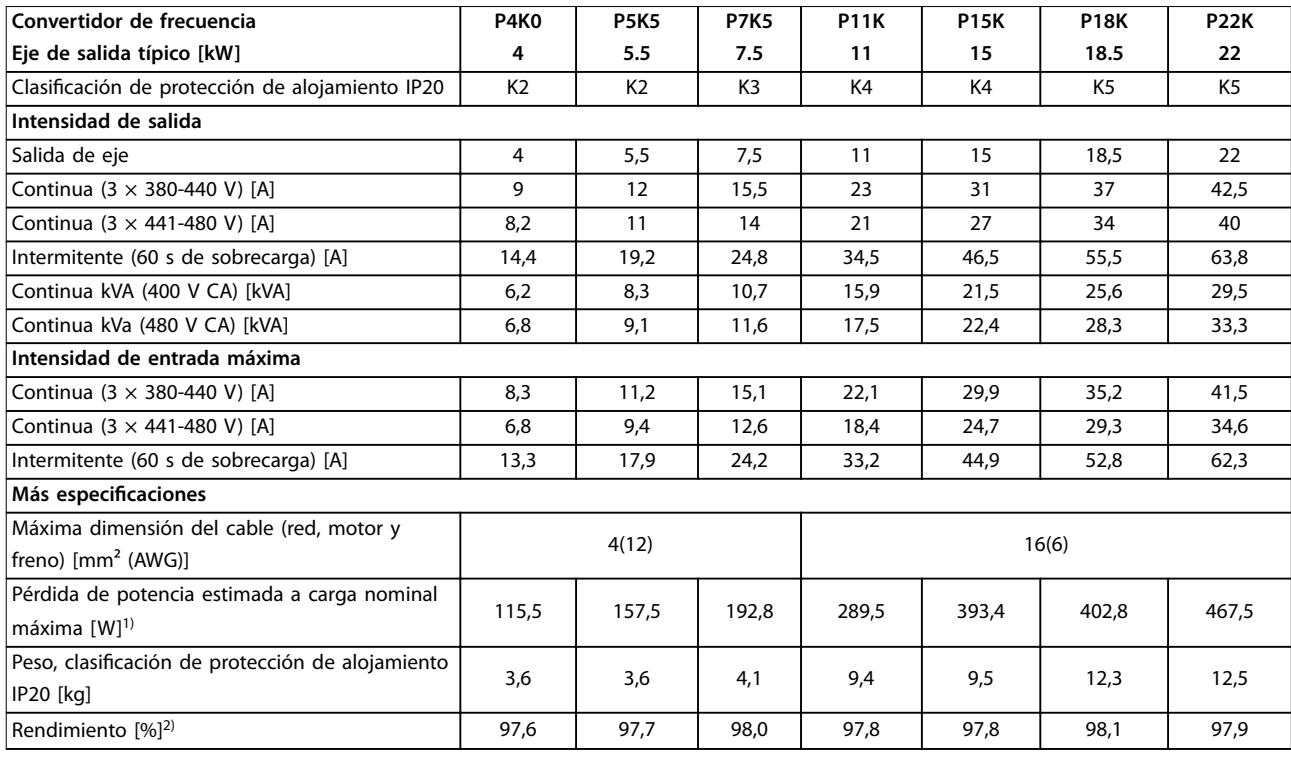

**Tabla 9.2 Fuente de alimentación de red 3 × 380-480 V CA**

*1) La pérdida de potencia típica es en condiciones de carga nominal y se espera que esté dentro del* ±*15 % (la tolerancia está relacionada con la variedad en las condiciones de cable y tensión).*

*Los valores están basados en el rendimiento típico de un motor (en el límite de IE2 / IE3). Los motores que tienen un rendimiento inferior contribuyen a la pérdida de potencia del convertidor de frecuencia y los motores con mayor rendimiento reducen dicha pérdida de frecuencia.*

*Se aplica para dimensionar la refrigeración del convertidor de frecuencia. Si la frecuencia de conmutación es superior a los ajustes predeterminados, las pérdidas de potencia pueden aumentar. Se incluyen los consumos de energía habituales del LCP y de la tarjeta de control. Otras opciones y la carga del cliente pueden sumar hasta 30 W a las pérdidas (aunque normalmente solo serán 4 W adicionales por un bus de campo o una tarjeta de control a plena carga)*

Para conocer los datos de pérdida de potencia conforme a la norma EN 50598-2, consulte www.danfoss.com/vltenergyefficiency.

*2) Se mide utilizando cables de motor apantallados de 50 m (164 ft) y en condiciones de carga y frecuencia nominales. Para conocer la clase de rendimiento energético, consulte el [capétulo 9.4 Condiciones ambientales.](#page-57-0) Para conocer las pérdidas a carga parcial, consulte*  $www.danfoss.com/vltenergyefficiency.$ 

#### 9.2 Alimentación de red (trifásica)

Fuente de alimentación de red (L1, L2 y L3)

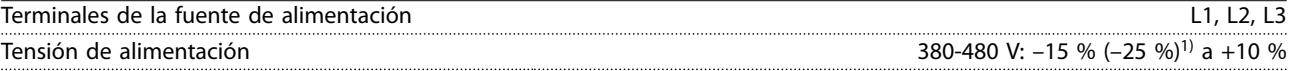

*1) El convertidor de frecuencia puede funcionar con una tensión de entrada de –25 %, con rendimiento reducido. La potencia de salida máxima del convertidor de frecuencia es del 75 % en caso de tensión de entrada de –25 % y del 85 % en caso de tensión de entrada de –15 %.*

*No se puede esperar un par completo con una tensión de red inferior al 10 % por debajo de la tensión de alimentación nominal más baja del convertidor de frecuencia.*

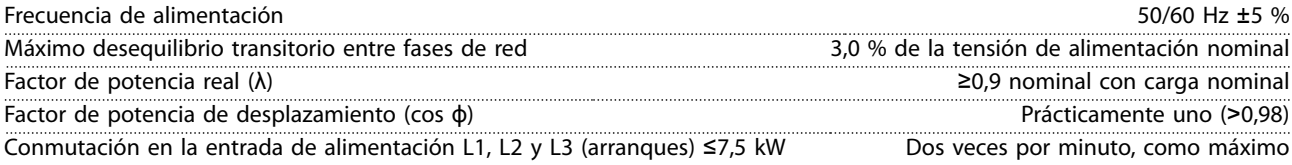

<u>Danfoss</u>

<span id="page-57-0"></span>**Especificaciones VLT**® **Midi Drive FC 280**

Conmutación en la entrada de alimentación L1, L2 y L3 (arranques); 11-22 kW Una vez por minuto, como máximo

*Esta unidad es adecuada para utilizarse en un circuito capaz de proporcionar menos de 5000 amperios simétricos RMS, a 480 V como máximo.*

#### 9.3 Salida del motor y datos del motor

Salida del motor (U, V y W)

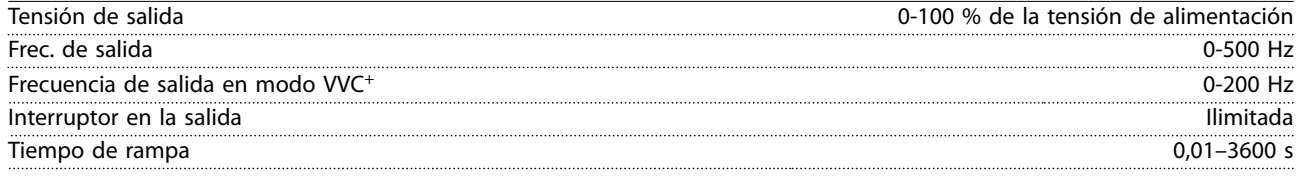

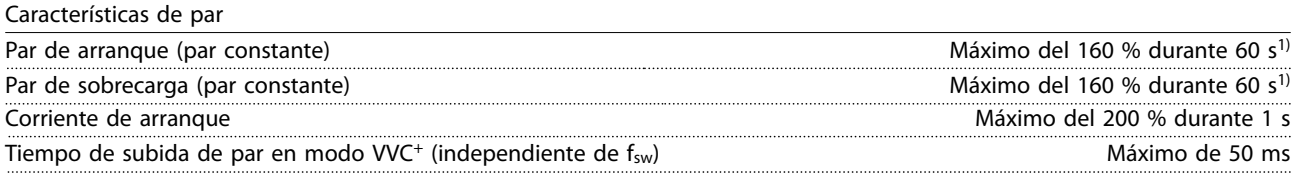

*1) Porcentaje relativo al par nominal.*

### 9.4 Condiciones ambientales

#### Condiciones ambientales

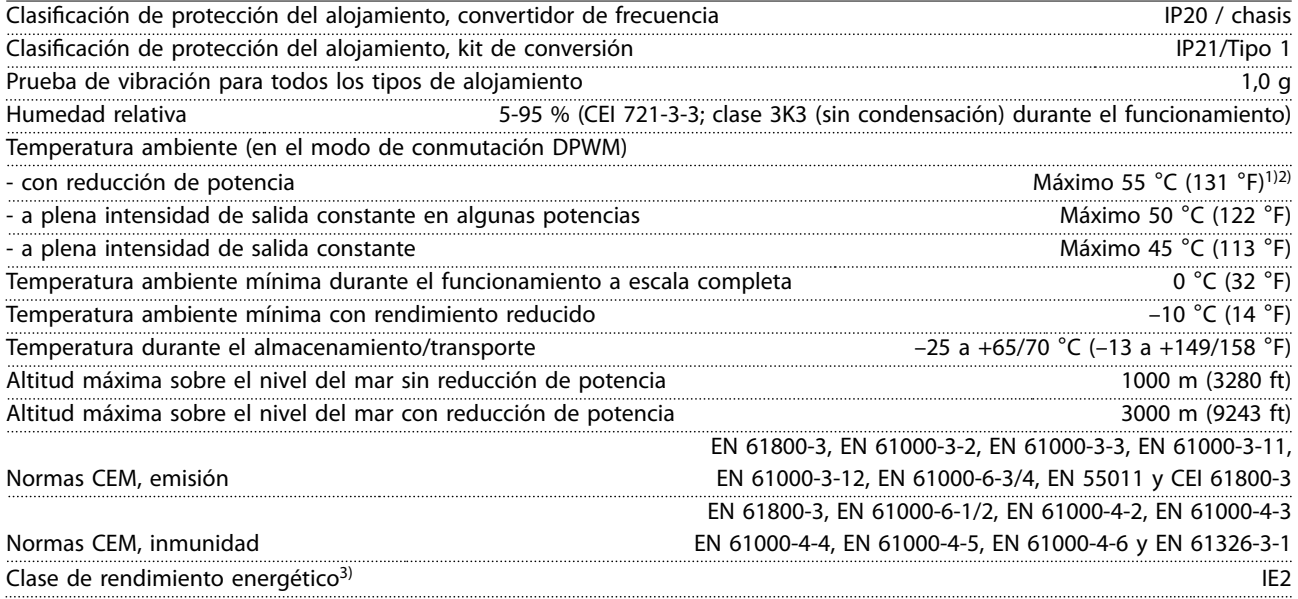

*1) Consulte en la Guía de Diseño las condiciones especiales para:*

- *• Reducción de potencia por temperatura ambiente alta.*
- *• Reducción de potencia por altitud elevada.*

*2) En las versiones Profibus, Profinet y Ethernet/IP del VLT*® *Midi Drive FC 280, para prevenir el sobrecalentamiento de la tarjeta de control, evite la carga total de E/S digital/analógica a una temperatura ambiente superior a 45* °*C (113* °*F). 3) Determinada conforme a la norma EN 50598-2 en:*

- *• Carga nominal.*
- *• 90 % de la frecuencia nominal.*
- *• Ajustes de fábrica de la frecuencia de conmutación.*
- *• Ajustes de fábrica del patrón de conmutación.*
- <span id="page-58-0"></span>*• Tipo abierto: temperatura del aire circundante de 45* °*C (113* °*F).*
- *• Tipo 1 (kit NEMA): temperatura ambiente de 45* °*C (113* °*F).*

#### 9.5 Especificaciones del cable

Longitudes y secciones transversales del cable<sup>1)</sup>

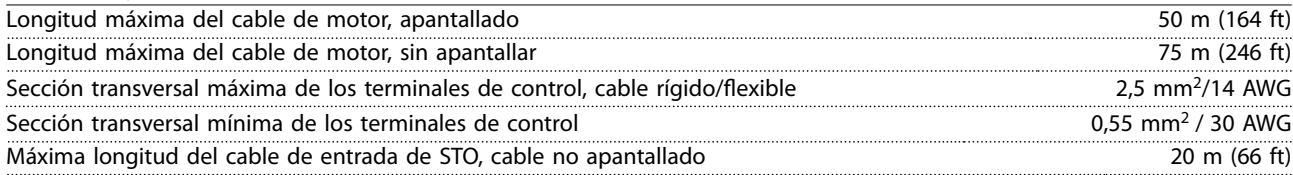

*1) Para obtener detalles sobre los cables de alimentación, consulte las tablas de la [Tabla 9.1](#page-55-0) a la [Tabla 9.2.](#page-56-0)*

#### 9.6 Entrada/salida de control y datos de control

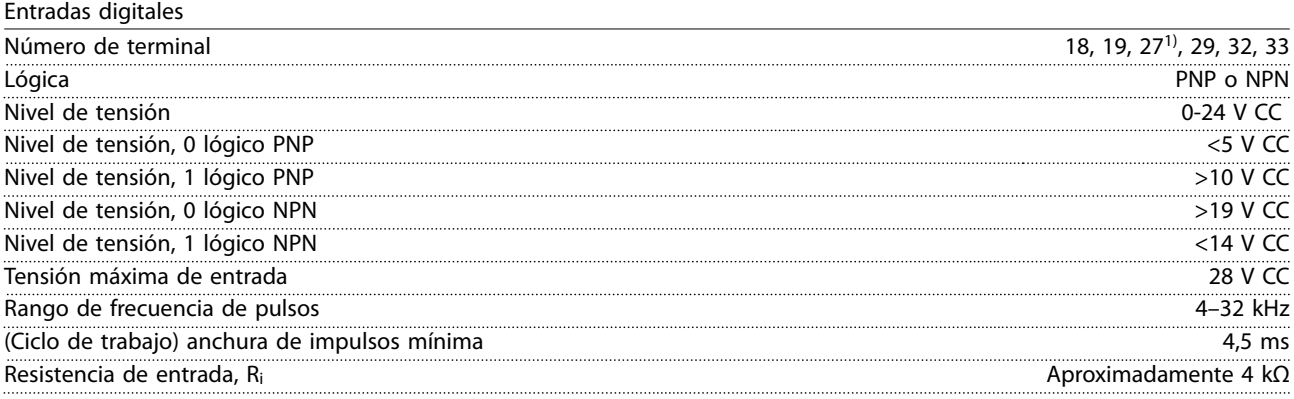

*1) Los terminales 27 también pueden programarse como salidas.*

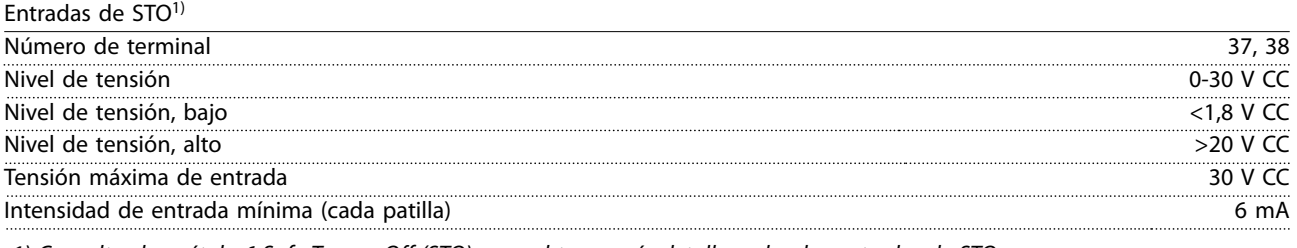

*1) Consulte el [capétulo 6 Safe Torque Off \(STO\)](#page-38-0) para obtener más detalles sobre las entradas de STO.*

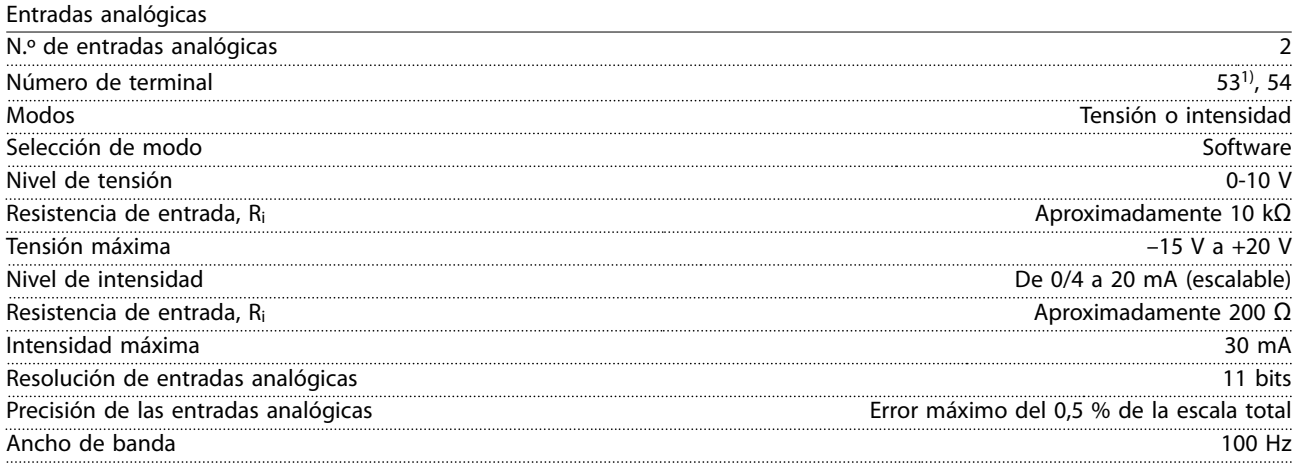

*Las entradas analógicas están galvánicamente aisladas de la tensión de alimentación (PELV) y de los demás terminales de tensión alta.*

*1) El terminal 53 solo acepta el modo de tensión y también puede usarse como entrada digital.*

Danfoss

**9 9**

Danfoss

<span id="page-59-0"></span>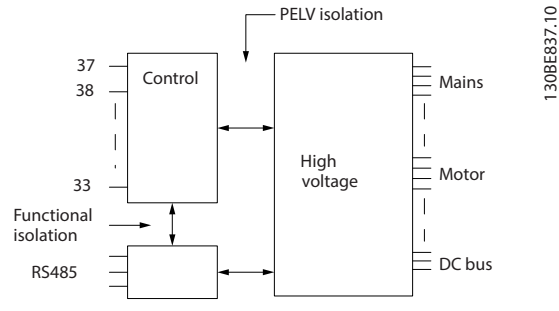

**Ilustración 9.1 Aislamiento galvánico**

### *AVISO!*

#### **ALTITUD ELEVADA**

**Para la instalación en altitudes superiores a 2000 m (6562 ft), póngase en contacto con el servicio de atención telefónica de Danfoss en relación con los requisitos de PELV.**

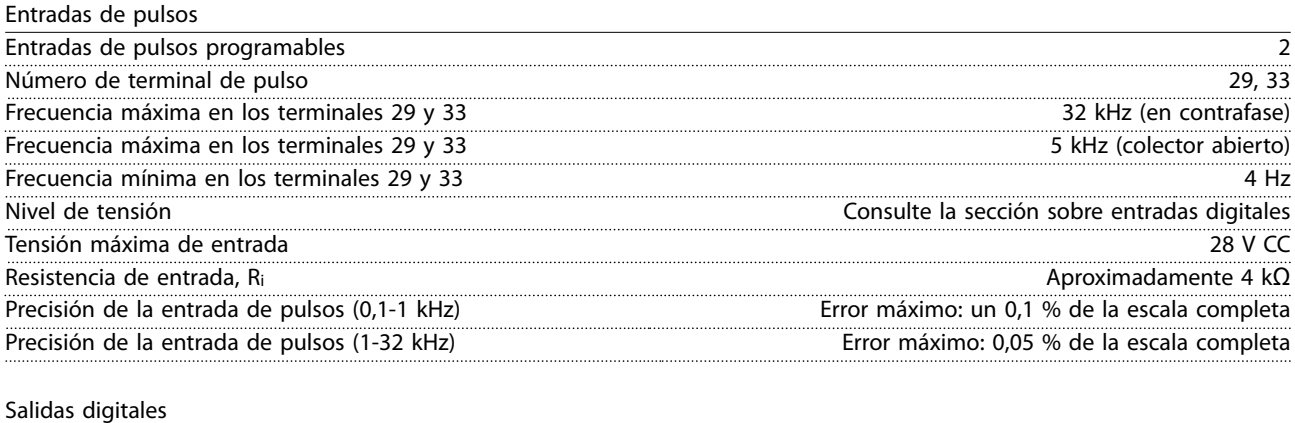

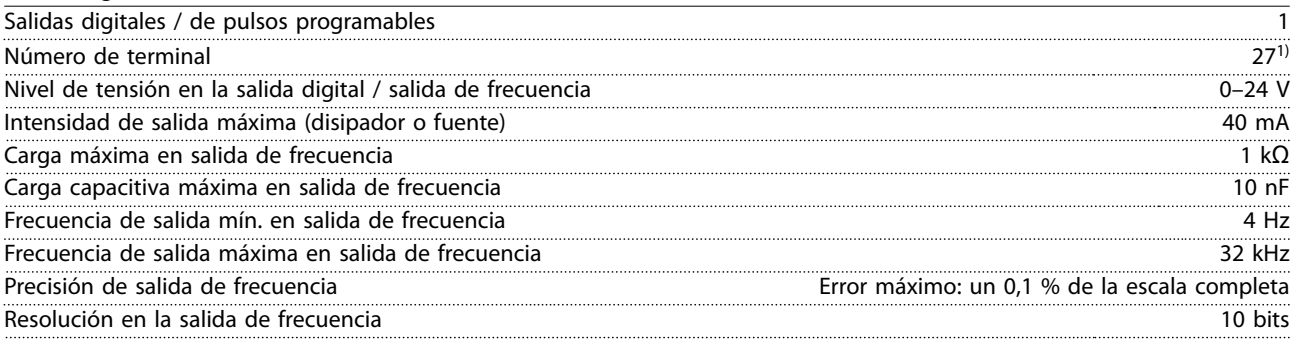

*1) El terminal 27 también puede programarse como una entrada.*

*La salida digital está galvánicamente aislada de la tensión de alimentación (PELV) y de los demás terminales de tensión alta.*

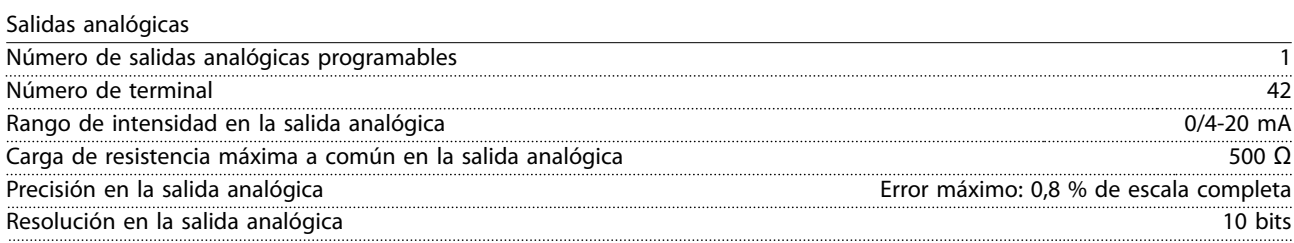

*La salida analógica está galvánicamente aislada de la tensión de alimentación (PELV) y de los demás terminales de tensión alta.*

Danfoss

<span id="page-60-0"></span>**Especificaciones Guía de funcionamiento**

Tarjeta de control, salida de 24 V CC

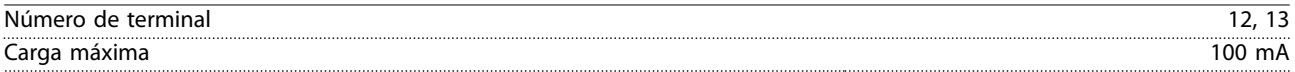

*El suministro de 24 V CC está galvánicamente aislado de la tensión de alimentación (PELV). Sin embargo, tiene el mismo potencial que las entradas y salidas analógicas y digitales.*

Tarjeta de control, salida de +10 V CC

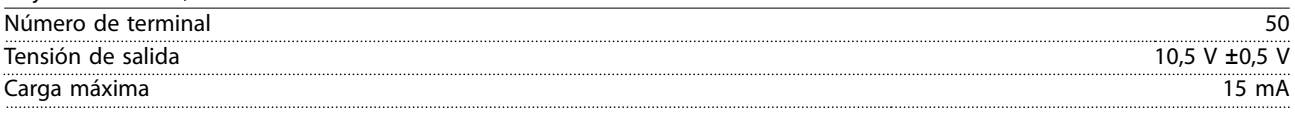

*El suministro de 10 V CC está galvánicamente aislado de la tensión de alimentación (PELV) y de los demás terminales de tensión alta.*

Tarieta de control, comunicación serie RS485

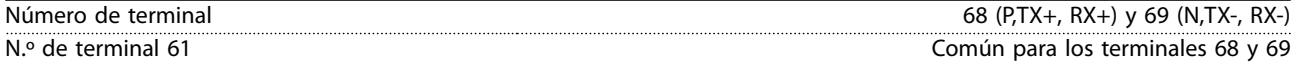

*El circuito de comunicación serie RS485 está galvánicamente aislado de la tensión de alimentación (PELV).*

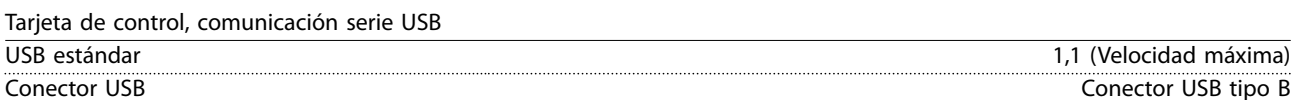

*La conexión al PC se realiza por medio de un cable USB de dispositivo o host estándar.*

*La conexión USB se encuentra galvánicamente aislada de la tensión de alimentación (PELV) y del resto de los terminales de tensión alta.*

*La conexión a tierra USB no se encuentra galvánicamente aislada de la conexión a tierra de protección. Utilice únicamente un ordenador portátil aislado como conexión entre el PC y el conector USB del convertidor de frecuencia.*

Salidas de relé

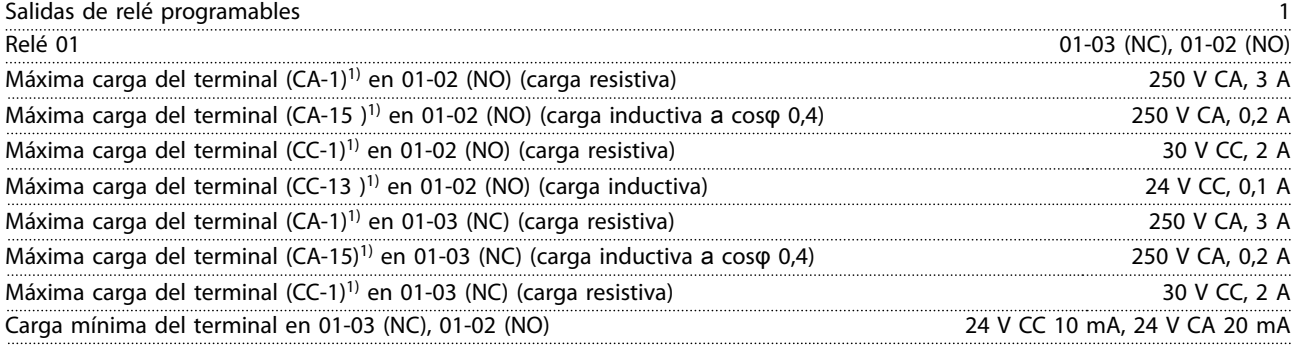

*1) CEI 60947 partes 4 y 5.*

Características de control

*Los contactos del relé están galvánicamente aislados con respecto al resto del circuito con un aislamiento reforzado.*

#### Rendimiento de la tarjeta de control

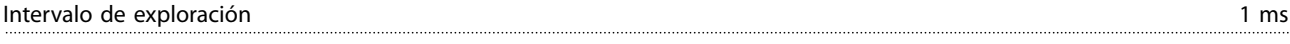

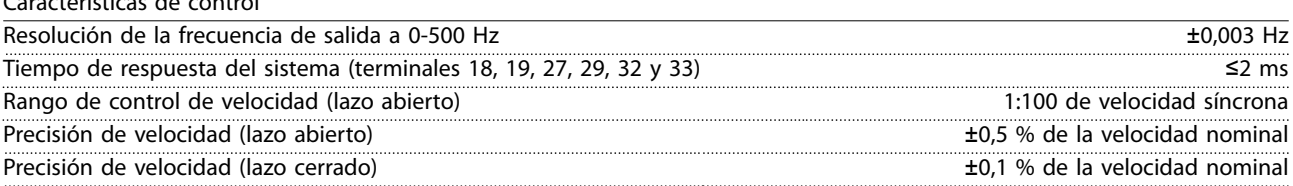

*Todas las características de control se basan en un motor asíncrono de 4 polos.*

<span id="page-61-0"></span>

#### 9.7 Pares de apriete de conexión

Asegúrese de utilizar los pares correctos para apretar las conexiones eléctricas. Un par demasiado alto o demasiado bajo puede causar problemas de conexión eléctrica. Para asegurar la aplicación del par de apriete correcto, utilice una llave dinamométrica. El tipo de destornillador de ranura recomendado es SZS 0,6 × 3,5 mm.

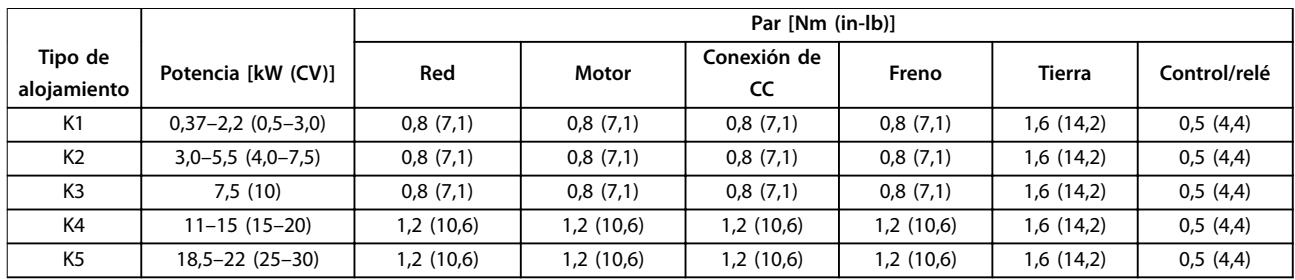

#### **Tabla 9.3 Pares de apriete**

#### 9.8 Fusibles y magnetotérmicos

Utilice fusibles y/o magnetotérmicos en el lado de la fuente de alimentación para proteger de lesiones al personal de mantenimiento y evitar daños en los equipos en caso de avería de los componentes internos del convertidor de frecuencia (primer fallo).

#### **Protección de circuito derivado**

Proteja todos los circuitos derivados de las instalaciones (incluidos los aparatos de conmutación y las máquinas) frente a cortocircuitos y sobreintensidades conforme a las normativas nacionales e internacionales.

#### *AVISO!*

**9 9**

**La protección integral de estado sólido contra cortocircuitos no proporciona protección de circuito derivado. Suministre la debida protección de circuito derivado conforme a las normativas y reglamentos locales y nacionales.**

En la *[Tabla 9.4](#page-62-0)* se enumeran los fusibles y magnetotérmicos recomendados que han sido probados.

# **APRECAUCIÓN**

#### **RIESGO DE LESIONES PERSONALES Y DE DAÑOS EN EL EQUIPO**

**Un mal funcionamiento o el incumplimiento de estas recomendaciones podrían dar lugar a riesgos personales y a daños en el convertidor de frecuencia u otros equipos.**

**• Seleccione los fusibles conforme a las recomendaciones. Los daños potenciales pueden limitarse al interior del convertidor de frecuencia.**

### *AVISO!*

#### **DAÑOS MATERIALES**

**El uso de fusibles y/o magnetotérmicos es obligatorio para garantizar la conformidad con la norma CEI 60364 para CE. El incumplimiento de las recomendaciones de protección podría causar daños en el convertidor de frecuencia.**

Danfoss recomienda el uso de fusibles y magnetotérmicos en el *[Tabla 9.4](#page-62-0)* para garantizar la conformidad con las normas UL o CEI 61800-5-1. En aplicaciones que no sean UL, deben utilizarse magnetotérmicos diseñados para proteger un circuito capaz de suministrar un máximo de 50 000 Arms (simétricos), 400 V. La intensidad nominal de cortocircuito (SCCR) del convertidor es adecuada para su uso en circuitos capaces de suministrar un máximo de 100 000 Arms, a un máximo de 480 V, con protección mediante fusibles T-Class.

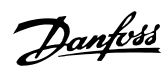

<span id="page-62-0"></span>

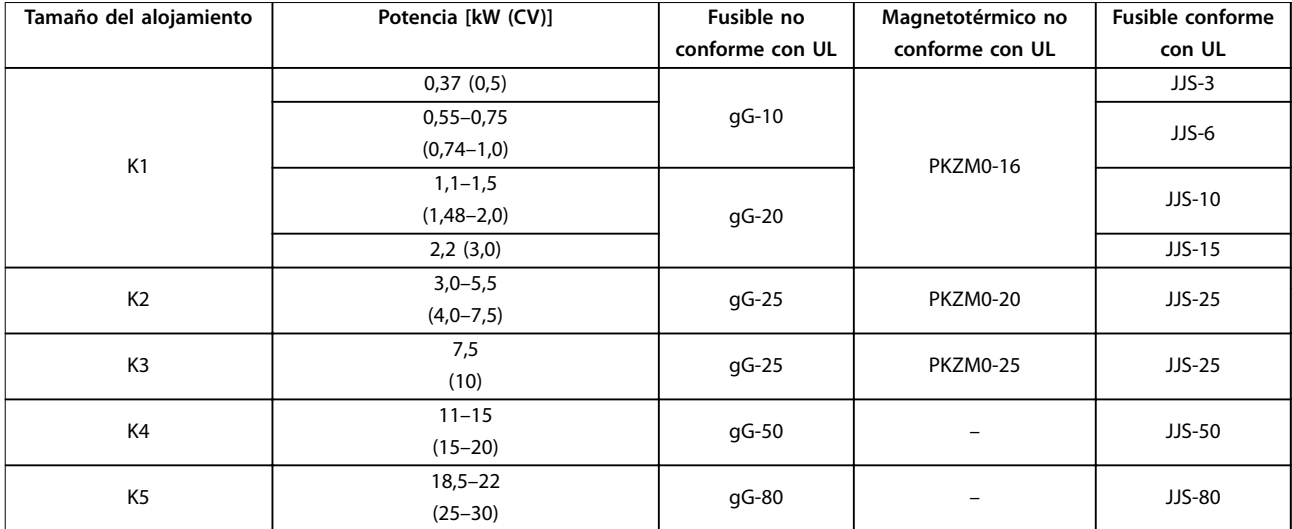

**Tabla 9.4 Fusible y magnetotérmico, 380-480 V**

### 9.9 Tamaños de las protecciones, potencias de salida y dimensiones

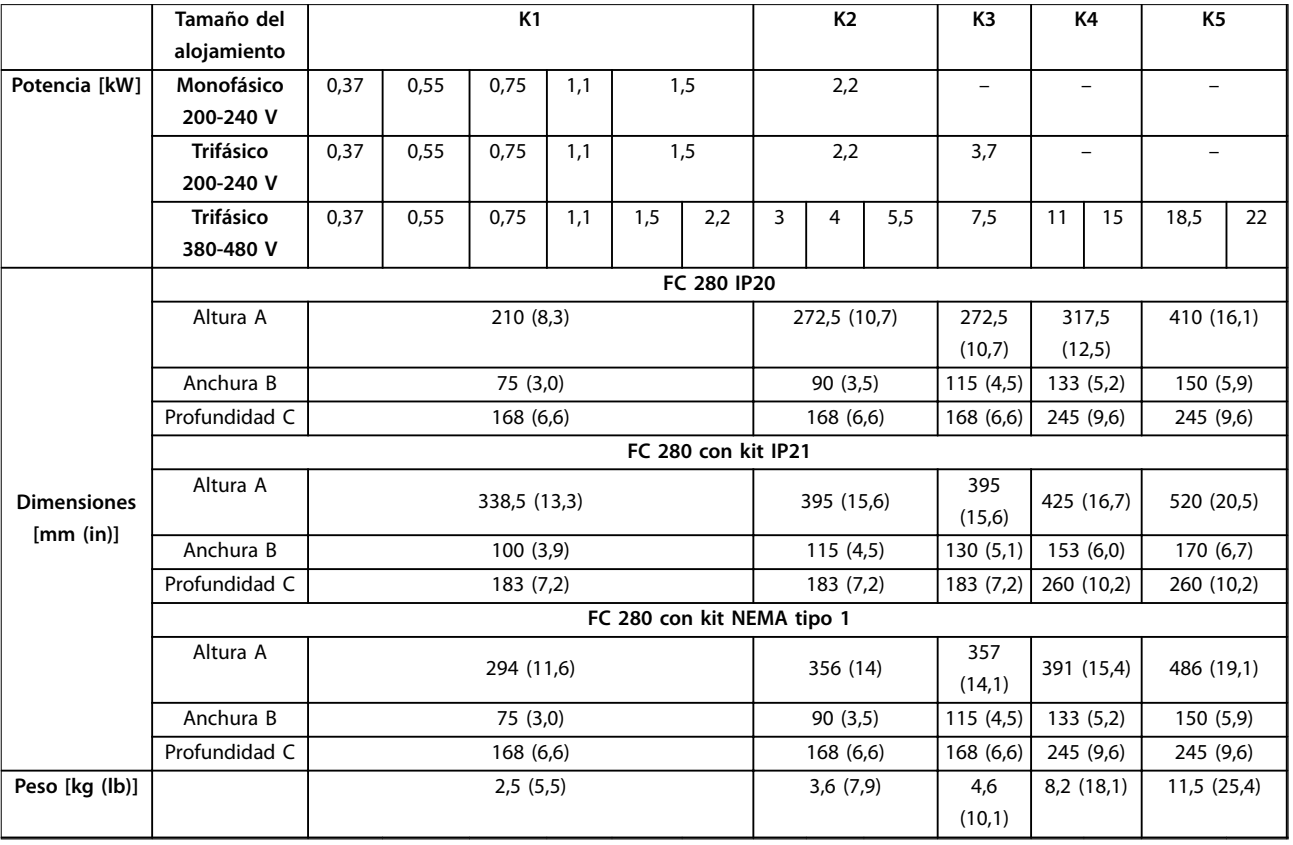

Danfoss

130BE844.10

130BE844.10

**Especificaciones VLT**® **Midi Drive FC 280**

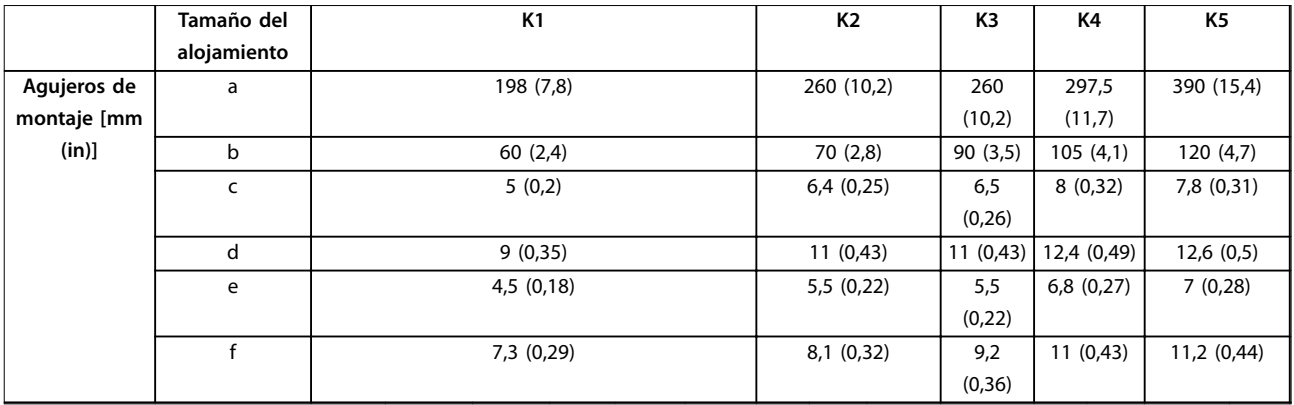

**Tabla 9.5 Tamaños de los alojamientos, potencias de salida y dimensiones**

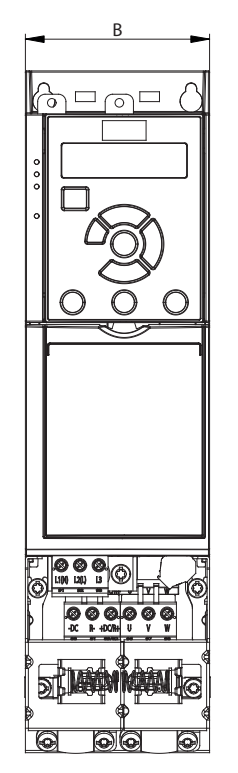

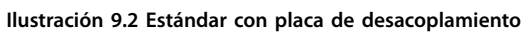

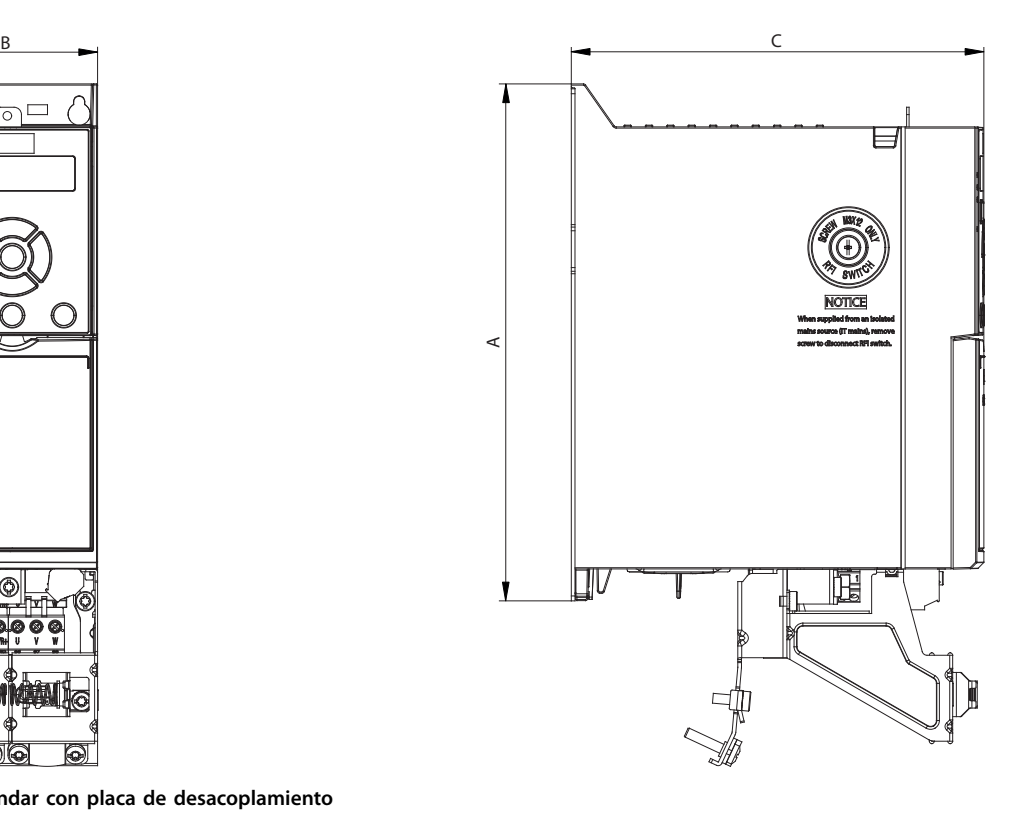

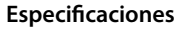

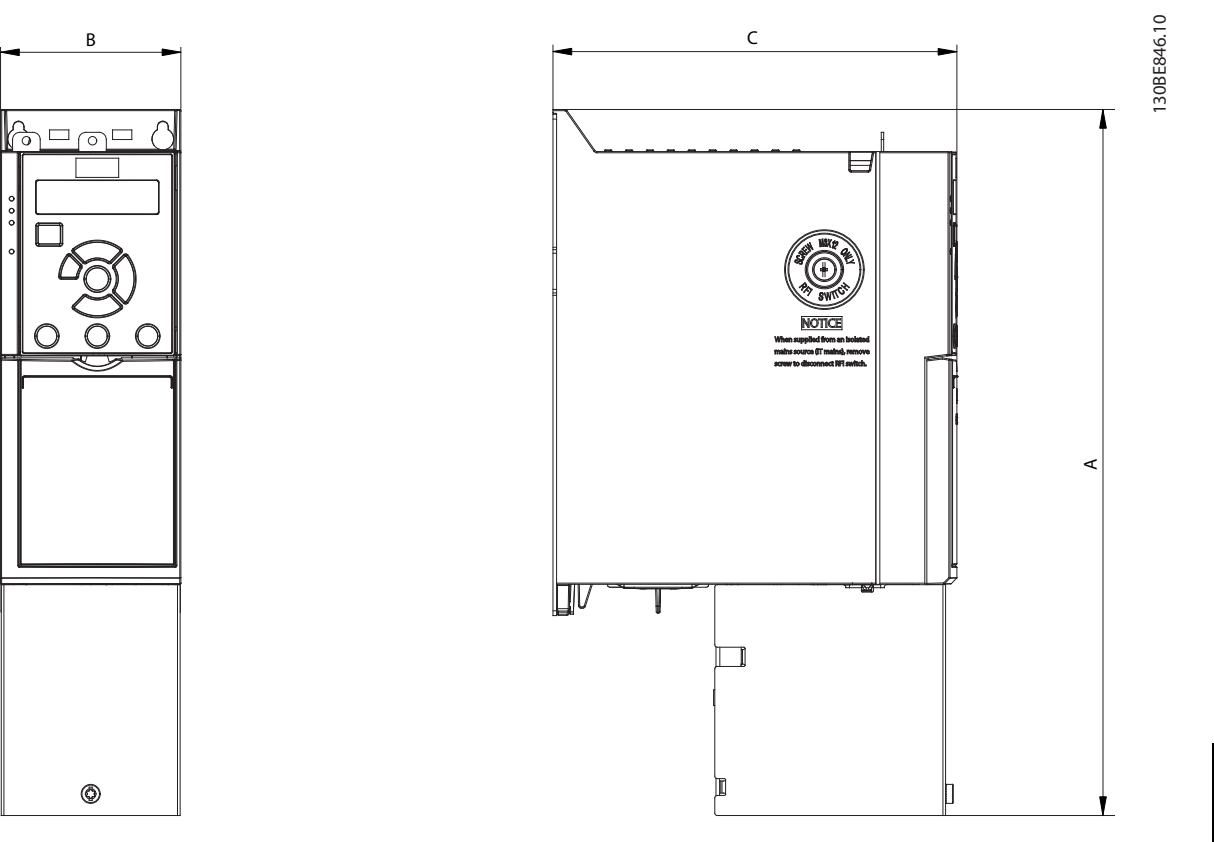

**Ilustración 9.3 Estándar con IP21**

Danfoss

**9 9**

Danfoss

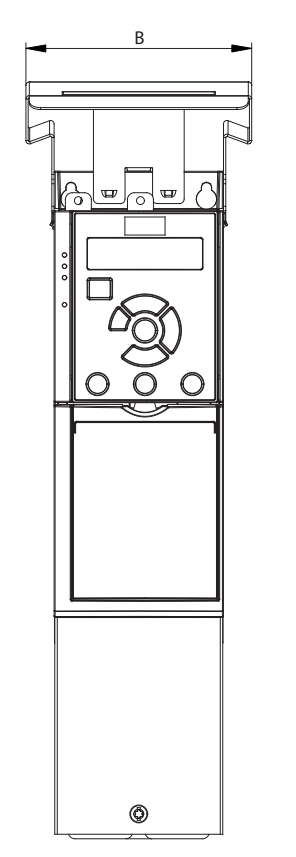

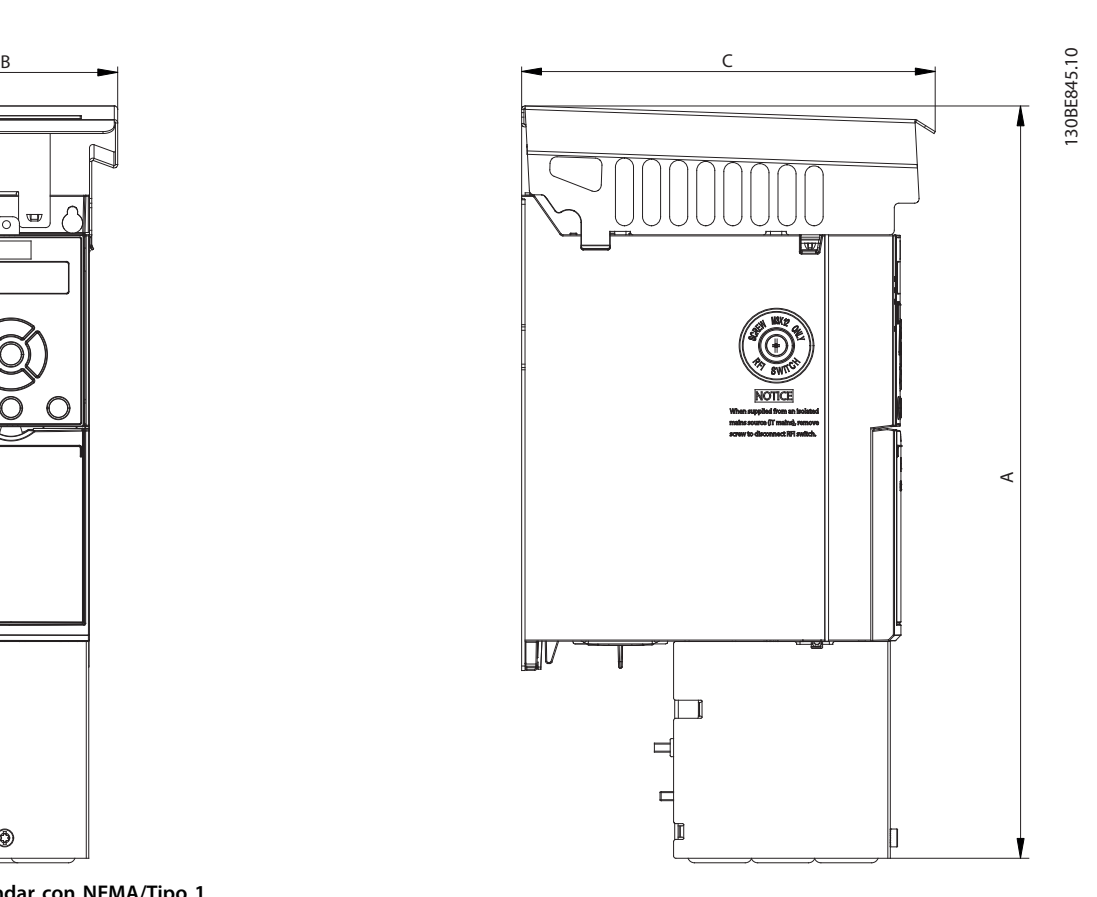

**Ilustración 9.4 Estándar con NEMA/Tipo 1**

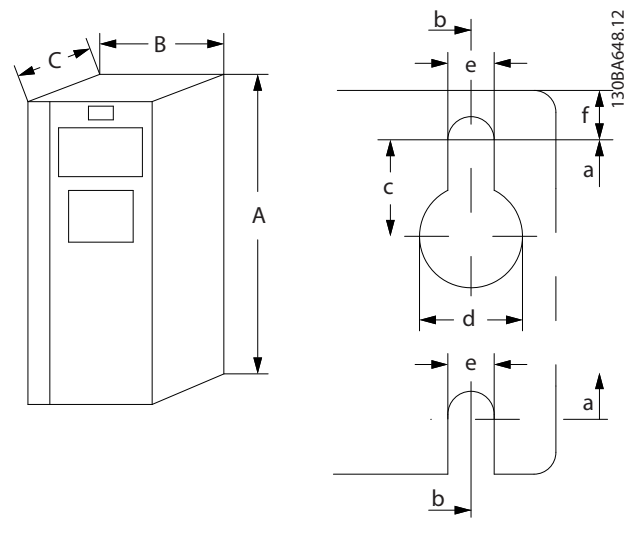

**Ilustración 9.5 Agujeros de montaje superiores e inferiores**

# <span id="page-66-0"></span>10 Anexo

### 10.1 Símbolos, abreviaturas y convenciones

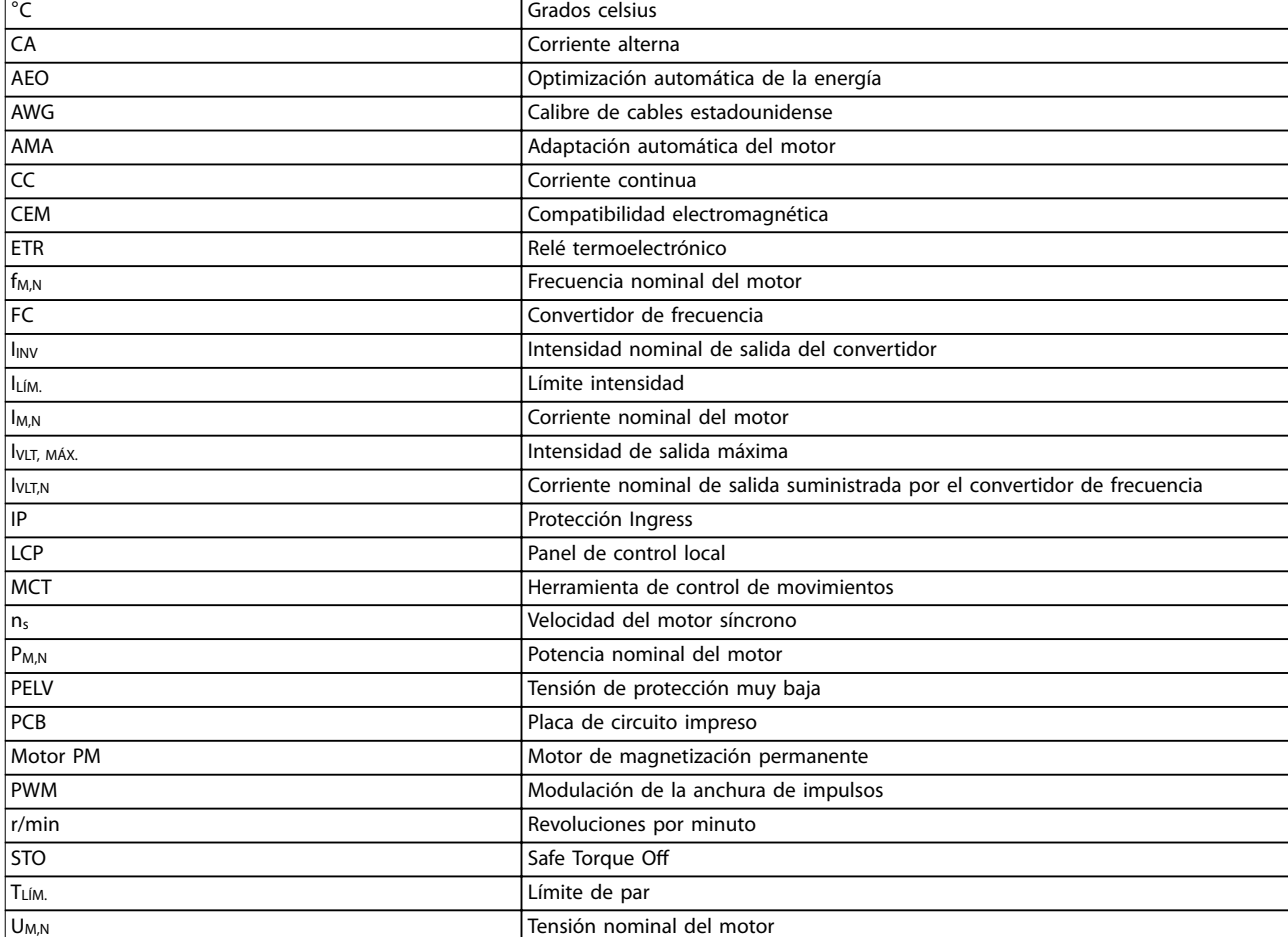

#### **Tabla 10.1 Símbolos y abreviaturas**

#### **Convenciones**

- **•** En las ilustraciones, todas las dimensiones están en mm (in).
- **•** Un asterisco (\*) indica los ajustes predeterminados de un parámetro.
- **•** Las listas numeradas indican procedimientos.
- **•** Las listas de viñetas indican otra información.
- **•** El texto en cursiva indica:
	- **-** Referencia cruzada.
	- **-** Vínculo.
	- **-** Nombre del parámetro.

#### 10.2 Estructura de menú de parámetros

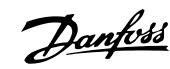

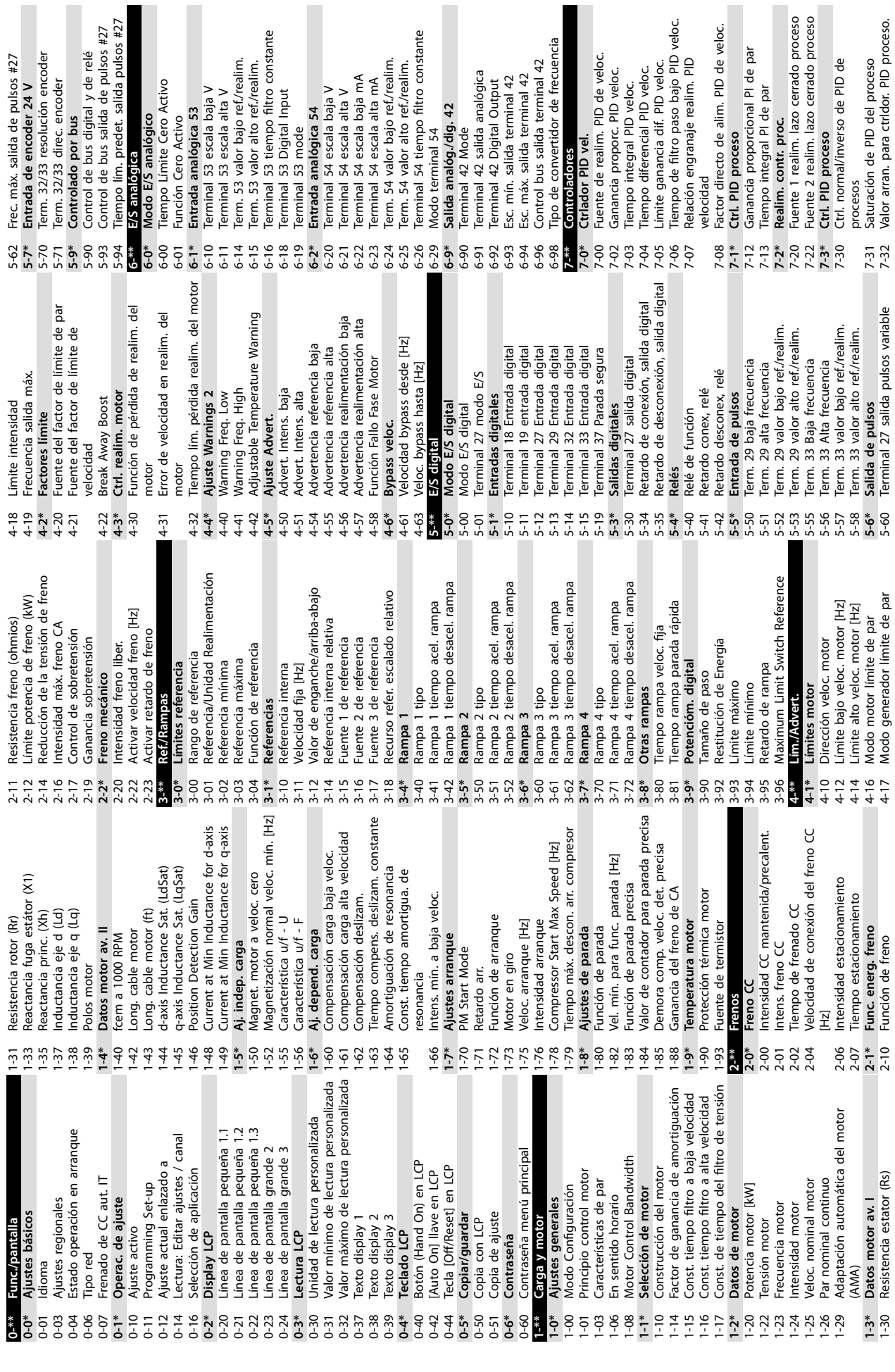

**Anexo VLT**® **Midi Drive FC 280**

salida terminal 42

Danfoss

inverso de PID de

**10 10**

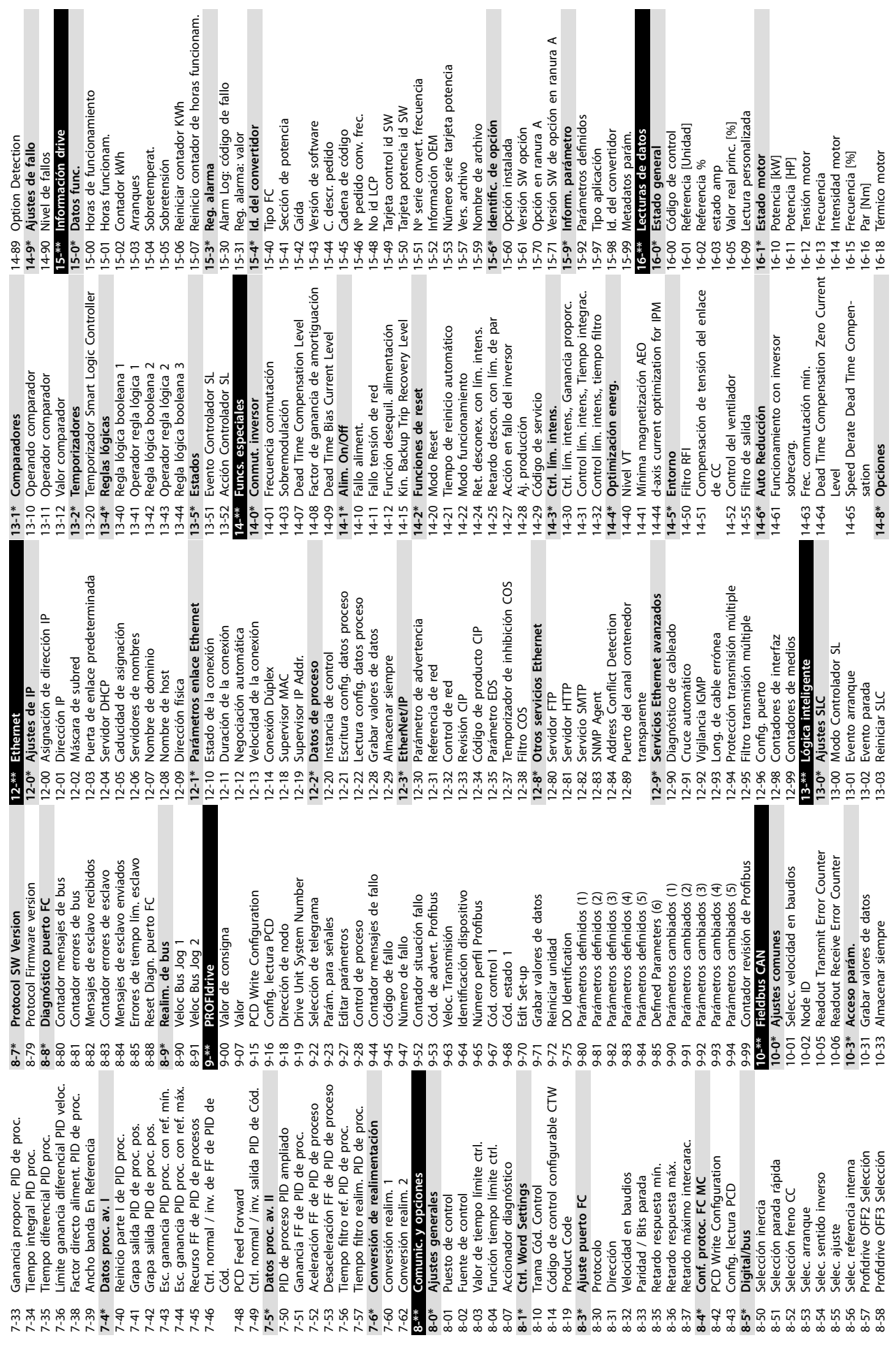

П

 $\mathbf{I}$ 

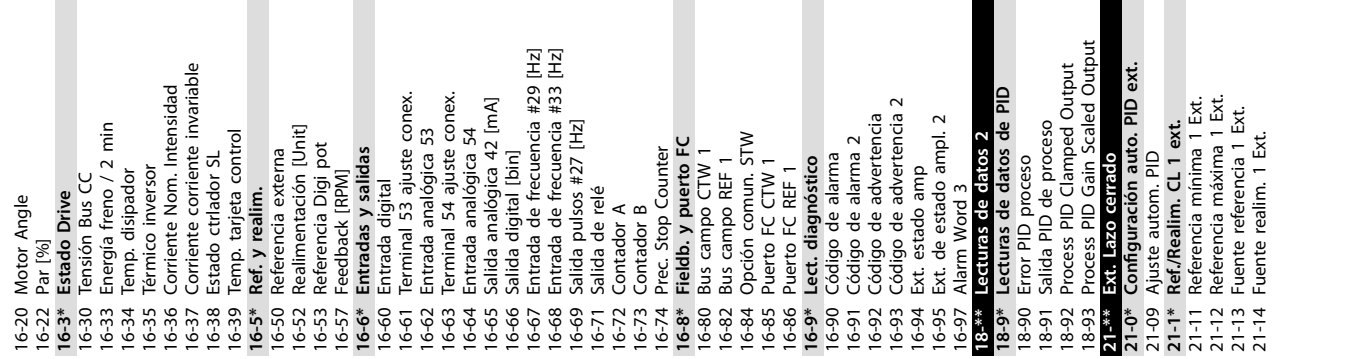

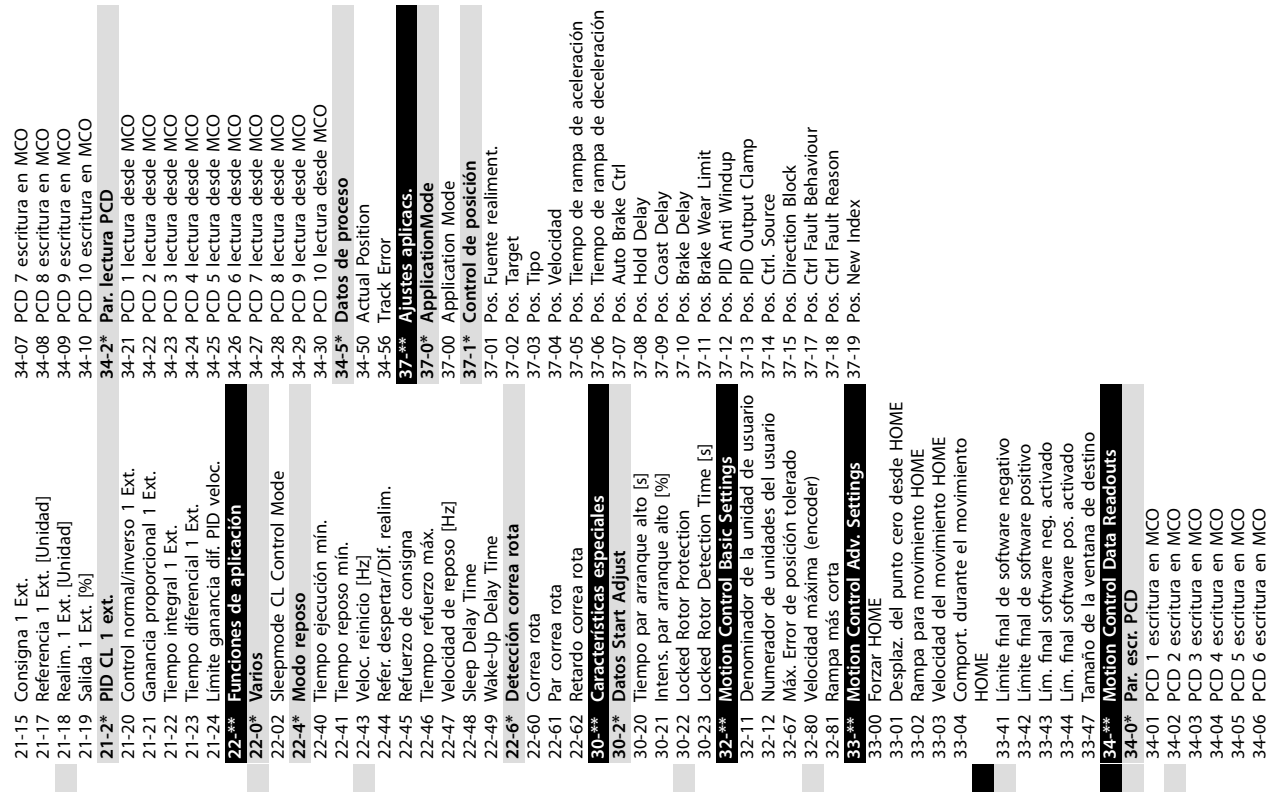

Danfoss

## Índice

### $\overline{A}$

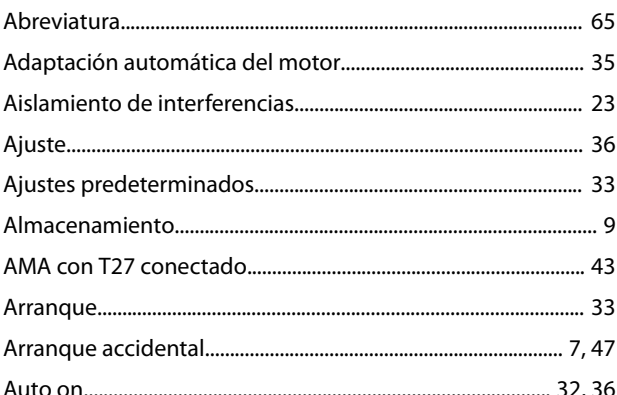

### $\mathsf{C}$

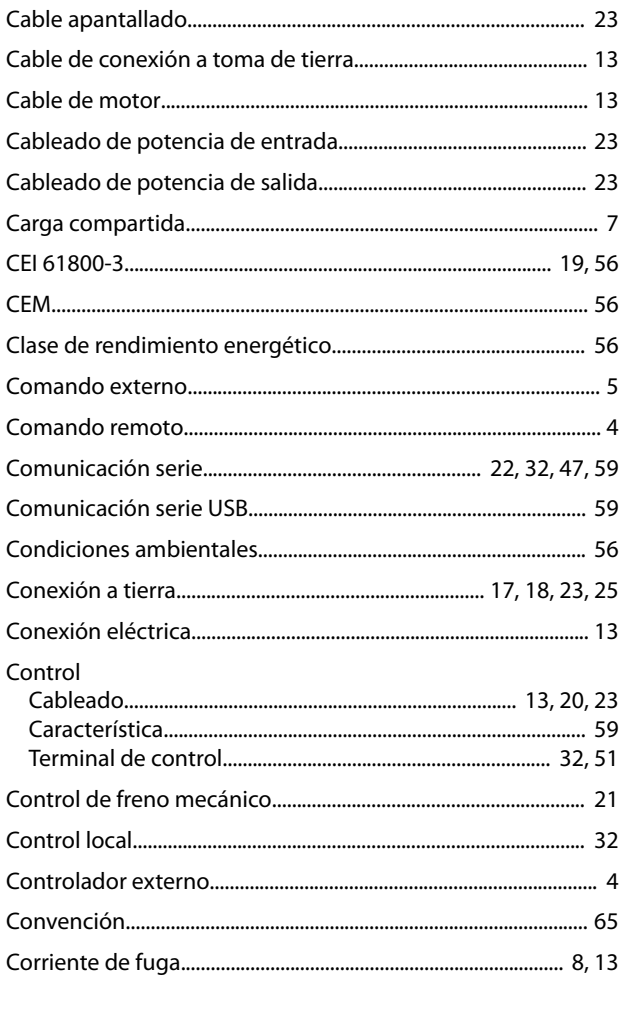

### $\overline{D}$

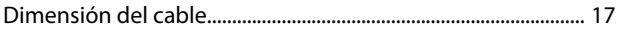

### $\overline{E}$

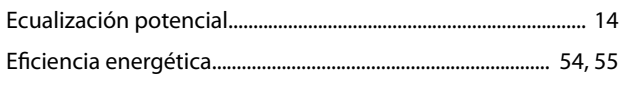

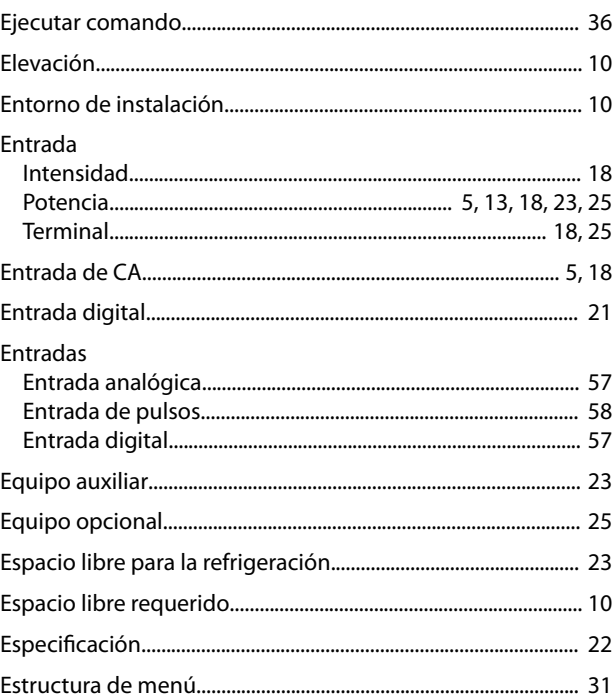

### $\mathsf{F}$

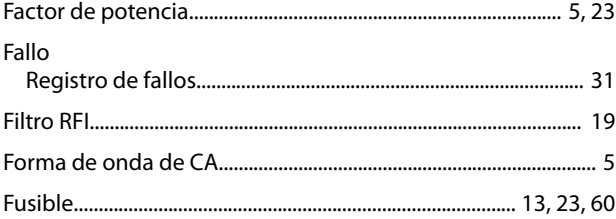

### ${\mathsf G}$

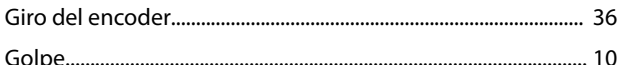

### $\overline{H}$

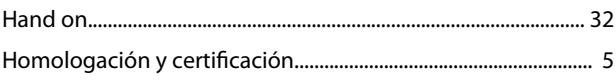

### $\overline{1}$

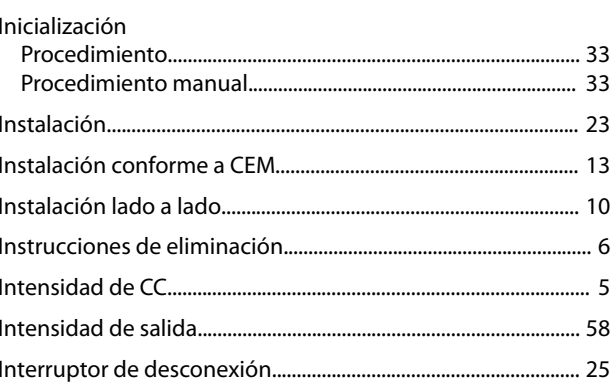

### $\mathsf L$

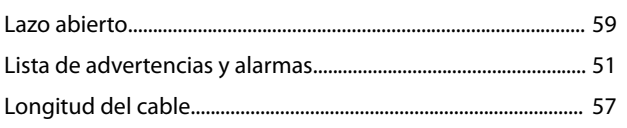

### $\mathsf{M}$

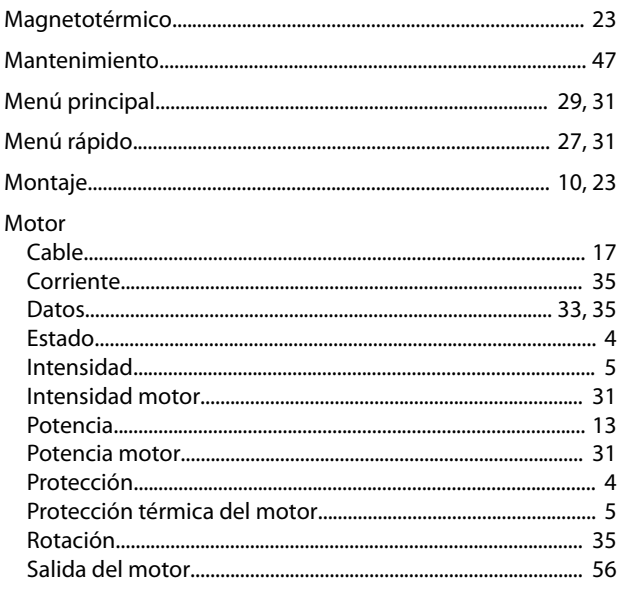

### $\overline{\mathsf{N}}$

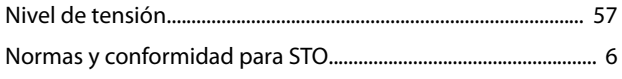

### $\overline{P}$

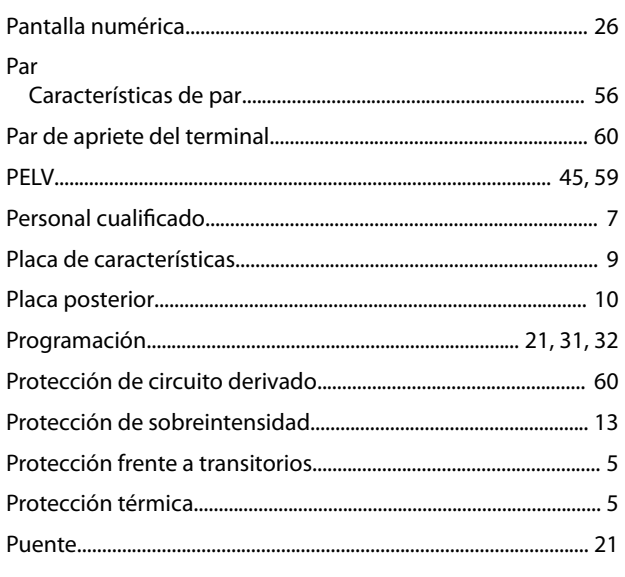

## ${\sf R}$

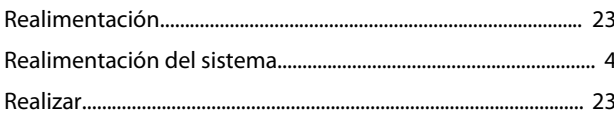

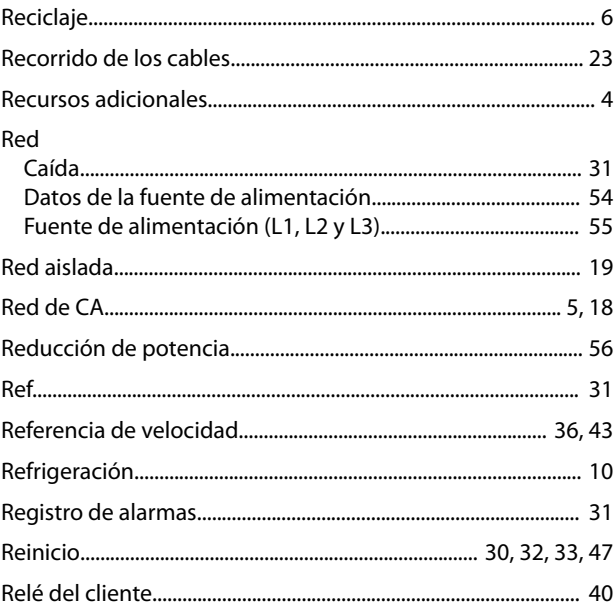

### $\mathsf{S}$

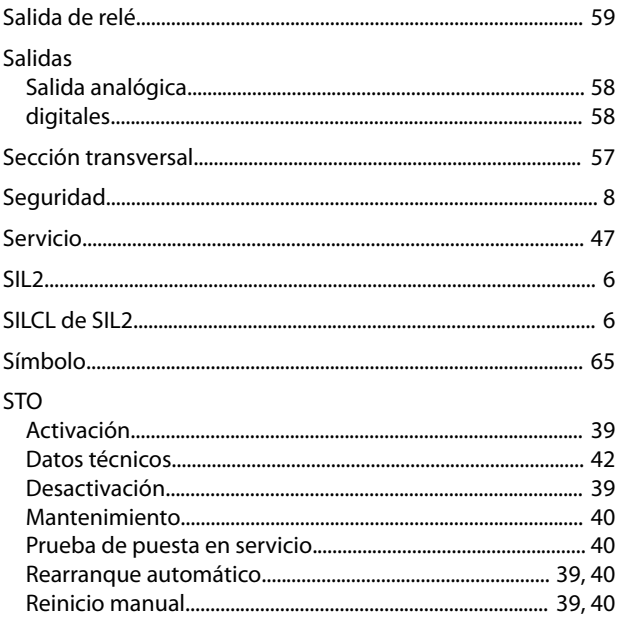

### $\mathsf{T}$

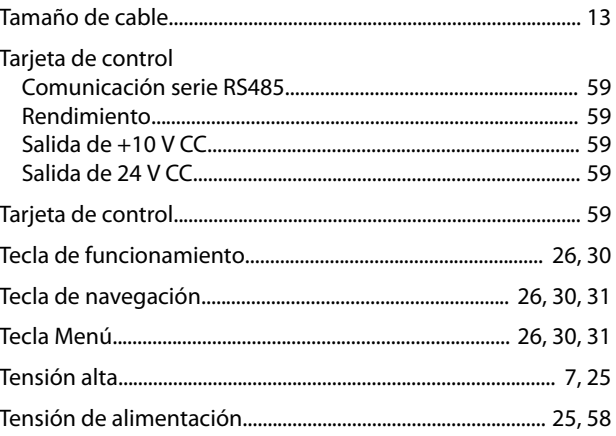
Danfoss

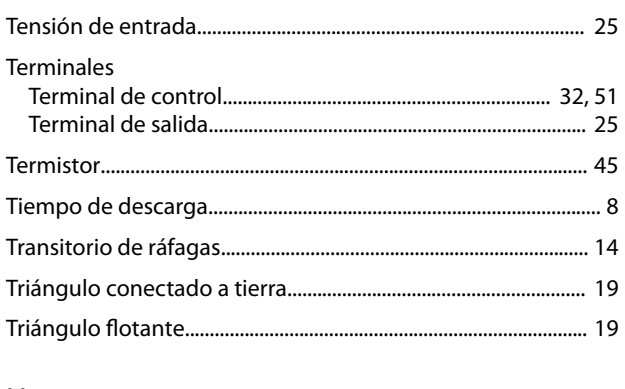

## $\sf U$

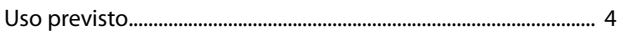

## $\vee$

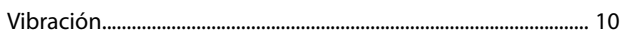

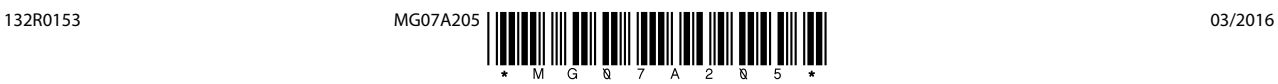

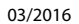

Danfoss A/S Ulsnaes 1 DK-6300 Graasten [vlt-drives.danfoss.com](http://vlt-drives.danfoss.com)

Danfoss no acepta ninguna responsabilidad por posibles errores que pudieran aparecer en sus catálogos, folletos o cualquier otro material impreso y se reserva el derecho de alterar sus productos<br>sin previo aviso, incluidos las respectivas compañías. Danfoss y el logotipo Danfoss son marcas comerciales de Danfoss A/S. Reservados todos los derechos.

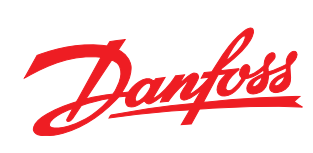